**Bakalářská práce**

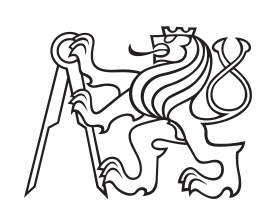

**České vysoké učení technické v Praze**

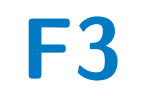

**F3 Fakulta elektrotechnická Katedra počítačů**

# **Návrh a implementace helpdesku pro vybrané zdravotnické zařízení**

**Vladyslav Babyč**

**Vedoucí: Ing. Pavel Náplava, Ph. D. Studijní program: Softwarové inženýrství a technologie Specializace: Enterprise systémy Květen 2024**

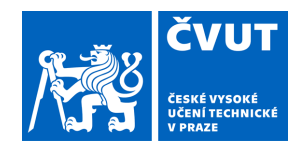

# ZADÁNÍ BAKALÁŘSKÉ PRÁCE

## **I. OSOBNÍ A STUDIJNÍ ÚDAJE**

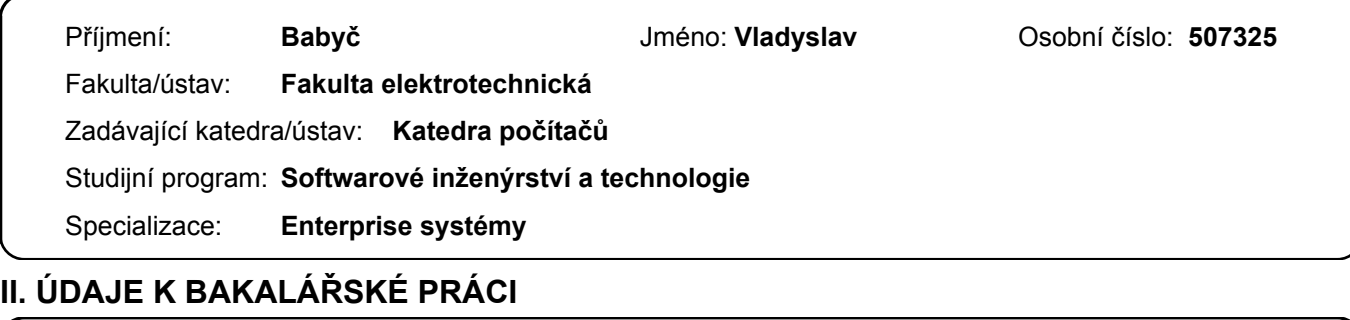

Název bakalářské práce:

**Návrh a implementace helpdesku pro vybrané zdravotnické zařízení** 

Název bakalářské práce anglicky:

#### **Design and implementation of a helpdesk system for selected medical facility**

#### Pokyny pro vypracování:

Pro vybrané zdravotnické zařízení analyzujte IT potřeby z pohledu helpdesku, a navrhněte aplikaci, která je naplní. Postupujte následovně:

- 1) Definujte pojem zdravotnické zařízení a specifika IT podpory ve zdravotnictví.
- 2) Ve vybraném zařízení proveďte analýzu procesů, souvisejících s helpdeskem.
- 3) Proveďte průzkum existujících nástrojů a vyhodnoťte jejich použitelnost.
- 4) Navrhněte nový systém, vycházející ze specifik prostředí a výhod existujících řešení.
- 5) Navržený systém implementujte ve verzi MVP s následujícími funkčnostmi, a uživatelsky jej otestujte:
- přihlášení a přiřazení oprávnění role uživatele,
- zadání požadavku a sledování systémových atributů (čas a datum zadání, autor, ...),
- práce s upřesňujícími atributy (priorita, kategorie, ...), včetně editace,
- přiřadit k požadavku řešitele (příp. skupinu řešitelů),
- přeřazení požadavku jinému řešiteli,
- různé pohledy na seznam požadavků dle vybraných filtrů.
- 6) Navrhněte, jakým způsobem bude systém nasazen a rozvíjen.

Seznam doporučené literatury:

[1] Suzanne Robertson, James Robertson: Mastering the Requirements Process: Getting Requirements Right 3rd Edition, ISBN-10: 0321815742

[2] Roger S. Pressmann Bruce Maxim: Software Engineering: A Practitioner's Approach, ISBN-10: 9780078022128 [3] Noel Bruton: How to Manage the IT Helpdesk: A guide for user support and call centre managers, ISBN-10: 0750638117 [4] Robert C. Martin: Clean Code: A Handbook of Agile Software Craftsmanship, ISBN-10: 9780132350884

Jméno a pracoviště vedoucí(ho) bakalářské práce:

**Ing. Pavel Náplava, Ph.D. Centrum znalostního managementu FEL** 

Jméno a pracoviště druhé(ho) vedoucí(ho) nebo konzultanta(ky) bakalářské práce:

Datum zadání bakalářské práce: **07.02.2024** Termín odevzdání bakalářské práce: **24.05.2024** 

Platnost zadání bakalářské práce: **21.09.2025** 

podpis vedoucí(ho) práce

\_\_\_\_\_\_\_\_\_\_\_\_\_\_\_\_\_\_\_\_\_\_\_\_\_\_\_ \_\_\_\_\_\_\_\_\_\_\_\_\_\_\_\_\_\_\_\_\_\_\_\_\_\_\_ \_\_\_\_\_\_\_\_\_\_\_\_\_\_\_\_\_\_\_\_\_\_\_\_\_\_\_ Ing. Pavel Náplava, Ph.D. podpis vedoucí(ho) ústavu/katedry

prof. Mgr. Petr Páta, Ph.D. podpis děkana(ky)

## **III. PŘEVZETÍ ZADÁNÍ**

Student bere na vědomí, že je povinen vypracovat bakalářskou práci samostatně, bez cizí pomoci, s výjimkou poskytnutých konzultací. Seznam použité literatury, jiných pramenů a jmen konzultantů je třeba uvést v bakalářské práci.

Datum převzetí zadání **Podpis studenta** Podpis studenta

.

## **Poděkování**

V první řadě bych chtěl poděkovat vedoucímu této bakalářské práce Ing. Pavlu Náplavovi, Ph. D. za jeho odbornou pomoc, profesionální rady a osobní přístup při vedení této bakalářské práce. Dále bych chtěl poděkovat své rodině za podporu během studia a psání této bakalářské práce. Nakonec bych také chtěl poděkovat všem kolegyním a kolegům, kteří se podíleli na definici požadavků a testování aplikace.

## **Prohlášení**

Prohlašuji, že jsem předloženou práci vypracoval samostatně a že jsem uvedl veškeré použité informační zdroje v souladu s Metodickým pokynem o dodržování etických principů při přípravě vysokoškolských závěrečných prací.

V Praze, 21. května 2024

## **Abstrakt**

Bakalářská práce se věnuje oblasti uživatelské podpory ve vybraném zdravotnickém zařízení.

V první části, práce obsahuje podrobnou analýzu stávajícího stavu s identifikací existujících problémů a navrhuje jejich řešení. Dále je provedena analýza existujících helpdesk platforem, která je zakončena jejich kvalitativním srovnáním. Po vyhodnocení tohoto srovnání a také na základě rozhovoru s managementem organizace bylo rozhodnuto, že je preferováno, aby řešení bylo vytvořeno cestou vlastního vývoje na základě uživatelských požadavků.

V druhé části se práce věnuje definici funkčních a nefunkčních požadavků, definici uživatelských rolí a oprávnění, definici případů užití a také výběru technologií pro implementaci aplikace. Vycházejíc z těchto definic byl vytvořen návrh systému, součástí kterého byl prototyp uživatelského rozhraní, jež byl otestován pěti vybranými zaměstnanci a připomínky z tohoto testování byly zohledněny ve finální implementaci. Po provedení těchto kroků byla aplikace vyvinuta a nasazena v prostředí organizace, načež byla uživatelsky otestována. V závěru druhé části je nasazení aplikace vyhodnoceno a je zde popsán její další rozvoj.

**Klíčová slova:** Helpdesk, zdravotnické zařízení, Spring Boot, Java, Svelte, Docker

**Vedoucí:** Ing. Pavel Náplava, Ph. D.

## **Abstract**

The bachelor thesis focuses on the area of user support in a selected medical facility.

In the first part, the thesis contains a detailed analysis of the existing situation with identification of existing problems and also proposes their solutions. Then, an analysis of existing helpdesk plaftorms is made, which is concluded with their qualitative comparison. After evaluating this comparison and also based on an interview with the management of the organization, it was decided that it is preferred that the solution will be created through in house development based on user requirements.

In the second part of the thesis, the definition of functional and non-functional requirements, definition of user roles and permissions, definition of use cases and also selection of technologies for application implementation are made. Based on these definitions, a system design was created, which included a prototype user interface that was tested by five selected employees and the comments from this testing were taken into account in the final implementation. Following these steps, the application was developed and deployed in the organisation's environment, after which it was user tested. At the end of the second part, the deployment of the application is evaluated and its further development is described.

**Keywords:** Helpdesk, medical facility, Spring Boot, Java, Svelte, Docker

**Title translation:** Design and implementation of a helpdesk system for selected medical facility

# **Obsah**

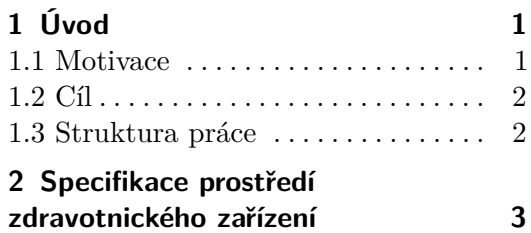

## **Část I**

## **Analýza stávajícího stavu řešení požadavků a návrh řešení**

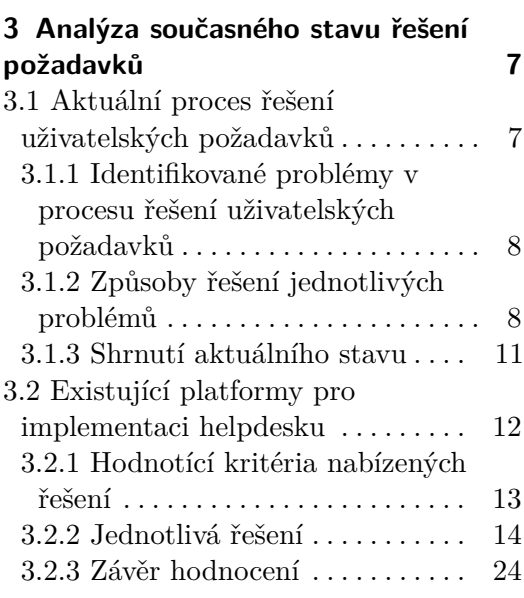

## **Část II**

## **Tvorba vlastního helpdesk řešení**

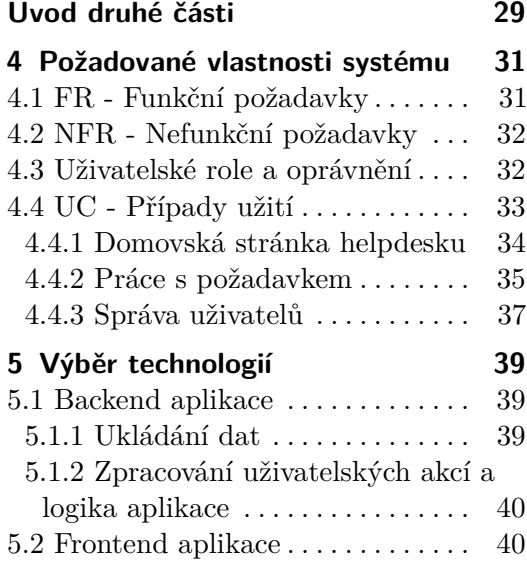

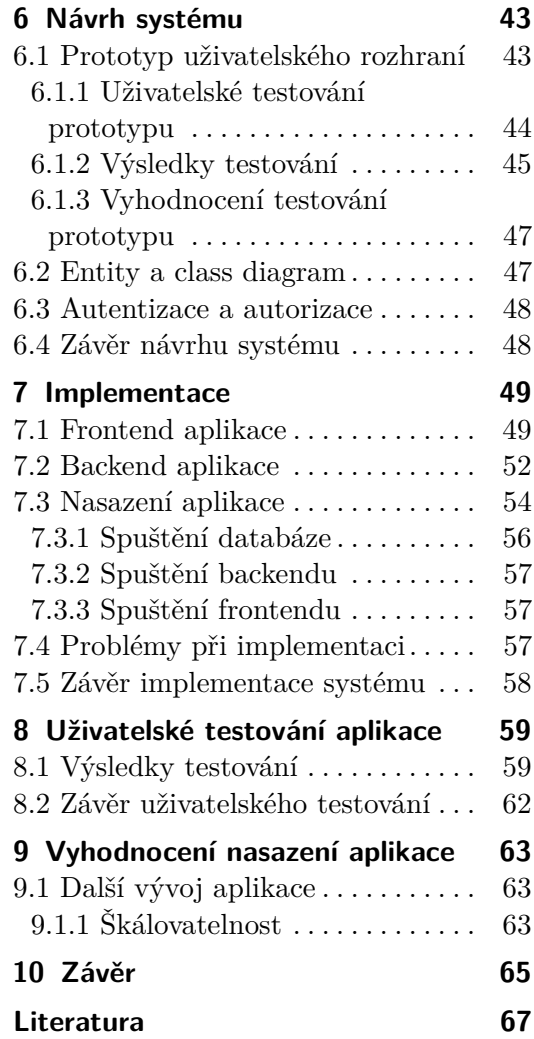

## **Přílohy**

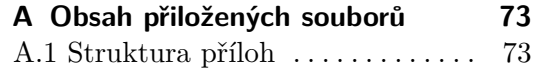

# **Obrázky**

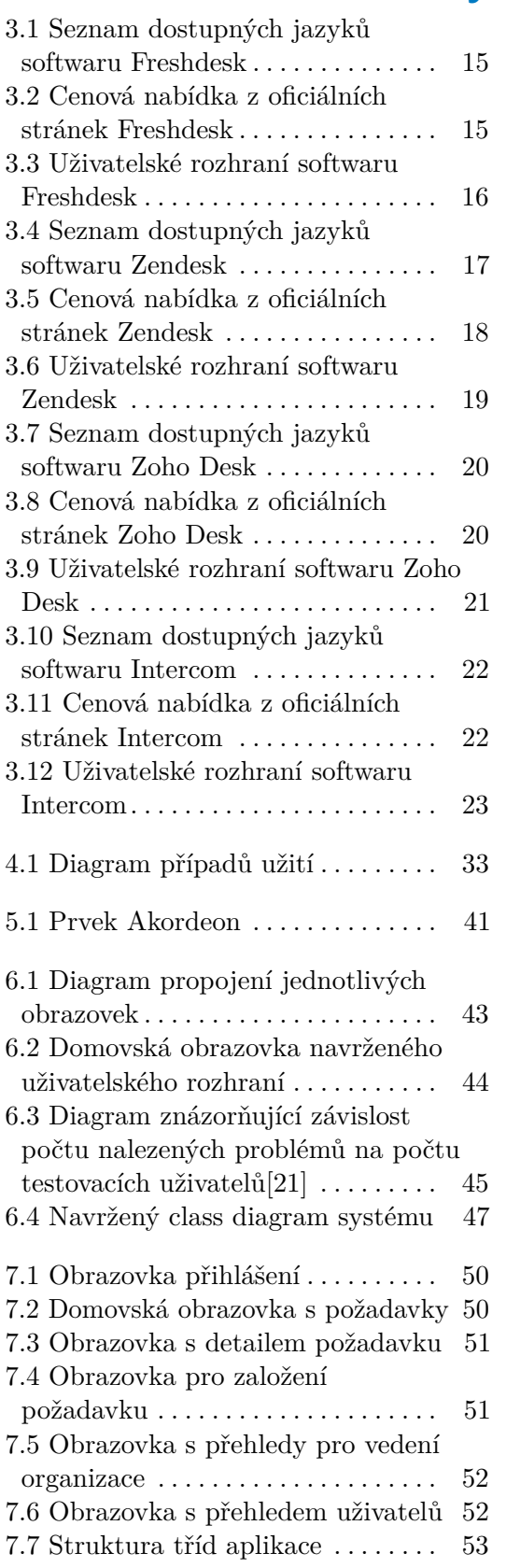

7.8 Diagram nasazení . . . . . . . . . . . . . [56](#page-65-1)

# **Tabulky**

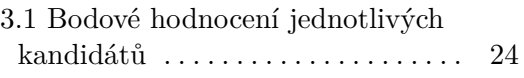

# <span id="page-10-0"></span>**Kapitola 1 Úvod**

V současné chvíli je situace s rozvojem informačních technologií (dále jen IT) ve zdravotnických zařízeních velmi různorodá. Napříč celou Českou republikou můžeme sledovat různé trendy ve vybraných nemocnicích. Například nemocnice v Jihlavě patří ke špičce v oboru, když na ni nahlédneme skrze prizma využitých technologii v oblasti informatiky a kyberbezpečnosti. Na druhou stranu tu jsou také nemocnice jako je nemocnice v Benešově, která se v roce 2019 stala terčem kybernetického útoku a musela na 20 dní přerušit svůj provoz. Je důležité zdůraznit, že tímto nikterak nevyvozuji závěry ohledně úrovně IT v jednotlivých nemocnicích, ale pouze konstatuji fakta.

## <span id="page-10-1"></span>**1.1 Motivace**

IT je v každém zdravotnickém zařízení velmi široký pojem, pod který se dá schovat cokoliv co je spojeno s programy, počítači, sítí nebo dalšími technologiemi.

Ze znalosti těchto aspektů a jakožto zaměstnanec jednoho ze zdravotnických zařízení jsem se rozhodl podívat se na toto zdravotnické zařízení z pohledu vyspělosti v oblasti IT. To s sebou přineslo také nutnost prozkoumat jiné aspekty, které s implementací zlepšení pomocí softwaru souvisí, konkrétně je řeč o byznys procesech a řízení oddělení IT v této organizaci. Z mého působení ve zdravotnickém zařízení jsem navnímal, že existuje spousta oblastí ke zlepšení, kde bych mohl aplikovat své znalosti z oboru softwarového inženýrství. Přišel jsem na to, že v organizaci chybí jakýkoliv nástroj pro řešení požadavků od zaměstnanců vůči nejen oddělení IT, ale i vůči jiným oddělením. Vycházejíc z těchto skutečností jsem usoudil, že by pro organizaci mohlo být přínosné, pokud by byl implementován helpdesk, jež by problematiku uživatelské podpory vyřešil. Helpdesk by byl přínosný nejen pro zaměstnance organizace, ale i pro management, jelikož by lidé na vedoucích pozicích měli větší přehled o tom, co se v organizaci děje a s jakými problémy se zaměstnanci potýkají. Dle mého názoru má oblast uživatelské podpory signifikantní dopad na bezproblémový chod zdravotnického zařízení, a právě proto jsem se zaměřil na tuto oblast.

# 1. Úvod **........................................**

## <span id="page-11-0"></span>**1.2 Cíl**

V rámci této práce si kladu za cíl zmapovat aktuální stav řešení uživatelských požadavků v organizaci, navrhnout řešení existujících problémů ve spojitosti s oblastí uživatelské podpory. Posoudit a ohodnotit již existující platformy, které řešení helpdesku nabízí a v případě absence vhodného kandidáta navrhnout a implementovat své vlastní softwarové řešení.

## <span id="page-11-1"></span>**1.3 Struktura práce**

Na začátku se práce věnuje prostředí zdravotnického zařízení, konkrétně jeho popisu a specifikům.

Dále [kapitola č. 3](#page-16-0) obsahuje analýzu současného stavu řešení požadavků, identifikované problémy a způsoby jejich řešení. Součástí této analýzy je také rozhovor s náměstkem pro technicko-ekonomickou část organizace. Další část této kapitoly se zaměřuje na analýzu existujících helpdesk platforem a je ukončena jejich kvalitativním srovnáním.

[Kapitola č. 4](#page-40-0) popisuje požadované vlastnosti systému a jsou v ní definovány funkční a nefunkční požadavky, a také požadované případy užití společně s definicí uživatelských rolí a oprávnění. Na základě těchto definovaných vlastností jsou v [kapitole č. 5](#page-48-0) vybrány technologie pro jednotlivé části aplikace. [Kapitola č. 6](#page-52-0) pak obsahuje prototyp uživatelského rozhraní a jeho uživatelské testování. Po provedeném testování jsou popsány entity, které systém obsahuje a je definován class diagram aplikace. Další část této kapitoly je věnována autentizaci a autorizaci. [Kapitola č. 7](#page-58-0) je věnována implementaci a nasazení vlastního softwarového řešení na základě provedené analýzy a definovaných požadavků. [V kapitole č. 8](#page-68-0) je popsáno uživatelské testování aplikace. Následně [kapitola č. 9](#page-72-0) vyhodnocuje nasazení aplikace a popisuje její další vývoj.

## <span id="page-12-0"></span>**Kapitola 2**

# **Specifikace prostředí zdravotnického zařízení**

Pro lepší uchopení problematiky je nutné nejprve definovat několik pojmů, aby bylo pro čtenáře pochopitelné, proč na vybrané věci budeme nahlížet z konkrétního úhlu pohledu.

**Zdravotnické zařízení** - Dle Národního informačního portálu pojmem zdravotnické zařízení se rozumí prostory určené k poskytování zdravotních služeb (např. ambulance soukromého lékaře, nemocnice, lékárny atd.). [\[1\]](#page-76-1) V mém konkrétním případě se jedná o zdravotnické zařízení, které disponuje šestnácti odděleními a lékárnou.

**Specifika zdravotnictví z pohledu IT podpory** - Ustáleným zvykem ve zdravotnictví je skutečnost, že se veškeré věci mají řešit neodkladně, čili prostými slovy hned. Tato zvyklost se však bohužel přenáší i na problematiku řešení provozních IT nebo i jiných požadavků, které zdravotníci často považuji za neodkladné, i přes to, že tomu tak ve skutečnosti není.

**Chování uživatelů** - Pro definici tohoto pojmu je nutné si nejdříve zadefinovat slovo uživatel. V tomto konkrétním případě považujeme za uživatele takového člověka, který k vykonávaní své každodenní práce používá výpočetní techniku, v našem případě počítač a nějaký pomocný software, v našem případě programy, které tomuto člověku pomáhají vykonávat své pracovní povinnosti. Z výše uvedené definice specifik zdravotnictví z pohledu IT podpory vyplývá i chování uživatelů. Často se stává, že uživatelé naléhají na vyřešení svého požadavku a přidružují mu tu nejvyšší možnou prioritu, i když ve skutečnosti by se tento konkrétní požadavek mohl vyřešit později. Odůvodněním této situace může být skutečnost, že v aktuální chvíli neexistuje, žádný systém pro zadávání těchto požadavků a také žádná evidence těchto zadaných a vyřešených požadavků.

**Helpdesk** - Dle webu společnosti Alvao je "*IT Helpdesk jedno místo, které odbavuje všechny požadavky na IT. Je to systém, který umožňuje každému ze zaměstnanců firmy (v případě interního helpdesku) nebo každému ze zákazníků (externí helpdesk) nahlásit incidenty, žádat o změny či vznést dotaz. O helpdesk se stará tým, který požadavky obsluhuje a komunikuje s koncovými uživateli.*"[\[2\]](#page-76-2)

2. Specifikace prostředí zdravotnického zařízení **.....** 

**Požadavek (issue)** - Tento termín představuje nějaký problém, nebo úkol, se kterým se uživatel potýká.

**Priorita** - Udává urgentnost vyřešení požadavku. Často se priorita údává jako jedna z následujících čtyř možností: nízká, střední, vysoká, kritická. Obecně řečeno nízká priorita požadavku znamená, že jeho řešení není urgentní, zatímco požadavek s kritickou prioritou vyžaduje okamžité řešení.

**Zadavatel** - Uživatel, který zadává požadavek do systému.

**Řešitel** - Uživatel, který má na starosti vyřešení konkrétního požadavku. Pozn. u jednoho požadavků může být i více řešitelů, pokud se jedná o komplexnější problém či úkol.

# **Část I**

**Analýza stávajícího stavu řešení požadavků a návrh řešení**

# <span id="page-16-0"></span>**Kapitola 3**

## **Analýza současného stavu řešení požadavků**

Abychom měli větší představu o vybraném zdravotnickém zařízení je nutné ho popsat podrobněji. Zvolené zdravotnické zařízení disponuje 16 odděleními, včetně radiologického oddělení, oftalmologie a oddělení neurologie. V současné chvíli pracuje v tomto zařízení každý pracovní den kolem 60 lékařů a lékařek společně s dalším zdravotnickým personálem. V rámci každodenního provozu zdravotnického zařízení jsou využívány tři hlavní programy, jejichž chod musí být téměř bezvýpadkový. V případě, že k výpadku softwaru nebo hardwaru dojde, potřebuje zdravotnický personál rychlou odezvu a efektivní způsob řešení problémů.

Nejprve se podíváme, jak aktuálně vypadá proces řešení uživatelských požadavků, jež jsou směřovány na IT oddělení. Důkladně zanalyzujeme proces jejich samotného zadávání a řešení a pokusíme se identifikovat existující problémy.

## <span id="page-16-1"></span>**3.1 Aktuální proces řešení uživatelských požadavků**

V současné chvíli neexistuje žádný systém, který by zastřešoval uvedenou problematiku. Zdůrazním slovo systém z předešlé věty, jelikož nemyslím nějaký program, či software, nýbrž právě systém, který by dával této problematice řád. Veškeré požadavky směřující na IT oddělení jsou nyní zadávány prostřednictvím tří hlavních způsobů: problematiku. Zdůrazním slovo systém z předešlé věty, jelikož nemys program, či software, nýbrž právě systém, který by dával této pr<br/>řád. Veškeré požadavky směřující na IT oddělení jsou nyní zadáván nictvím tří hlavn rád. Veškeré požadavky směřující na IT oddělení jsou nyní zadávány prostřednictvím tří hlavních způsobů:<br>
1. Zavoláním po telefonu jednomu ze zaměstnanců IT oddělení.<br>
2. Náhodilým potkáním jednoho ze zaměstnanců IT v pros

- 
- nického zařízení. 1. Zavoláním po telefonu jednomu ze zaměstnanců IT oddě<br/> 2. Náhodilým potkáním jednoho ze zaměstnanců IT v prosnického zařízení.<br><br/>3. Napsáním e-mailu jednomu ze zaměstnanců IT oddělení. Navíc jak již bylo zmíněno v
	-

Navíc jak již bylo zmíněno ve [druhé kapitole,](#page-12-0) veškeré požadavky mívají tu nejvyšší možnou urgentnost a dle zadavatelů je nutné je řešit ihned. Pokud vybraný požadavek byl zadán prostřednictvím emailu je možné ho alespoň nějakým způsobem zaznamenat v elektronické podobě. V jiných případech je vyřešení požadavku odsouzeno pouze na paměť konkrétního ze zaměstnanců IT oddělení.

## <span id="page-17-0"></span>**3.1.1 Identifikované problémy v procesu řešení uživatelských požadavků**

- **.**<br> **. .**<br> **... ... ... Absence jednoho místa pro evidenci požadavků Pokud by se<br>
<b>... Absence jednoho místa pro evidenci požadavků Pokud by se<br>
jednalo pouze o jednotky požadavků denně, mohli bychom zaveden** jednalo pouze o jednotky požadavků denně, mohli bychom zavedení systému opomenout a řešit veškeré požadavky způsobem, kterým se řeší v aktuální chvíli. Aktuální stav je však takový, že požadavků jen na IT oddělení jsou denně desítky. Dle mého názoru spoléhat se na paměť jednotlivců v IT oddělení není dlouhodobě udržitelný stav. Ostatně se to projevuje již teď, kdy během dne chodí do kanceláře IT oddělení několik žadatelů s tím, že předevčírem o něco žádali a dodnes to není hotové. Nemusíme v tomto případě vinit zaměstnance oddělení IT, je totiž naprosto přirozené, že člověk věci zapomíná, navíc je nutné zmínit také to, že nás dennodenně obklopuje čím dál tím větší množství informací. **Exercía - Zaměrnost řízení** - Zaměřme se také na management organizace. V ak-<br> **Náročnost řízení** - Zaměřme se také na management organizace. V ak-<br> **Náročnost řízení** - Zaměřme se také na management organizace. V ak-<br> **N**
- tuálním stavu totiž vedení organizace nemá absolutně žádný přehled o tom, co za požadavky se každý den řeší a zda jsou vůbec relevantní. Management organizace, tak nemůže přijímat opatření, kterým by například odprostil zaměstnance IT od nerelevantních požadavků a umožnil by jim tak se věnovat své expertní činnosti. Když se na to podíváme z jiného pohledu, neexistuje žádný přehled, jak dlouho byly jednotlivé požadavky řešeny, jaké kroky byly podniknuty nebo zda nastaly nějaké okolnosti, které zabránily vyřešení požadavku. **.**<br>4. tak se věnovat své expertní činnosti. Když se na to podíváme z jiného<br>pohledu, neexistuje žádný přehled, jak dlouho byly jednotlivé požadavky<br>řešeny, jaké kroky byly podniknuty nebo zda nastaly nějaké okolnosti<br>kter
	- uvedeném v prvním bodě. Vedoucí oddělení IT nemá jednotný přehled o všech ať už vyřešených či nevyřešených požadavcích a nemůže práci efektivně rozdělovat a delegovat. Někdy se navíc stává, že dvě osoby řeší stejný požadavek nezávislé na sobě a tráví tak dvojnásobek času nad řešením jednoho problému, což je z pohledu řízení velmi neefektivní. (Možná by mohl vzniknout dotaz - Jak se stane, že oba zaměstnanci řeší stejný požadavek a jeden o druhém neví? Abychom mohli odpovědět na tento dotaz, je nutné se vrátit výše v textu a podívat se na způsoby zadávání požadavků. Zmíněna situace nastane ve chvíli, kdy jednomu zaměstnanci IT oddělení žadatel řekne o svém požadavku na chodbě a druhému informaci o svém požadavku sdělí po telefonu, právě proto, že už nemohl čekat a požadavek byl urgentní.)

## <span id="page-17-1"></span>**3.1.2 Způsoby řešení jednotlivých problémů**

Problémy, které jsou uvedeny v [sekci 3.1.1](#page-17-0) jsem diskutoval s vedoucím oddělení IT a náměstkem pro technicko-ekonomickou část. Z této diskuze vyplynula níže uvedená řešení:

První problém, kterým je - **Absence jednoho místa pro evidenci požadavků**, se dá vyřešit:

**. Zavedením sdíleného souboru pro evidenci požadavků** - Tento

způsob řešení se zdá být nejjednodušší, jelikož nevyžaduje téměř žádné úsilí spojené s implementací. Může se jednat o soubor ve formátu xls/x, který bude uložen někde na sdíleném disku či v jiném sdíleném úložišti v cloudu. V případě přistoupení k tomuto způsobu řešení by si však zaměstnanci oddělení IT museli vymyslet systém, podle kterého by jednotlivé požadavky evidovali a určovali jejich prioritu. Také by každý zaměstnanec musel tento soubor aktivně monitorovat, aby zjistil, zda v něm nepřibyl požadavek, který vyžaduje řešení konkrétního specialisty.

- **. Směřováním požadavků na vybranou osobu v IT oddělení** Uvedený způsob řešení je velmi podobný prvnímu a také vyžaduje místo, kde by se jednotlivé požadavky daly evidovat, tak aby k nim měli všichni zaměstnanci oddělení IT přístup. Rozdílem oproti prvnímu navrhovanému řešení je však faktor, že zapisovat požadavky do souboru bude pouze jeden zaměstnanec, který bude zároveň také určovat řešitelé jednotlivých požadavků. V tomto případě však bude tento vybraný zaměstnanec velmi vytížený sledováním emailové schránky a evidencí jednotlivých požadavků. Navíc tento jedinec musí vědět, kdo ze zaměstnanců IT je zodpovědný, za jakou oblast, aby mohl k požadavku přiřadit jeho relevantního řešitele. Osobou s takovým přehledem je vedoucí oddělení IT, avšak není možné ho vytížit touto činností natolik, aby mu to bránilo ve výkonu jeho hlavních funkcí.
- **. Shromažďováním požadavků a jejich delegováním na poradách IT oddělení** - Tento přístup k problému eliminuje nutnost jednotného místa pro uložení požadavků, jelikož všichni zaměstnanci IT si budou uživatelské požadavky shromažďovat zvlášť a poté je budou distribuovat na poradě, která se koná každý týden. Již na první pohled však tento způsob řešení má spoustu nedostatků, jedním z nich například je dlouhá doba řešení požadavků, což určitě povede ke zvýšené nespokojenosti uživatelů.
- **. Řešením požadavků každým zaměstnancem IT oddělení individuálně** - V tomto případě si každý zaměstnanec IT bude řešit všechny požadavky, které dostane individuálně a nebude nimi zatěžovat své kolegy. Problém tohoto přístupu je však ten, že totálně eliminuje zastupitelnost, a navíc každý pracovník oddělení IT, je stejně tak jako zdravotnický pracovník velmi profilovaný, což znamená, že není schopen vyřešit jakýkoliv požadavek, nýbrž pouze požadavek, který spadá do jeho kompetencí.

Druhý problém, kterým je - **Náročnost řízení**, se dá vyřešit (Je důležité podotknout, že níže uvedené způsoby řešení budou odkazovat na způsoby řešení prvního problému, jelikož oba tyto problémy úzce souvisí.):

**. Evidencí stráveného času řešením vybraného požadavku** - Každý zaměstnanec IT by si musel vytvořit své vlastní místo pro evidenci požadavků, nebo využít jednotné místo pro ukládání požadavků. Po vyřešení každého požadavku by si zaměstnanec musel poznamenat, jak dlouho byl jednotlivý požadavek řešen. Otevřenou otázkou zůstává, jakou časovou hodnotu by měl zaměstnanec do evidence uvést, jelikož určitě budou požadavky, které byly zadány v pondělí a vyřešeny až například ve středu. Znamená to, že zaměstnanec strávil dva dny řešením tohoto požadavku, nebo pouze musel na někoho čekat, například na odpověď od dodavatele, bez které by tento požadavek nemohl vyřešit.

- **. Přípravou zprávy, která bude management informovat o tom, jaké požadavky byly řešeny** - Stejně tak jako první způsob řešení i tento způsob vyžaduje evidenci požadavků ať už jednotnou či oddělenou. V případě jednotné by byla příprava zprávy značně jednodušší, jelikož by nebylo nutné jednotlivé požadavky dávat dohromady a zjišťovat, zda se během slučování dat nestala nějaká chyba. Zpráva pro management by musela obsahovat všechny požadavky, a navíc také poukazovat na požadavky, které z pohledu zaměstnanců IT nebyly relevantní nebo nesouvisely s oblastí IT.
- **. Vytvořením postupů pro řešení často opakujících se požadavků** - Pro implementaci tohoto způsobu řešení je téměř nutné vytvoření jednotného přehledu požadavků, jelikož bez něj by se manuály pro řešení tvořily pořád opakovaně. Po vytvoření této evidence, by se mohla vytvořit tzv. znalostní databáze, která by poskytovala postup, kterým byl požadavek vyřešen v minulosti. V této databázi by však musela být implementována funkcionalita pro vyhledávání požadavků dle klíčových slov. Vytvoření takové znalostní databáze je velmi náročný proces, navíc taková databáze se musí neustále aktualizovat, aby se v ní nacházela pouze aktuální data.

Třetí problém, kterým je - **Nemožnost delegování**, se dá vyřešit (Je důležité podotknout, že níže uvedené způsoby řešení budou odkazovat na způsoby řešení prvního a druhého problému, jelikož všechny tyto problémy úzce souvisí.):

- **. Přidělováním požadavků jednotlivým zaměstnancům vedoucím oddělení IT** - Konkrétní řešení spočívá v tom, že by právě vedoucí oddělení IT byl jedinou osobou, zodpovědnou za vyřešení všech zadaných požadavků a všechny požadavky by pouze delegoval. Jak již však bylo uvedeno v způsobech řešení u prvního problému, přistoupení k takovému řešení bude velmi náročné, jelikož vyžaduje spoustu kapacity vedoucího oddělení IT, který má mnoho dalších úkolů a přidělování požadavků svým podřízeným by ho mohlo značně vytížit.
- **. Vzájemným informováním o řešeném požadavku** Ze strany zaměstnanců IT by byla potřeba domluvit se na jednotném způsobu takového informování. Může se například jednat o zřízení společné skupiny na platformě, která poskytuje chatové služby. Nebo by k výměně informací mohlo docházet skrze email. Toto informování by však bylo možné také uskutečnit skrze již zmíněný společný soubor, do kterého by měli všichni zaměstnanci IT přístup.

## <span id="page-20-0"></span>**3.1.3 Shrnutí aktuálního stavu**

Aktuální stav má mnoho nedostatků, které jsou uvedeny v [sekci 3.1.1,](#page-17-0) jež mají vážné dopady na organizaci. Abych zjistil, jak dopady pociťuje management organizace, uskutečnil jsem rozhovor s náměstkem pro technicko-ekonomickou část, kterého jsem se zeptal na několik níže uvedených otázek. Tyto otázky byly zvoleny tak, aby z odpovědí bylo možné navnímat názor vrcholového managamentu na uvedenou problematiku řešení uživatelských požadavků.

#### **1. Otázka:**

- **.** Jaký dopad má absence systematizovaného řešení pro zadávání požadavků na management organizace?
- **.** Odpověď: "*První věc je ta, že management nevidí, jestli požadavky, které jdou směrem k IT jsou relevantní nebo ne. Další problém je ten, že chybí jakékoliv pořadí důležitosti požadavků a za třetí chybí kontrola a zpětná vazba na práci IT oddělení.*"

#### **2. Otázka:**

- **.** Byla vůbec někdy snaha implementovat v organizaci helpdesk?
- **.** Odpověď: "*Ze strany managementu tato snaha byla, ale narazilo to na personální a technické překážky na straně bývalých zaměstnanců oddělení IT.*"

#### **3. Otázka:**

- **.** Přáli byste si dělat reporting?
- **.** Odpověď: "*Ano určitě ano, kolik požadavků bylo obdrženo apod. Bylo by také fajn mít možnost na tyto reporty nahlížet do většího detailu.*"

#### **4. Otázka:**

- **.** Byl by to problém pokud by implementovaný helpdesk měl cizojazyčné rozhraní?
- **.** Odpověď: "*Pokud by prostředí helpdesku bylo cizojazyčné jednalo by se o problém, helpdesk by v takovém případě nebyl používán.*"

#### **5. Otázka:**

- **.** Myslíte si, že by lékaři měli problém s používáním takového nového softwaru?
- **.** Odpověď: "*Ano, problém by to ze začátku rozhodně byl, myslím si, že lékaři jsou již tak přetěžování administrativními povinnostmi. Pokud by to však v dlouhodobém horizontu mělo přinést zlepšení v procesu odbavování požadavků, domnívám se, že by se to doktoři a doktorky mohli naučit. Případně by obsluhu tohoto softwaru mohli delegovat na sestry.*"

#### **6. Otázka:**

- **.** Preferoval byste nasazení nějakého již hotového řešení, nebo řešení které bude vyvinuté specificky pro potřeby tohoto zařízení?
- **.** Odpověď: "*Preferoval bych cestu vlastního vývoje nejen z pohledu ekonomické výhodnosti, ale i z toho důvodu, že systém bude možné kdykoliv upravit dle potřeb zaměstnanců. Navíc v aktuální chvíli musíme více investovat do přístrojů, vybavení ambulancí a také do personálu.*"

Dle výše zodpovězených otázek můžeme vidět, že i management společnosti pociťuje nutnost změny a zavedení systematizovaného řešení v této oblasti. Vzhledem k provedené analýze, identifikovaným problémům a způsobům jejich řešení je tímto systematizovaným řešením software, který je označován jako helpdesk. Z jednotlivých odpovědí pak vyplývají kritéria, která budou důležitá při hodnocení jednotlivých systémů. Z poslední otázky je také patrné, že by management velmi ocenil implementaci helpdesku, která by byla na míru ušitá této konkrétní organizaci. Takové řešení má výhodu v tom, že data, která budou v helpdesku uchovávaná budou uložena v úložišti organizace a nemusela by tak být posílána do cloudu <sup>[1](#page-21-1)</sup>. Teoreticky by se v případě helpdesku nemělo jednat o citlivá data, avšak mohou nastat situace, kdy například zdravotnický personál bude potřebovat pomoct s nahráním lékařské zprávy někam a tuto lékařskou zprávu omylem připojí jako přílohu k požadavku. Toto je pouze hypotetická situace, která ani nemusí nastat. Pokud by se však taková situace stala je lepší, aby tato data byla uložena lokálně a organizace tak měla jistotu, že se tyto informace nedostanou mimo organizaci.

## <span id="page-21-0"></span>**3.2 Existující platformy pro implementaci helpdesku**

Softwarový trh nabízí mnoho dostupných řešení pro jakoukoliv oblast. Domnívám se, že tomu tak bude i v případě helpdesku. Právě z tohoto důvodu jsem se rozhodl prozkoumat nabídku stávající řešení a posoudit vhodnost implementace jednotlivých produktů v zdravotnickém zařízení. Jak již bylo zmíněno, prostředí zdravotnického zařízení je velmi specifické a implementace nového systému má spoustu úskalí. Právě z tohoto důvodu musí systém nabízet uživatelské rozhraní, které zdravotnickému personálu usnadní řešení požadavků a bude uživatelsky přívětivé.

S vedoucím této práce jsme se domluvili, že provedu analýzu čtyř dostupných produktů. Takový počet produktů byl vybrán z toho důvodu, že pokud bychom se rozhodli porovnávat více než právě čtyři kandidáty, informace, které bychom získali, by nám v rámci rešerše nijak významně neprospěly, jelikož ostatní kandidáti by se nejspíše jevili jako velmi podobní. Tyto čtyři kandidáti byli vybráni ze seznamu dostupných helpdesk řešení na webové

<span id="page-21-1"></span><sup>1</sup>Cloudem nazýváme hardware a software datového centra. Cloud computing je pak zastřešujícím výrazem jak pro služby poskytované přes internet, tak i pro hardware a software v datových centrech, které tyto služby poskytují.[\[10\]](#page-76-3)

stránce GetApp[2](#page-22-1) poté, co dostupná řešení byla seřazena dle uživatelských recenzí a byl aplikován filtr na oblast: "*Hospital & Health Care*".

Při průzkumu jednotlivých řešení budu zkoumat jaké klíčové funkce nabízí jednotlivá řešení, abych následně mohl posoudit zda splňují definována [hodnotící kritéria.](#page-22-0) Také se zaměřím na uživatelská rozhraní jednotlivých řešení, prozkoumám zda systém nabízí českou jazykovou mutaci, možnost propojení s jinými softwary, dostupnost on-premise řešení a možnost zasílání notifikací. V neposlední řadě provedu analýzu cenové politiky jednotlivých řešení a dostupnost technické podpory.

Provedení této analýzy mi umožní navnímat současné trendy v oboru helpdesk platforem a zamyslet se nad tím, zda i přes preferenci vlastního vývoje není možné využít již existující řešení.

### <span id="page-22-0"></span>**3.2.1 Hodnotící kritéria nabízených řešení**

Pro hodnocení vybraných kandidátu jsem zvolil několik hodnotících kritérií, na základě kterých následně posoudím, jaké řešení je nejvíce vyhovující. Tato kritéria vyplývají z identifikovaných problémů aktuálního stavu a také z rozhovoru s vedoucím pracovníkem organizace.

#### **Jednotlivá kritéria:**

- **. Uživatelské rozhraní:** Systém musí být dostupný v českém jazyce.
- **. Cena:** Měsíční náklady na systém nesmí měsíčně přesáhnout částku 3 000 Kč. Jelikož většina softwaru v dnešní době je tzv. subscription based[3](#page-22-2) , musíme vzít v potaz také počet řešitelů. V našem konkrétním případě, je požadováno, aby k systému měli přístup čtyři osoby.
- **. Možnost propojení s jinými softwary:** Systém musí umožňovat přihlášení uživatele při použití identity z Microsoft Active Directory.[4](#page-22-3) . Také musí umožňovat odesílání notifikací prostřednictvím emailů.
- **. Uložení dat:** Systém musí umožňovat uložení dat v lokálním úložišti organizace. (Případně musí systém alespoň garantovat, že jeho pracovní data jsou uložena na serverech v rámci EU.)
- **. Požadovaná funkčnost:** Systém musí umožňovat zakládat uživatelské požadavky, přiřadit k nim řešitele, vytvářet souhrny za definované časové období a jinou základní funkcionalitu spojenou s problematikou helpdesku. Systém také musí nabízet uživatelskou podporu v pracovní době tedy 5 dní v týdnu x 8 hodin.

<span id="page-22-2"></span><span id="page-22-1"></span><sup>2</sup>Odkaz na stránku: <https://www.getapp.com>

<sup>&</sup>lt;sup>3</sup>Zákazník platí za službu, kterou využívá v konkrétně definovaných pravidelných časových intervalech.

<span id="page-22-3"></span> ${}^{4}\mathrm{Active\:}$  Directory (AD) je adresářová služba od firmy Microsoft, která je postavená na protokolu LDAP. Často slouží k autorizaci a autentizaci uživatelů nebo zařízení a využívat ji lze jen v prostředí operačního systému Windows.[\[3\]](#page-76-4)

- **. Webové rozhraní:** Systém musí umožňovat přistup a manipulací prostřednictvím webového prohlížeče, jehož rok vydání je minimálně 2016.
- **. Rozdělení pravomocí:** Systém musí umožňovat víceúrovňové rozdělení pravomocí. Minimálně musí být rozlišeny následující úrovně: obyčejný uživatel, řešitel, správce systému.

Pro větší přehlednost jsem vytvořil svoji stupnici hodnocení, dle které budu udělovat body za jednotlivá kritéria. Stupnice je definována následujícím způsobem: Pokud systém kritérium:

- **. Splnil** je mu přiděleno 10 bodů za toto kritérium.
- **. Splnil částečně** je mu přiděleno 5 bodů za toto kritérium.
- **. Nesplnil** je mu přiděleno 0 bodů za toto kritérium.

Následně při vyhodnocování jednotlivých řešení vytvořím tabulku, kde sečtu body za vybraná kritéria a vyhodnotím, který systém je na základě tohoto hodnocení nejlepší, tj. má nejvíc bodů.

## <span id="page-23-0"></span>**3.2.2 Jednotlivá řešení**

V této sekci se zaměříme na důkladnou analýzu níže uvedených řešení. U každého řešení je nejdříve uveden obecný popis, který je převzatý z oficiálních zdrojů společnosti, jež konkrétní řešení vyvíjí. Jelikož texty na oficiálních stránkách jsou uvedeny v anglickém jazyce, rozhodl jsem se je parafrázovat do češtiny. V těchto úvodních textech firmy často uvádí termín zákaznická podpora a spokojenost zákazníků, protože se jedná o texty směřované k podnikům, kteří s pomocí tohoto softwaru budou řešit systém externího helpdesku. V našem případě to však nevadí a můžeme si místo těchto pojmů dosadit, pojmy: uživatelská podpora a spokojenost uživatelů, jelikož my se na takové systémy budeme koukat jako na prostředek pro realizaci helpdesku interního. Rozdíl mezi interním a externím helpdeskem je totiž z pohledu této analýzy bezpředmětný.

#### **Freshdesk**

**.** Odkaz na web: <https://www.freshworks.com/freshdesk/>

Freshdesk je online řešení pro práci s uživatelskými požadavky od společnosti Freshworks. Tento software umožňuje zefektivnit zákaznickou podporu vaší společnosti a pomůže vám efektivně komunikovat s uživateli při budoucím rozšiřování.[\[4\]](#page-76-5) Freshdesk je online řešení pr<br/>Freshworks. Tento software společnosti a pomůže vám erozšiřování.<br>[4]<br/> $\begin{minipage}{0.9\linewidth} \textbf{1.} \quad \textbf{U} \textbf{z} \textbf{iv} \textbf{at} \textbf{elsk} \textbf{e} \textbf{roz} \textbf{h} \textbf{r} \textbf{an} \textbf{f} \textbf{a} \textbf{a} \textbf{b} \textbf{c$ 

Na oficiálních stránkách výrobce, můžeme vidět, že čeština je přítomná v seznamu podporovaných jazyků:

**.....................** 3.2. Existující platformy pro implementaci helpdesku

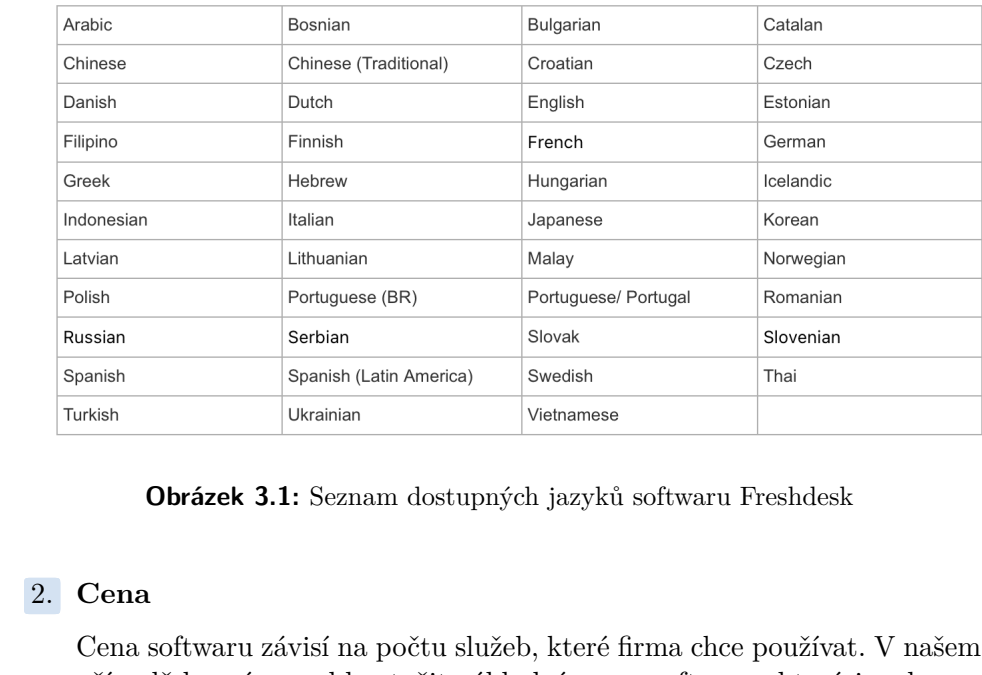

<span id="page-24-0"></span>Here is the complete list of languages supported by Freshdesk:

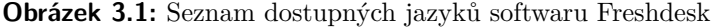

Cena softwaru závisí na počtu služeb, které firma chce používat. V našem případě by nám mohla stačit základní verze softwaru, která je zdarma do 10 řešitelů, avšak je limitována co se týče funkcionality.

<span id="page-24-1"></span>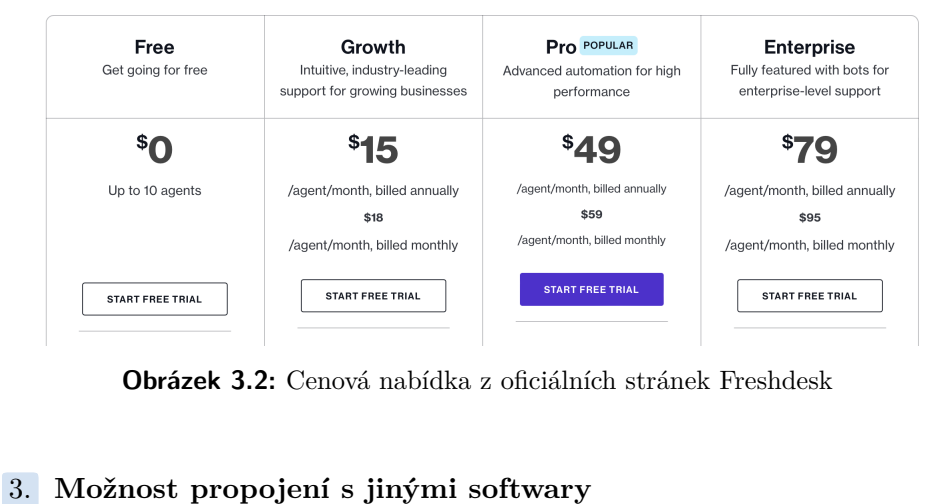

**Obrázek 3.2:** Cenová nabídka z oficiálních stránek Freshdesk

Freshdesk umožňuje propojení s mnoha komunikačními softwary. V nabízených softwarech nalezneme: Whatsapp, Slack, Microsoft Teams, Mailchimp. Freshdesk disponuje možností propojení s vybraným poštovním serverem pro zasílání emailových notifikací. Software také podporuje přihlášení uživatele pomocí online analogu Microsoft AD, od firmy Microsoft, který se jmenuje Microsoft Entra ID. Z tohoto hlediska je funkcionalita dostačující, ale ne 100 % vyhovující, jelikož se nejedná o nativní podporu služby ověřování Microsoft AD.

**.**4. **Uložení dat** Na webových stránkách podpory výrobce jsem se dočetl, že svůj software provozují na infrastruktuře AWS[5](#page-25-1)Na stránce, kde jsou uvedeny cenové nabídky systému jsem našel, že je možné si vybrat umístění datového centra pro provoz naší instance softwaru. I přes tuto skutečnost, nám však výrobce nedokáže garantovat, že data, se kterými budeme v systému pracovat budou uložena v rámci EU, jelikož infrastruktura AWS je rozprostřena napříč celým světem. Navíc právě kvůli běhu softwaru na platformě AWS, neumožňuje výrobce softwaru lokální uložení dat v rámci úložiště organizace. ryrosec hedokaze garanovat, ze data, se kocrymi sudeme v systému pracovat budou uložena v rámci EU, jelikož infrastruktura AWS je rozprostřena napříč celým světem. Navíc právě kvůli běhu softwaru na platformě AWS, neumožňu

cionalit a dostupných doplňků. Včetně přiřazování požadavků, znalostní databáze, komplexního analytického řešení a automatizace, avšak je důležité podotknout, že rozšířená funkcionalita se uživateli odemyká pouze při pořízení vyšší úrovně licence. **. . Protection**<br> **Example 19.** consider the conditional conditional conditional condition<br> **16. Webové rozhraní**<br> **16. Webové rozhraní**<br> **16. Webové rozhraní**<br> **16. Webové rozhraní**<br> **16. Webové rozhraní**<br>

Sofware Freshdesk je navržen primárně pro přístup prostřednictvím webového prohlížeče a jeho uživatelské rozhraní vypadá dle mého názoru velmi moderně a intuitivně.

<span id="page-25-0"></span>

| New<br>M<br>How can I get a refund for my order? #7<br><b>⊡ Matt Rogers</b> - Created 3 hours ago - First response due in a day<br>New | $\blacksquare$ Low $\vee$<br>$2$ Billing $1 - \sqrt{ }$<br>~ Open ~                                                                                                    | $\mathsf Q$<br>Agents<br>Any                                           |
|----------------------------------------------------------------------------------------------------|----------------------------------------------------------------------------------------------------|------------------------------------------------------------------------|
|                                                                                                    |                                                                                                    |                                                                        |
|                                                                                                    |                                                                                                    |                                                                        |
|                                                                                                    | $M$ edium $\sim$                                                                                                    | Me                                                                     |
| How do I place a custom order? #6                                                                                                    | $8 - 1 - v$                                                                                                    | Rakesh Mondal                                                          |
|                                                                                                    |                                                                                                    | Unassigned                                                             |
|                                                                                                    | $H$ High $\sim$                                                                                                    | ---------                                                              |
| My return was not picked up #5                                                                                                    | $2$ Billing $/ - \sqrt{}$                                                                                                    | Resolution due by                                                      |
|                                                                                                    | + Pending v                                                                                                    | Any                                                                    |
| New                                                                                                    | $\blacksquare$ Urgent $\sim$                                                                                                    | First response due by                                                  |
| How much time does it take to get my money back!???? #4                                                                                | $8 - 1 - 4$                                                                                                    | Any                                                                    |
| <b>⊡ Bob Tree</b> · Created 3 hours ago · First response due in 16 hours                                                               | ~ Open ~                                                                                                    | Next response due by                                                   |
|                                                                                                    |                                                                                                    | Any                                                                    |
| Vintage table lamp - Out of stock? #3                                                                                                  | $8 - 1 - 4$                                                                                                    | Skill                                                                  |
|                                                                                                    | $\sim$ Open $\sim$                                                                                                    | Any                                                                    |
|                                                                                                    |                                                                                                    | Status                                                                 |
| Mary Jane shoes in Size 8? #2                                                                                                    | $2 - 1 - v$                                                                                                    | Any                                                                    |
|                                                                                                    | + Closed v                                                                                                    | Priority                                                               |
|                                                                                                    |                                                                                                    | Am                                                                     |
|                                                                                                    | $2$ Billing $1 - \sqrt{ }$                                                                                                    | Apply                                                                  |
|                                                                                                    | <b>⊡ John ·</b> Created 3 hours ago · First response due in a day<br>□ Polly · Created 3 hours ago · Pending for 3 hours<br>Matt Rogers - Agent responded 3 hours ago - Due in 3 days<br><b>E · ●</b> Rachel Doe (Acme Inc.) · Closed 3 hours ago · Resolved on time<br>New<br>Payment failed? #1 | $\sim$ Open $\sim$<br>$\blacksquare$ Low $\vee$<br>High<br>$High \vee$ |

**Obrázek 3.3:** Uživatelské rozhraní softwaru Freshdesk

Na webových stránkách podpory od výrobce jsem se dočetl, že systém umožnuje širokou škálu možností jak nastavit pravomoce pro jednotlivé uživatelé systému. V základním módu software nabízí následující čtyři role:

<span id="page-25-1"></span><sup>5</sup>Amazon Web Services, zkráceně AWS, je komplexní platforma cloudových služeb poskytovaná americkou společností Amazon. Nabízí on-line přístup k výpočetním zdrojům, úložištím, aplikacím, databázím, analytice a k mnohým dalším službám.[\[8\]](#page-76-6)

- **.** Řešitelé
- **.** Vedoucí pracovníci **.** Administrátoři
- Administrátoři<br>■ Správci účtů
- 

Navíc systém umožňuje přidávat vlastní role, u kterých je možné nastavit si přístupová oprávnění specificky podle potřeb. V tomto ohledu tedy systém také splňuje naše požadavky.

#### **Zendesk**

**.** Odkaz na web: <https://www.zendesk.com>

Zendesk nabízí jednoduché, spolehlivé a intuitivní řešení IT helpdesku, které poskytuje inteligentní a vždy dostupnou interní podporu, která zlepšuje zkušenosti zaměstnanců a zákazníků.[\[5\]](#page-76-7) **2**<br> **Endesk nabízí jednoduché, poskytuje inteligentní a vž<br>
zkušenosti zaměstnanců a za<br>
<b>1. Uživatelské rozhraní**<br>
Na oficiálních stránkác

<span id="page-26-0"></span>Na oficiálních stránkách podpory výrobce jsem dohledal, že vybraný software je nabízený v českém jazyce:

| Help center           |                                |
|-----------------------|--------------------------------|
| <b>Main languages</b> |                                |
| ar                    | Arabic                         |
| pt-br                 | Portuguese (Brazil)            |
| bg                    | Bulgarian                      |
| <b>CS</b>             | Czech                          |
| da                    | Danish                         |
| nl                    | Dutch                          |
| en-gb                 | English (United Kingdom)       |
| en-us                 | <b>English (United States)</b> |
| $fa-af$               | Dari / Persian (Afghanistan)   |
| fil                   | Filipino                       |
| fi                    | Finnish                        |
| fr                    | French                         |
| $fr-ca$               | French (Canada)                |

**Obrázek 3.4:** Seznam dostupných jazyků softwaru Zendesk

# **.**2. **Cena**

Obdobně jako u předešlého řešení závisí cena na počtu funkcionalit, které chce organizace využívat. Pro náš konkrétní případ opět bude stačit základní (nejlevnější) verze softwaru. Ve srovnání s předešlým softwarem je však cena výrazně vyšší, a navíc je počet řešitelů pro níže uvedené ceny limitován na 5 osob.

<span id="page-27-0"></span>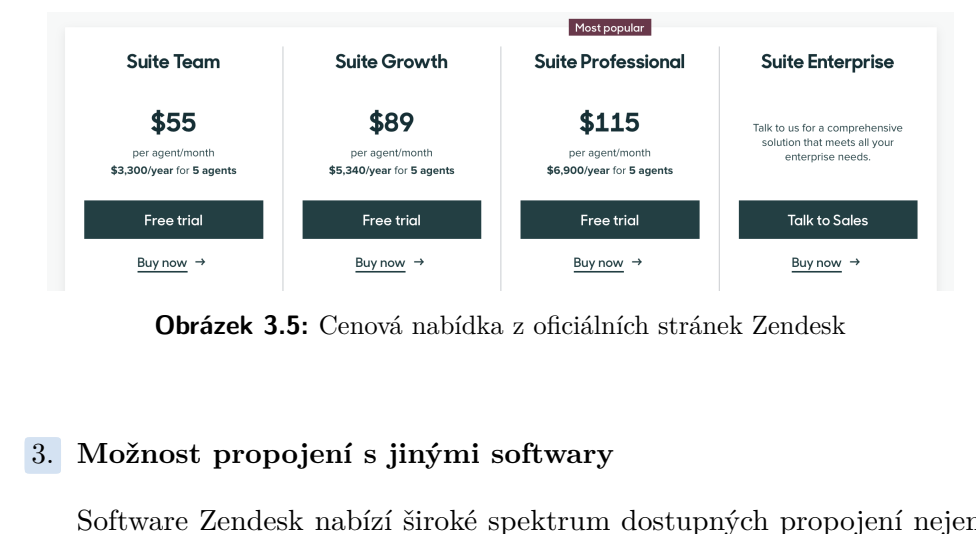

**Obrázek 3.5:** Cenová nabídka z oficiálních stránek Zendesk

Software Zendesk nabízí široké spektrum dostupných propojení nejen s komunikačními softwary. Navíc platforma nabízí mnoho API endpointů, které mohou být užitečné, jak pro odesílání notifikací pomocí emailů, tak i pro ověření uživatele pomocí služby Microsoft AD a mohou sloužit jako výborný podpůrný nástroj pro budoucí rozšiřování funkcionality. které mohou<br>tak i pro ověř<br>jako výborný<br>**4. Uložení dat**<br>Na oficiálním

Na oficiálním blogu společnosti Zendesk jsem se dočetl, že celou svoji infrastrukturu provozují stejně tak jako předešlý uvedený software na platformě AWS. Opět se tedy potýkáme s problémem fyzického uložení dat a absencí jistoty, že data jsou uložená na území EU. Stejně tak jako u předešlého řešení existuje možnost výběru lokace výpočetních zdrojů a úložiště, avšak 100 % garance opět není poskytnutá. Navíc se v případě Zendesku jedná o příplatkovou možnost, která není obsažena v základním balíčku. Jelikož, software Zendesk je provozován na infrastruktuře AWS, jeho výrobce nenabízí ukládání dat lokálně v rámci uložiště organizace. Zendesku jedná o příplatk<br>balíčku. Jelikož, software<br>jeho výrobce nenabízí ukl<br>**5. Požadovaná funkčnost**<br>Řešení od společnosti Zen

Řešení od společnosti Zendesk je velmi robustní a s přesahem pokrývá veškerou potřebnou základní funkcionalitu helpdesku. V základní cenové verzi také nabízí online podporu, což se dá považovat za velký benefit. Kešení od společno<br>
veškerou potřebnou<br>
verzi také nabízí on<br>
6. **Webové rozhraní**<br>
Zendesk byl primá

Zendesk byl primárně navržen pro zobrazení ve webovém prohlížeči. V tomto ohledu tedy software splňuje uvedené kritérium.

**....** 3.2. Existující platformy pro implementaci helpdesku

<span id="page-28-0"></span>

| WhatsApp conversations - Assig                                             | $\circ$        | 21 tickets                                                              | Returns              |                    |                                                                                               |                                                                                                    |                    |                    |               |                                  | Play              |                     |
|----------------------------------------------------------------------------|----------------|-------------------------------------------------------------------------|----------------------|--------------------|-----------------------------------------------------------------------------------------------|----------------------------------------------------------------------------------------------------|--------------------|--------------------|---------------|----------------------------------|-------------------|---------------------|
| WhatsApp conversations - Unass                                             | 30             | $\qquad \qquad \Box$                                                    |                      | ID                 |                                                                                               | Subject                                                                                                    | Channel            | <b>Ticket form</b> |               | Requester                        |                   | Requested v Assigne |
| <b>Email Tickets</b>                                                       | 40             | $\qquad \qquad \Box$                                                    | $\overline{\bullet}$ | #2138              |                                                                                               | Chat with Visitor 1570139948                                                                                            | Web form           | Returns            |               | Jane Dough                       | Oct <sub>03</sub> | Imaadh S            |
| Rated tickets from the last 7 d                                            | $\overline{2}$ | $\qquad \qquad \qquad \qquad \qquad \qquad \qquad \qquad \qquad \qquad$ |                      | $N$ #2137          |                                                                                               | return policy                                                                                                    | Web form           |                    |               | General Request Courtney Barnett | Oct 03            |                     |
| ♦ Urgent unresolved tickets                                                | $\overline{2}$ |                                                                         |                      | #2132              |                                                                                               | return policy                                                                                                    | Web form           |                    |               | General Request Courtney Barnett | Oct 03            |                     |
| Returns                                                                    | 21             | $\qquad \qquad \Box$                                                    |                      | #2092              |                                                                                               | Return (Bergman)                                                                                                    | Web Widget Returns |                    |               | Sarah Johnson                    | Sep 25            |                     |
| ■ Website Requests                                                         | 39             | $\qquad \qquad \Box$                                                    | <b>P</b>             | #2080              |                                                                                               | Hi, could you help me with my new shoes? They don't fit                                                                 | WhatsApp           |                    |               | General Request Peter Tailby     | Sep 24            | Peter Tail          |
| Tier 1 Support                                                             | 930            |                                                                         |                      | $ 0 $ #1923 Hi     |                                                                                               |                                                                                                    |                    |                    | quest         | -JP                              | Sep 06            | Daniel Ru           |
| 77<br>Your unsolved tickets [Skil                                          |                |                                                                         |                      | $0$ #1733 0        |                                                                                               | <b>Ticket #2080</b><br><b>PENDING</b><br>Hi, could you help me with my new shoes? They don't fit. I need a replacement. |                    |                    | atus          | Mariana Portela                  | Aug 07            | Daniel Ru           |
| Unassigned tickets (Triage)<br>ŵ.                                          | 408            | $\square$                                                               |                      | $\bullet$ #1711    | $\Omega$                                                                                      | Hi, could you help me with my new shoes? They don't fit. I need a                                                       |                    | Renato Rojas       | Aug 05        | Abhi Bas                         |                   |                     |
| All unsolved tickets<br>Recently updated tickets                           | 930<br>19      |                                                                         |                      | $\bullet$ #1532 Re |                                                                                               | replacement.                                                                                                    |                    |                    |               | Sample customer                  | Jul 11            | Santhosh            |
| Suspended tickets                                                          | $\circ$        | $\qquad \qquad \Box$                                                    |                      | P #1441 Fa         |                                                                                               | Latest comment                                                                                                    |                    |                    |               | quest Phillip Jordan             | <b>Jun 24</b>     |                     |
| <b>Deleted tickets</b>                                                     | 22             | $\qquad \qquad \Box$                                                    |                      | N #1306 Re         |                                                                                               | <b>Peter Tailby</b><br>To learn more about our returns policy, please visit our help center page here:                  |                    | Sep 24             |               | Franz Decker                     | May 28            |                     |
|                                                                            |                | $\qquad \qquad \Box$                                                    |                      | #1150              | https://z3n-showcase.zendesk.com/hc/en-us/categories/360000313031-<br>Returns-Exchanges<br>Sh |                                                                                                    |                    |                    | John Customer | Apr 08                           |                   |                     |
| More »                                                                     |                |                                                                         |                      | N #1149            |                                                                                               | Can I return my shoes?                                                                                                  | Web Widget Returns |                    |               | <b>Emily Customer</b>            | Apr 08            |                     |
|                                                                            |                | $\qquad \qquad \qquad \qquad \qquad \qquad \qquad \qquad \qquad$        |                      | $0$ #1142          | Return                                                                                        |                                                                                                    | Web Widget Returns |                    |               | Jane Dough                       | Apr 04            |                     |
| https://z3n-showcase.zendesk.com/agent/tickets/2080<br>Rozdělení pravomocí |                |                                                                         |                      |                    |                                                                                               | <b>Obrázek 3.6:</b> Uživatelské rozhraní softwaru Zendesk                                                               |                    |                    |               |                                  |                   |                     |

**Obrázek 3.6:** Uživatelské rozhraní softwaru Zendesk

Na webu podpory výrobce jsem dohledal, že software umožňuje uživatelům přidělovat různé role. Konkrétně jsem se dočetl, že software nabízí následné rozdělení rolí:

- **.** Koncoví uživatelé
- **.** Řešitelé požadavků **.** Administrátoři
- Administrátoři<br>■ Správci účtů
- 

Každá výše uvedená role má různá oprávnění a povoluje uživateli přístup do jiných částí systému. Takové řešení rozdělení rolí je pro naši potřebu dostačující a umožňuje nastavit uživatelská práva dle konkrétní potřeby.

#### **Zoho Desk**

**.** Odkaz na web: <https://www.zoho.com/desk/>

Zoho Desk je první kontextově orientovaný helpdesk software v oboru, který pomáhá firmám soustředit se na zákazníka. Když říkáme kontext, máme na mysli důležité informace, které všechny zúčastněné strany v oblasti služeb zákazníkům potřebují k poskytování skvělé uživatelské podpory.[\[6\]](#page-76-8) Zoho Desk je první kontext<br/>c $\mathbf{p}$ pomáhá firmám soustředit na mysli důležité informace, zákazníkům potřebují k pos<br/> $\begin{minipage}{0.9\linewidth} \textbf{1.} \end{minipage} \begin{minipage}{0.9\linewidth} \textbf{1.} \end{minipage}$  Na oficiálním webu pod<br/>j

Na oficiálním webu podpory Zoho Desk, jsem našel tabulku, ve které jsou uvedené softwarem podporované jazyky. Dle níže uvedeného seznamu, můžeme vidět, že čeština se v něm vyskytuje.

#### <span id="page-29-0"></span>3. Analýza současného stavu řešení požadavků

| <b>Language</b>          | Code           |
|--------------------------|----------------|
| Afrikaans                | Af             |
| Arabic                   | Ar             |
| <b>Bulgarian</b>         | <b>Bg</b>      |
| Bengali                  | <b>Bn</b>      |
| Burmese - Myanmar        | My             |
| Chinese - Simplified     | Cn             |
| Chinese - Traditional    | Tw             |
| Croatian                 | Hr             |
| Catalan                  | Ca             |
| Czech                    | Cs             |
| Danish                   | Da             |
| Dutch - Netherlands      | N <sub>1</sub> |
| English                  | En             |
| English - United Kingdom | En             |

**Obrázek 3.7:** Seznam dostupných jazyků softwaru Zoho Desk

# **.**2. **Cena**

Stejně tak jako u předešlých dvou programů je cena závislá na počtu služeb, které budou v rámci softwaru dostupné. Co se cen týče jsou v rámci tohoto průzkumu průměrné a dle mého názoru adekvátní vzhledem k poskytované funkcionalitě.

<span id="page-29-1"></span>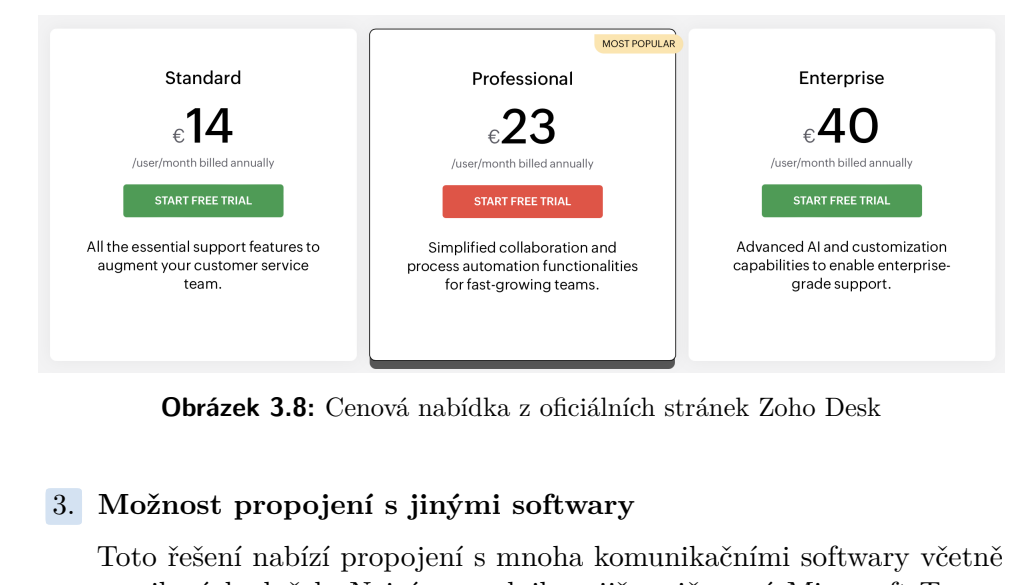

**Obrázek 3.8:** Cenová nabídka z oficiálních stránek Zoho Desk

Toto řešení nabízí propojení s mnoha komunikačními softwary včetně emailových služeb. Nejvíce vyzdvihnu již zmiňovaný Microsoft Teams a Slack. Na oficiálních stránkách podpory výrobce jsem také našel informaci, která potvrzuje, že tento software je možné propojit s Microsoft AD tak, aby se uživatelé mohli přihlásit pomocí identity, kterou běžně používají pro přístup do svých pracovních stanic.

**.**4. **Uložení dat** Po důkladné rešerši webových stránek výrobce a několika článků na internetu jsem nebyl schopen dohledat na jaké konkrétní infrastruktuře Zoho Desk běží. Jediná informace, která se průřezově uvádí, zmiňuje, že tento software je tzv. cloud helpdesk software, což znamená, že nejspíše běží na nějaké cloudové infrastruktuře, avšak není možné dohledat kde konkrétně. Na rozdíl od výše uvedených řešení, Zoho Desk neumožňuje zákazníkovi vybrat lokaci jeho instance softwaru. Jako zákazník si tedy nemůžeme být jistí, zda naše data jsou uložena na území EU. Tím, že je infrastruktura softwaru provozována v cloudu, ani tento výrobce nenabízí lokální ukládání dat v rámci úložiště organizace. zákazníkovi vybrat lokaci<br>nemůžeme být jistí, zda n<br>infrastruktura softwaru pr<br>lokální ukládání dat v rán<br>5. **Požadovaná funkčnost**<br>Uvedený software zcela n<br>veze v rán v rán

Uvedený software zcela naplňuje požadavky v tomto kritériu. V nejlevnější cenové edici, software také nabízí telefonickou i emailovou podporu, v požadované dostupnosti. **5. Požadovaná funk**<br>Uvedený software z<br>nější cenové edici, se<br>v požadované dostu<br>6. **Webové rozhraní**<br>Systém byl primárn

Systém byl primárně vyvíjen pro zobrazení ve webovém prohlížeči, toto kritérium je naplněno.

<span id="page-30-0"></span>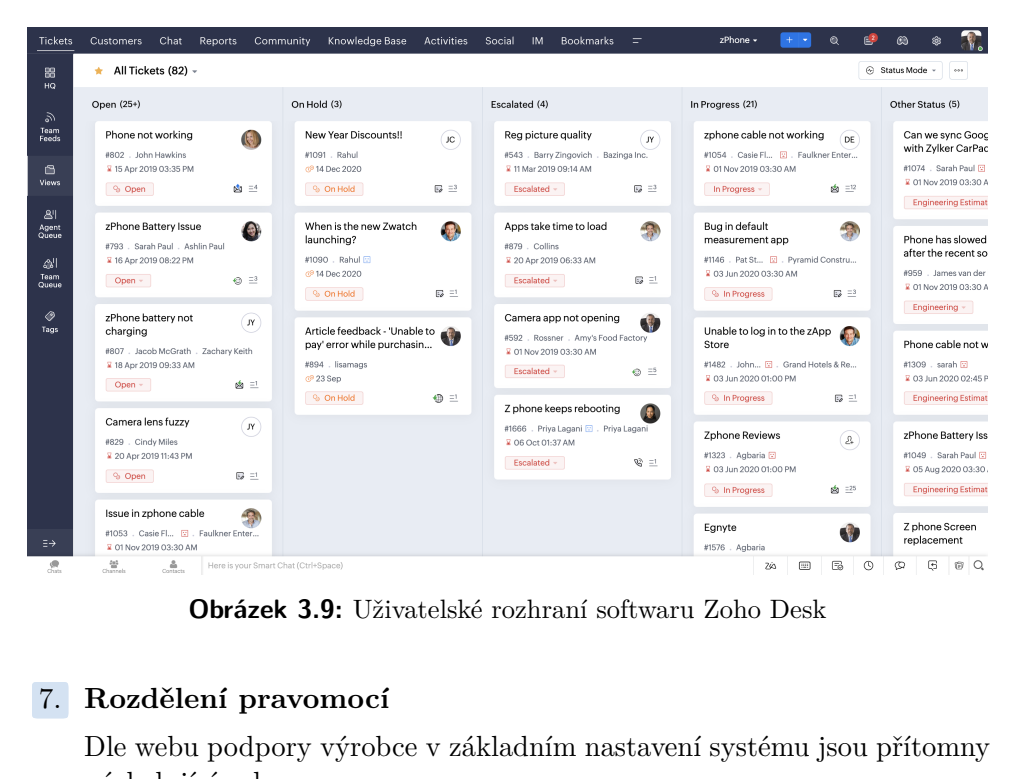

**Obrázek 3.9:** Uživatelské rozhraní softwaru Zoho Desk

Dle webu podpory výrobce v základním nastavení systému jsou přítomny následující role:

- **.** Koncoví uživatelé
- **.** Řešitelé pouze s právem čtení **.** Řešitelé požadavků
- 

#### **.** Administrátoři podpory

Seznam rolí je však upravitelný a umožňuje nastavit pravomoci dle konkrétní potřeby. Počet rolí lze také rozšířit a tím pádem si vytvořit svoji vlastní roli, která bude mít specifická oprávnění. Z těchto informací tak vyplývá, že kritérium definující rozdělení pravomocí je naplněno.

### **Intercom**

**.** Odkaz na web: <https://www.intercom.com>

Intercom je jediné řešení, které v sobě kombinuje hned několik pokročilých funkcí, díky kterým minimalizujete provozní náklady a zároveň držíte vysoký standard služby. Mezi tyto pokročilé funkce patří např. Chatbot s umělou inteligencí a helpdesk s proaktivní podporou.[\[7\]](#page-76-9) Intercom je jediné řešení, kt<br>funkcí, díky kterým minimal<br>standard služby. Mezi tyto<br>inteligencí a helpdesk s proz<br>**1. Uživatelské rozhraní**<br>Na stránkách výrobce<br>mé hadně amazoný seu

<span id="page-31-0"></span>Na stránkách výrobce jsem se dočetl, že Helpdesk od firmy Intercom má hodně omezený seznam jazyků, do kterých byl přeložen. Konkrétní seznam můžete vidět níže. Z hlediska uživatelského rozhraní tento systém nesplňuje definované kritérium.

We currently support the following languages:

- English
- German
- · Spanish
- French
- Portuguese

**Obrázek 3.10:** Seznam dostupných jazyků softwaru Intercom

# **.**2. **Cena**

Z pohledu ceny se tento software také jeví jako nejméně vhodný kandidát, jelikož cena za uživatele je nejvyšší z těchto čtyř kandidátů. Stejně tak jako u předešlých kandidátů zde existuje několik cenových plánů, pro naše účely bychom si bohatě vystačili s tím nejlevnějším z nich.

<span id="page-31-1"></span>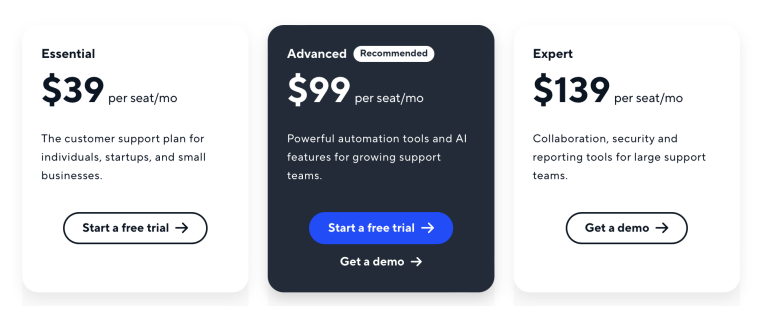

**Obrázek 3.11:** Cenová nabídka z oficiálních stránek Intercom

**.**3. **Možnost propojení s jinými softwary** Software od firmy Intercom umožňuje propojení s mnohými softwary od různých výrobců. V rámci své funkcionality systém nabízí možnost zasílání emailových notifikací s pomocí vybraného emailového serveru. Dle rešerše, kterou jsem provedl tento software však nativně neumožňuje přihlášení uživatele pomocí služby Microsoft AD. Kvůli tomu, je toto kritérium splněno jen částečně. zasílání emai<br>Dle rešerše, k<br>přihlášení už<br>kritérium spl<br>**4. Uložení dat**<br>Stejně tak ja

Stejně tak jako již několik uvedených alternativ, i Intecom provozuje svoji infrastrukturu na serverech AWS. V aktuální chvíli disponují datacentry v Americe, Evropě a Austrálii. Na vyžádání zákazníka je možné, aby konkrétní instance zákazníka byla provozovaná ve vybrané lokaci. Opět nám však nikdo nezaručí, že tato data budou uchovávaná pouze v tomto vybraném datovém centru. Stejně tak jako předešlé alternativy, ani Intercom nenabízí možnost lokálního uložení dat v rámci úložiště organizace. Opět nám však nikdo ne<br>v tomto vybraném datové<br>ani Intercom nenabízí m<br>organizace.<br>**5. Požadovaná funkčnost**<br>Systém zcela naplňuje zá

Systém zcela naplňuje základní požadavky, definované pro tento druh systému. Uživatelská podpora je dostupná prostřednictvím emailové komunikace a je k dispozici 24 hodin 7 dní v týdnu. **... Pozadovana funk**<br>
Systém zcela naplň<br>
systému. Uživatels<br>
komunikace a je k o<br> **6. Webové rozhraní**<br>
Software Intercom l

Software Intercom byl vyvíjený s předpokladem, že primární platforma pro jeho použití bude webový prohlížeč. Toto kritérium je naplněno.

<span id="page-32-0"></span>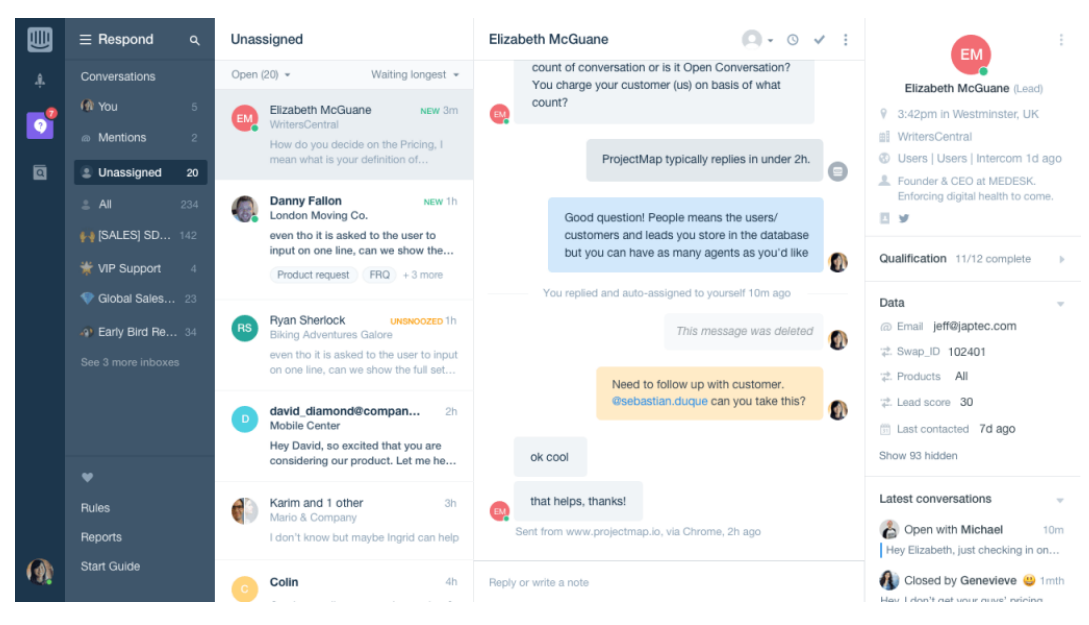

**Obrázek 3.12:** Uživatelské rozhraní softwaru Intercom

- **.**7. **Rozdělení pravomocí** Tento software umožňuje přidělit uživatelům různé role, které disponují odlišnými oprávněními. Na webu výrobce jsem dohledal, že v základu lze vybrat z následujících rolí:
	- **.** Superadmin
	- **.** Řešitel požadavků
	- **.** Manažer podpory

Systém však také umožňuje vytvoření vlastních rolí a definici specifických oprávnění pro každou z nich. Funkcionalita softwaru je tak zcela vyhovující tomuto kritériu.

### <span id="page-33-0"></span>**3.2.3 Závěr hodnocení**

V rámci porovnávání jednotlivých řešení a definovaného bodového hodnocení jsem dospěl k následující tabulce, která nám umožňuje provést kvalitativní srovnání jednotlivých softwarů. Dle stanoveného bodového hodnocení tak platí, že čím vyšší je součet bodů v posledním řádků, tím lépe daný software naplnil definovaná kritéria.

<span id="page-33-1"></span>

| Kritérium                                    |    |    | Freshdesk   Zendesk   Zoho Desk   Intercom |    |
|----------------------------------------------|----|----|--------------------------------------------|----|
| 1. Uživatelské rozhraní                      | 10 | 10 | 10                                         |    |
| 2. Cena                                      | 10 |    | 10                                         |    |
| 3. Možnost propojení s jednotlivými softwary |    | 10 | 10                                         |    |
| 4. Uložení dat                               |    |    |                                            |    |
| 5. Požadovaná funkčnost                      | 10 | 10 | 10                                         | 10 |
| 6. Webové rozhraní                           | 10 | 10 | 10                                         | 10 |
| 7. Rozdělení pravomocí                       | 10 | 10 | 10                                         | 10 |
| Součet                                       | 55 | 50 | 60                                         | 35 |

**Tabulka 3.1:** Bodové hodnocení jednotlivých kandidátů

Z tabulky vyplývá, že nejlepším kandidátem se jeví software Zoho Desk. Disponuje přiměřenou cenovou politikou, jeho uživatelské rozhraní je přeloženo do češtiny a plně splňuje další definovaná kritéria s výjimkou kritéria číslo čtyři (Uložení dat). Toto kritérium však nesplňuje žádný z posuzovaných softwarů. Dovolím se říct, že u výrobců softwaru, kteří svůj produkt poskytují napříč celým světem je obvyklé, že svůj software provozují na cloudové infrastruktuře, jelikož je to výhodné a poskytovatelé cloudových služeb garantují firmám vysokou dostupnost [6](#page-33-2) a spolehlivost.

V našem konkrétním případ však nesplnění tohoto kritéria je velmi závažným problémem, protože v helpdesku mohou kolovat pacientská data, která se nesmí dostat mimo infrastrukturu organizace.

Jelikož, u všech zmíněných kandidátů se vyskytuje tento problém s uložením dat, tak se ještě více nabízí vývoj vlastního řešení. Tato možnost se mi zdá rozumná a to nejen z důvodu problematiky ukládání dat, ale také kvůli tomu,

<span id="page-33-2"></span> ${}^{6}P$ ojem vysoká dostupnost (HA = High Availability) udává úroveň kvality služby z hlediska její uživatelské dostupnosti. Cílem služeb s vysokou dostupností je zajistit stálý provoz s minimálními výpadky. [\[9\]](#page-76-10)

že všechna posuzovaná řešení poskytují často velmi mnoho funkcionalit, které by zaměstnanci organizace neměli v podstatě šanci využít. Všichni posuzováni kandidáti implementují v rámci svého řešení umělou inteligenci, jelikož je to dnes moderní a mnoho dalších funkcionalit, které jsou pro účely organizace zbytečné. Zmíněná organizace, však nepotřebuje řešení, kde bude mnoho tlačítek a uživatel se v nich bude ztrácet. Tato organizace naopak potřebuje jednoduché a funkční řešení, které bude splňovat všechny potřebné definované požadavky. Navíc pokud bude tento systém vyvinutý přímo na míru pro tuto organizaci, bude velmi snadné ho později upravovat, tak aby vyhovoval i budoucím požadavkům.

Kvůli zmíněným důvodům v této kapitole a preferenci ze strany managementu bylo rozhodnuto dále pokračovat cestou vlastního vývoje a implementovat systém helpdesku pro vybrané zdravotnické zařízení na míru, dle potřeb a požadavků této organizace. Vědomosti nabyté v této analýze mi poslouží jako inspirace, kterou při vývoji vlastního řešení využiji.
# **Část II**

**Tvorba vlastního helpdesk řešení**

# **Úvod druhé části**

Zatímco první část práce byla věnována důkladné analýze současného stavu a návrhu řešení identifikovaných problémů, je druhá část práce zaměřena na implementaci vlastního helpdesk řešení.

[V kapitole č. 4](#page-40-0) jsou specifikovány funkční a nefunkční požadavky, společně s definicí uživatelských rolí a oprávnění, a také jsou zde popsány případy užití. [Kapitola č. 5](#page-48-0) se věnuje popisu vybraných technologií zvolených pro implementaci vlastního řešení. Následně [v kapitole č. 6](#page-52-0) je popsán návrh systému, včetně tvorby a testování prototypu uživatelského rozhraní. Načež pak [kapitola č. 7](#page-58-0) je věnována popisu implementace jednotlivých částí systému a nasazení aplikace. [Kapitola č. 8](#page-68-0) se věnuje uživatelskému testování a jeho výsledkům. [V kapitole č. 9](#page-72-0) je uvedeno vyhodnocení nasazení aplikace a je zde popsán její další vývoj.

# <span id="page-40-0"></span>**Kapitola 4**

# **Požadované vlastnosti systému**

Vycházejíc z navržených způsobů řešení jednotlivých problémů byly v této kapitole specifikovány následující čtyři body, kdy každému z těchto bodů je věnována samostatná sekce v rámci této kapitoly:

- **.** Funkční požadavky (anglicky *Functional requirements*, zkráceně FR) - FR popisují chování produktu, výsledku nebo služby, např. formou popsaného procesu nebo interakce s okolím.[\[17\]](#page-77-0)
- **.** Nefunkční požadavky (anglicky *Non functional requirements*, zkráceně NFR) - NFR jsou doplňkem funkčních požadavků. Popisují další nezbytné vlastnosti potřebné vzhledem k prostředí a kontextu. Např. se jedná o požadavky na spolehlivost, bezpečnost, výkonost, podporu během provozu atp.[\[18\]](#page-77-1)
- **.** Uživatelské role a oprávnění.
- **.** Případy užití (anglicky *Use cases*, zkráceně UC), UC popisují (alespoň nepřímo) uživatelsky viditelné funkce a vlastnosti, které jsou základními požadavky na systém. Případy užití jsou nezávislé na programovacím jazyce. [\[16\]](#page-77-2)

# **4.1 FR - Funkční požadavky**

- **. FR01 Administrace uživatelů** Uživatelé v rámci systému budou mít rozdělená oprávnění, která jim zpřístupní různé funkcionality v rámci systému. Vybraní uživatelé budou moct nastavovat oprávnění jiným uživatelům.
- **. FR02 Zpracování požadavků** Uživatelé v rámci systému budou moct zadávat a měnit své požadavky. Další vybraní uživatelé budou moct přiřazovat k těmto požadavkům řešitele.
- **. FR03 Filtrování požadavků** Uživatelé budou moct nastavovat filtr, který bude ovlivňovat jaké požadavky následně uživatel uvidí.
- **. FR04 Odesílání notifikací** V definovaných krocích bude systém odesílat notifikace uživatelům.

# **4.2 NFR - Nefunkční požadavky**

- **. NFR01 Provoz v rámci organizace** Celý systém bude provozován na výpočetních prostředcích vybrané organizace. Data, která budou v systému uložená budou rovněž uchovávaná v rámci úložiště vybrané organizace.
- **. NFR02 Podpora webového prohlížeče** Systém bude dostupný prostřednictvím webových prohlížečů, konkrétně: Google Chrome, Mozilla Firefox, Microsoft Edge.
- **. NFR03 Požadavky na operační systém** Systém nebude vyžadovat žádnou speciální konfiguraci operačního systému.
- **. NFR04 Open source technologie** Systém bude implementován za použití open source technologií.
- **. NFR05 Doba výpadku** Doba výpadku systému nesmí přesáhnout 24 hodin za jeden měsíc.

# **4.3 Uživatelské role a oprávnění**

Případy užití, kterým se budeme věnovat v dalším oddílu se vždy pojí s některým z aktérů, kterému bude umožněno tento případ užití užívat. Je důležité zmínit, že pod pojmem aktéra se neskrývá konkrétní uživatel, nýbrž skupina uživatelů s konkrétními oprávněními. Každá taková skupina bude mít svoji uživatelskou roli a bude obsahovat vybraná oprávnění.

Níže je uveden přehled uživatelských rolí s popisem konkrétních oprávnění. Platí, že každá role, jejíž pořadové číslo je vyšší, v sobě obsahuje veškerá oprávnění rolí s nižšími pořadovými čísly a je rozšířená o popsaná oprávnění. Lista v Herenici a bude ob<br>
Níže je uveden přehled u<br>
Platí, že každá role, jejíž<br>
oprávnění rolí s nižšími poř<br> **1. Běžný zaměstnanec**<br>
Uživatel s touto rolí bu

Uživatel s touto rolí bude moct: zadat požadavek, zobrazit své požadavky, sledovat systémové atributy požadavku, změnit atributy požadavku. 1. **Běžný**<br>
Uživatel<br>
sledovat<br>
2. **Řešitel**<br>
Uživate

Uživatel s touto rolí bude moct: přiřadit řešitele k požadavku, změnit řešitele požadavku, zneplatnit požadavek, zobrazit požadavky v rámci přidělené kategorie. 2. **Řešitel**<br>Uživatel s<br>řešitele po<br>přidělené<br>3. **Manažer**<br>Uživatel s

Uživatel s touto rolí bude moct: zobrazit veškeré požadavky v systému, měnit uživatelské atributy. 3. **Manaž**<br>
Uživate<br>
měnit u<br>
4. **Admin**<br>
Uživate

Uživatel s touto rolí bude moct: provádět jakékoliv změny v rámci systému.

# **4.4 UC - Případy užití**

Na začátek bych chtěl zmínit, že po dohodě s vedoucím práce vynechám případy užití, které obsahuje téměř každý informační systém, konkrétně mám na mysli:

- **.** Registrace
- **.** Obnova hesla
- **.** Přihlášení **.** Odhlášení
- 

Důvodem k vynechání těchto případů užití je fakt, že jejich průběh je velmi obvyklý a veřejně známý.

Všechny případy užití jsou znázorněny na níže uvedeném obrázku č. 4.1.

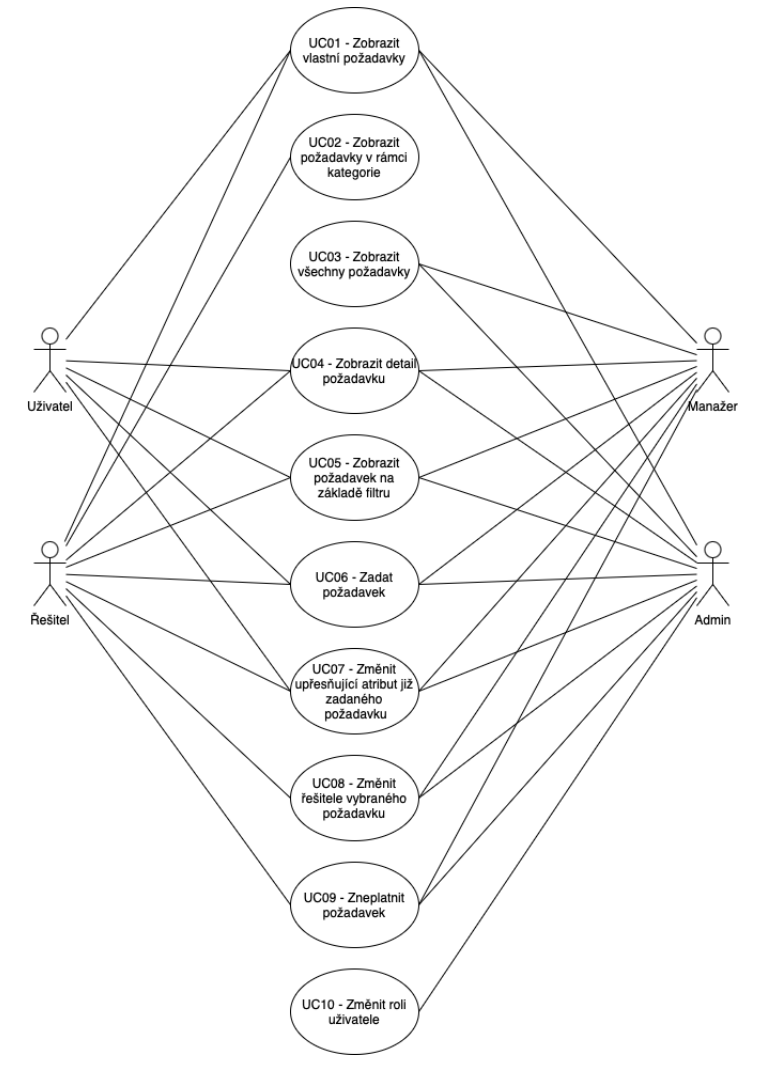

**Obrázek 4.1:** Diagram případů užití

Dále definované popisy jednotlivých případů užití budou seskupeny do logických celků tak, aby čtenáři umožnily lepší orientaci v textu.

## **4.4.1 Domovská stránka helpdesku**

## **. UC01 - Zobrazit vlastní požadavky**

Uživatel s jakoukoliv rolí uvidí na domovské stránce systému všechny požadavky, které v rámci systému zadal. Uživatel s jakoukoliv rolí uvidí na domovské st<br>požadavky, které v rámci systému zadal.<br>**Scénář:**<br>1. Uživatel se dostane na domovskou stránku<br>2. Systém ukáže uživateli domovskou stránku<br>1. Uživátel v ránku které v ránku kt

#### **Scénář:**

- 
- ezívatel s jakoukony fon uvídí na domovské stránce systému vsecmy<br>
požadavky, které v rámci systému zadal.<br> **Scénář:**<br>
1. Uživatel se dostane na domovskou stránku s požadavky, které při-<br>
2. Systém ukáže uživateli domovsko hlášený uživatel zadal do systému

#### **. UC02 - Zobrazit požadavky v rámci kategorie**

Uživatel s rolí **Řešitel** uvidí na domovské stránce systému všechny požadavky, které patří do kategorie, jež je přiřazená řešiteli Uživatel s rolí **Řešitel** uvidí na domovské st<br>požadavky, které patří do kategorie, jež je přiřa<br>**Scénář:**<br>1. Uživatel se dostane na domovskou stránku<br>2. Systém ukáže uživateli domovskou stránku

### **Scénář:**

- 
- Exivatel s foli **Resitel** uvídí ha domovské stránce systému všechny<br> **p**ožadavky, které patří do kategorie, jež je přiřazená řešiteli<br> **Scénář:**<br> **1.** Uživatel se dostane na domovskou stránku<br> **2.** Systém ukáže uživateli d do kategorie, jež je přiřazená k řešiteli

# **. UC03 - Zobrazit všechny požadavky**

Uživatel s rolí **Manažer/Admin** uvidí na domovské stránce systému všechny požadavky, které jsou evidovány v systému Uživatel s rolí **Manažer/Admin** uvidí na don<br>všechny požadavky, které jsou evidovány v syst<br>**Scénář:**<br>1. Uživatel se dostane na domovskou stránku<br>2. Systém ukáže uživateli domovskou stránku

# **Scénář:**

- 
- extrance systémy požadavky, které jsou evidovány v systému<br> **Scénář:**<br> **1.** Uživatel se dostane na domovskou stránku<br>
2. Systém ukáže uživateli domovskou stránku se všemi požadavky, které jsou evidovány v systému které jsou evidovány v systému

#### **. UC04 - Zobrazit detail požadavku**

Uživatel s jakoukoliv rolí uvidí po kliknutí na vybraný požadavek detail tohoto požadavku Uživatel s jakoukoliv rolí uvidí po kliknutí na vy<br>tohoto požadavku<br>**Scénář:**<br>1. Uživatel se dostane na domovskou stránku<br>2. Systém ukáže uživateli domovskou stránku<br>1. Větem ukáže uživateli domovskou stránku

# **Scénář:**

- 
- ezivateli s jakoukony fon uvidí po kniknutí na vybrany pozadavek detán<br> **1.** Uživatel se dostane na domovskou stránku<br>
2. Systém ukáže uživateli domovskou stránku se všemi požadavky,<br>
které přihlášený uživatel zadal do sys které přihlášený uživatel zadal do systému 1. Uživatel se dostane na domovskou stra<br>
2. Systém ukáže uživateli domovskou s<br>
které přihlášený uživatel zadal do syst<br>
3. Uživatel klikne na vybraný požadavek<br>
4. Systém zobrazí detail požadavku, na k
	-
- 1. Uživatel se dostane na domovskou stránku se všemi požadavky které přihlášený uživatel zadal do systému 3. Uživatel klikne na vybraný požadavek $\,$ 4. Systém zobrazí detail požadavku, na který uživatel kliknul v kroku čí číslo 3.

#### **. UC05 - Zobrazit požadavek na základě filtru**

Uživatel s jakoukoliv rolí uvidí požadavky na základě zvoleného filtru **Scénář: UC05 - Zobrazit požadavek na základě fil<br>Uživatel s jakoukoliv rolí uvidí požadavky na zá<br>Scénář:<br>1. Uživatel se dostane na domovskou stránku<br>2. Systém ukáže uživateli domovskou stránku<br>na základž rele uživateli domovskou Existed** s jakoukoliv rolí uvidí požadavky na základě zvoleného filtru<br> **Scénář:**<br> **1.** Uživatel se dostane na domovskou stránku<br>
2. Systém ukáže uživateli domovskou stránku s přehledem požadavků<br>
na základě role uživatel

- 
- na základě role uživatele **1.** Uživatel se dostane na domovs<br> **2.** Systém ukáže uživateli domovs<br>
na základě role uživatele<br> **3.** Uživatel zvolí požadovaný filtr<br> **4.** Systém zobrazí přehled požada 1. Uživatel se dostane na domovskou stránku <br/>  $\label{eq:2.1}$  2. Systém ukáže uživateli domovskou stránku s přehledem požada<br/> na základě role uživatele 3. Uživatel zvolí požadovaný filtr<br/> 1. Systém zobrazí přehled
	-
	-

### **4.4.2 Práce s požadavkem**

# **. UC06 - Zadat požadavek**

Uživatel s jakoukoliv rolí založí nový požadavek

#### **Scénář:**

- 
- **UC06 Zadat požadavek**<br>
Uživatel s jakoukoliv rolí založí nový požadavek<br> **Scénář:**<br>
1. Uživatel se dostane na domovskou stránku<br>
2. Systém ukáže uživateli domovskou stránku<br>
<sub>2. Systém ukáže uživateli domovskou stránku</sub> **Ezivatel s jakoukoliv rolí založí nový požadavek<br>
<b>Scénář:**<br> **1.** Uživatel se dostane na domovskou stránku<br>
2. Systém ukáže uživateli domovskou stránku s tlačítkem pro založení<br>
nového požadavku<br>
<sup>2.</sup> Uživatel blibne na t nového požadavku 1. Uživatel se dostane na domovskou stránku<br>
2. Systém ukáže uživateli domovskou stránku s tlačítkem pro nového požadavku<br>
3. Uživatel klikne na tlačítko pro založení nového požadavku<br>
4. Systém zobrazí uživateli formulář 1. Uživatel se dostane na domovskou stránku <br/>  $\label{eq:1}$  2. Systém ukáže uživateli domovskou stránku s tlačítkem pro založ<br/>e nového požadavku 3. Uživatel klikne na tlačítko pro založení nového požadavku 4. Systém zo 2. Systém ukáže uživateli domovskou stránku s tla nového požadavku **3.** Uživatel klikne na tlačítko pro založení nového 4. Systém zobrazí uživateli formulář pro zadání n $\,$ 5. Uživatel vyplní formulář s požadovanými údaji
	-
	-
	-
- redí správnosti zadaných údajů kliknutím na tlačítko pro zadaných údajů kliknutím na tlačítko zadaných údajů kliknutím na tlačítko zadatí zadaných údajů kliknutím na tlačítko zadatí správnost zadaných údajů kliknutím na tl *Zadat* 1. Systém zobrazí uživateli formulář pro zadání nového požad<br/>5. Uživatel vyplní formulář s požadovanými údajů kliknutím na Zadat <br/> $Zada t$  T. IF Údaje jsou zadány správně a systém zvaliduje formulář a<br/>. THEN Systé Uživatel vyplní formulář s požadoval<br>
Uživatel potvrdí správnost zadanýcl<br>
Zadat<br> **IF** Údaje jsou zadány správně a system<br> **IF** Údaje jsou zadány správně a system<br> **A. THEN** Systém uloží požadavek<br> **b. ELSE** Systém vyz % Livatel potvrdí správnost zadaných údajů kliknutím na tlačítko <br> **ELSE** Systém uloží požadavek <br> **ELSE** Systém vyzve uživatele k opravě formuláře a následně se postup ve scénáři vrátí do kroku č. 4 <br> **ELSE** Systém požad
	- -
		- se postup ve scénáři vrátí do kroku č. 4
- 7. IF Údaje jsou zadány správně a systém zvaliduje formulář **a. THEN** Systém uloží požadavek **b. ELSE** Systém vyzve uživatele k opravě formuláře a následně se postup ve scénáři vrátí do kroku č. 4 **8.** Na základě kategorie řešitelům.

# **. UC07 - Změnit upřesňující atribut již zadaného požadavku**

Uživatel s jakoukoliv rolí změní upřesňující atribut požadavku

#### **Scénář:**

- 
- **UC07 Změnit upřesňující atribut již zac<br>Uživatel s jakoukoliv rolí změní upřesňující atri<br><b>Scénář:**<br>1. Uživatel se dostane na domovskou stránku<br>2. Systém uživateli ukáže domovskou stránku<br>1. Po rákladž rele uživatele **Likovič v zniemi upřesnájci atribut požadavku Scénář:**<br> **2.** Systém uživateli ukáže domovskou stránku s přehledem požadavků na základě role uživatele na základě role uživatele **1.** Uživatel se dostane na domovskou stra<br> **2.** Systém uživateli ukáže domovskou stra<br>
na základě role uživatele<br> **3.** Uživatel klikne na vybraný požadavek<br> **4.** Systém zobrazí detail požadavku, na k<br>  $\frac{1}{2}$ 1. Uživatel se dostane na domovskou stránku s přehledem požadavků na základě role uživatele  $\overline{a}$ . Uživatel klikne na vybraný požadavek  $\overline{a}$ . Systém zobrazí detail požadavku, na který uživatel kliknul v kroku číslo
	-
- číslo 3. na základě role uživatele<br> **3.** Uživatel klikne na vybraný požadavek<br> **4.** Systém zobrazí detail požadavku, na který uživatel kliknul v kre<br/> číslo 3.<br> **5.** Uživatel klikne na požadovaný atribut a zadá požadovaný údaj<b
	-
- Požadované vlastnosti systému<br> **6.** Uživatel potvrdí správnost zadaného údaje kliknutím na tlačítko<br> *Změnit Změnit* **.**<br>7. **IF** Údaj je zadán správnost zadaného údaje kliknutím na tla<br>7. **IF** Údaj je zadán správně a systém zvaliduje vybraný atribut<br>7. **IF** Údaj je zadán správně a systém zvaliduje vybraný atribut<br>8. **THEN** Systém uloží p Uživatel potvrdí správnost zadanéh<br> *Změnit*<br> **IF** Údaj je zadán správně a systém :<br> **a. THEN** Systém uloží požadavek<br> **b. ELSE** Systém vyzve uživatele k<br>
stup ve scénáři vrátí do kroku č Uživatel potvrdí správnost zadaného údaje kliknutím na tlačítko $Zm\check{e}nit$ <br> **IF** Údaj je zadán správně a systém zvaliduje vybraný atribut a<br/>.<br> **IFEN** Systém uloží požadavek b. ELSE Systém vyzve uživatele k opravě údaj
	- -
		- stup ve scénáři vrátí do kroku č. 4

#### **. UC08 - Změnit řešitele vybraného požadavku**

Uživatel s rolí **Řešitel/Manažer/Admin** změní řešitele vybraného požadavku **UC08 - Změnit řešitele vybraného požada<br>Uživatel s rolí <b>Řešitel/Manažer/Admin** zn<br>požadavku<br>**Scénář:**<br>1. Uživatel se dostane na domovskou stránku<br>2. Systém uživateli ukáže domovskou stránku<br>12. Systém uživateli ukáže dom Uživatel s rolí **Řešitel/Manažer/Admin** změní řešitele vybraného<br>požadavku<br>**Scénář:**<br>1. Uživatel se dostane na domovskou stránku<br>2. Systém uživateli ukáže domovskou stránku s přehledem požadavků<br>na základě role uživatele

## **Scénář:**

- 
- na základě role uživatele **1.** Uživatel se dostane na domovskou stra<br> **2.** Systém uživateli ukáže domovskou stra<br>
na základě role uživatele<br> **3.** Uživatel klikne na vybraný požadavek<br> **4.** Systém zobrazí detail požadavku, na k<br>
číslo 3 1. Uživatel se dostane na domovskou stránku<br>
2. Systém uživateli ukáže domovskou stránku s přehledem požadavků<br>
1. Zivatel klikne na vybraný požadavek<br>
4. Systém zobrazí detail požadavku, na který uživatel kliknul v kroku<br>
	-
	- číslo 3.
- 1. Uživatel klikne na vybraný požadavek<br> **3.** Uživatel klikne na vybraný požadavek<br> **4.** Systém zobrazí detail požadavku, na který uživatel kliknul v kroku<br>
číslo 3.<br> **5.** Uživatel klikne na atribut přiřazeného řešitele a řešitele **1.** Systém zobrazí detail požadavku, na který uživatel kliknul v kroku číslo 3.<br>
5. Uživatel klikne na atribut přiřazeného řešitele a vybere nového řešitele 6. Uživatel potvrdí správnost vybraného řešitele kliknutím na tl **5.** Uživatel klikne na atribut přiřazeného řešitele a vybere nové řešitele<br> **6.** Uživatel potvrdí správnost vybraného řešitele kliknutím na tlačít<br> *Zadat*<br> **7. IF** Řešitel je zvolen správně a systém zvaliduje vybraný
	- *Zadat* řešitele<br>
	Uživatel potvrdí správnost vybraného<br>
	Zadat<br> **IF** Řešitel je zvolen správně a systém<br> **a. THEN** Systém uloží požadavek<br> **b. ELSE** Systém vyzve uživatele<br>
	se postup ve scénáři vrátí do kra Uživatel potvrdí správnost vybraného řešitele kliknutím na tlačítko Zadat **IF** Řešitel je zvolen správně a systém zvaliduje vybraný atribut **a. THEN** Systém uloží požadavek **b. ELSE** Systém vyzve uživatele k opravě řešite
	- -
- se postup ve scénáři vrátí do kroku č. 4 7. IF Řešitel je zvolen správně a systém zvaliduje vybraný atribut a<br/>. THEN Systém uloží požadavek b. ELSE Systém vyzve uživatele k opravě řešitele <br/>a následně se postup ve scénáři vrátí do kroku č. 4 <br/>8. Syst
- **. UC09 Zneplatnit požadavek**

Uživatel s rolí **Řešitel/Manažer/Admin** změní stav požadavku na *Neplatný* **UC09 - Zneplatnit požadavek**<br>
Uživatel s rolí **Řešitel/Manažer/Admin** zn<br> *Neplatný*<br> **Scénář:**<br>
1. Uživatel se dostane na domovskou stránku<br>
2. Systém uživateli ukáže domovskou stránku<br>
1. Pa základě role uživatele Uživatel s rolí **Řešitel/Manažer/Admin** změní stav požadavku na *Neplatný*<br> **Scénář:**<br> **1.** Uživatel se dostane na domovskou stránku<br>
2. Systém uživateli ukáže domovskou stránku s přehledem požadavků<br>
na základě role uživa

### **Scénář:**

- 
- na základě role uživatele **1.** Uživatel se dostane na domovskou stra<br> **2.** Systém uživateli ukáže domovskou stra<br>
na základě role uživatele<br> **3.** Uživatel klikne na vybraný požadavek<br> **4.** Systém zobrazí detail požadavku, na k<br>
číslo 3 1. Uživatel se dostane na domovskou stránku<br>
2. Systém uživateli ukáže domovskou stránku s přehledem požadavků<br>
1. Zivatel klikne na vybraný požadavek<br>
1. Systém zobrazí detail požadavku, na který uživatel kliknul v kroku<br>
	-
	- číslo 3. **.**5. Uživatel klikne na atribut stavu a změní jej na stav *Neplatný*
	-
- 1. Uživatel klikne na vybraný požadavek (ali požadavku, na který uživatel kliknul v kroku číslo 3. byl Uživatel klikne na atributívnost vybraného stavu kliknutím na tlačítko zadat (byl V Systém slovného stavu kliknutím na *Zadat* **.**7. Systém skrani detail požadavka, ha Kery dalvatel kliknutím v Kroni číslo 3.<br>**5.** Uživatel klikne na atribut stavu a změní jej na stav *Neplatný*<br>**6.** Uživatel potvrdí správnost vybraného stavu kliknutím na tlačítko<br>
	- hledů

# **4.4.3 Správa uživatelů**

## **. UC10 - Změnit roli uživatele**

Uživatel s rolí **Admin** změní roli vybraného uživatele **Scénář: UC10 - Změnit roli uživatele**<br>
Uživatel s rolí **Admin** změní roli vybraného uživatel<br/>e<br> **Scénář:**<br>
1. Uživatel se dostane na stránku s přehledem uživatelů<br>
2. Systém uživateli ukáže stránku se všemi uživateli v s **Lizivatel s rolí Admin změní roli vybraného uživatele Scénář:**<br> **1.** Uživatel se dostane na stránku s přehledem uživatelů 2. Systém uživateli ukáže stránku se všemi uživateli v systému 3. Uživatel klikne na vybraného uživ **Scénář:**<br>
1. Uživatel se dostane na stránku s přehle<br>
2. Systém uživateli ukáže stránku se všen<br>
3. Uživatel klikne na vybraného uživatele<br>
4. Systém zobrazí detail uživatele, na kte

- 
- 
- 
- 1. Uživatel se dostane na stránku s přehledem uživatelů<br>
2. Systém uživateli ukáže stránku se všemi uživateli v systému<br>
3. Uživatel klikne na vybraného uživatele<br>
4. Systém zobrazí detail uživatele, na který uživatel klik číslo 3.
- 2. Systém uživateli ukáže stránku se všemi uživateli v systému 3. Uživatel klikne na vybraného uživatele 4. Systém zobrazí detail uživatele, na který uživatel kliknul v kroku číslo 3. Uživatel klikne na atribut role u vyb dovaný údaj
- **1.** Systém zobrazí detail uživatele, na který uživatel kliknul v kroku číslo 3.<br>
5. Uživatel klikne na atribut role u vybraného uživatele a zadá požadovaný údaj $6.$  Uživatel potvrdí správnost zadaného údaje kliknutím na *Změnit* **17. Uživatel klikne na atribut role u vybraného uživatele a zadá p\begin{aligned} \text{down\,\acute{y}~daj} \\ \text{6.} \quad & \text{U\acute{z}ivatel potvrdí správnost zadaného údaje kliknutím na tlač:} \\ & \text{Změnit} \\ \text{7.} \quad & \text{IF} \text{ Role} \text{ je zvolena správně a systém zvaliduje vybraný atribut} \\ \text{a.} \quad & \text{THEN} \text{ System uloží změnu role} \\ & \text** dovaný údaj<br>
Uživatel potvrdí správnost zadaného<br>
Změnit<br> **IF** Role je zvolena správně a systém<br> **a. THEN** Systém uloží změnu role<br> **b. ELSE** Systém vyzve uživatele k o<br>
ve scénáři vrátí do kroku č $\Lambda$  $\begin{minipage}[c]{0.9\linewidth} \begin{tabular}{l} \textbf{Uživatel potvrdí správnost zadaného údaje kliknutím na tlačítko  
\nZměnit \end{tabular} \end{minipage} \begin{minipage}[c]{0.9\linewidth} \begin{tabular}{l} \textbf{IF} \textbf{Role} & \textbf{e zvolena správně a systém zvaliduje vybraný atribut \end{tabular} \end{minipage} \begin{minipage}[c]{0.9\linewidth} \begin{tabular}{l} \textbf{a.} \textbf{THEN} \textbf{System} \textbf{ uloží změnu role} \end{tabular} \end{minipage}$ 
	- -
		- ve scénáři vrátí do kroku č. 4

# <span id="page-48-0"></span>**Kapitola 5**

# **Výběr technologií**

Při vývoji vlastní aplikace je nutné se zamyslet nad technologiemi, které budeme používat. Tento výběr může být pro každého velmi individuální, avšak v této kapitole bych chtěl vysvětlit proč jsem zvolil právě tyto vybrané technologie a jak jsem při výběru postupoval. Je velmi důležité zmínit, že helpdesk aplikace, již v rámci této bakalářské práci implementuji bude webovou aplikací, která bude mít rozdělený Backend a Frontend.

# **5.1 Backend aplikace**

Začneme backendem aplikace, který bude zodpovědný za zpracování a ukládání dat a také za tzv. logiku aplikace. V mém případě rozdělím backend na dvě části: **2.1. 201**<br>Začneme backende<br>dat a také za tzv.<br>části:<br>**1.** Ukládání dat<br>**2.** Zpracování u Začneme backendem aplikace, který bude zodpovědný dat a také za tzv. logiku aplikace. V mém případě r<br/>části:<br> **1.** Ukládání dat 2. Zpracování uživatelských akcí a logika aplikace <br/><br> **5.1.1 Ukládání dat** 

- 
- 

# **5.1.1 Ukládání dat**

Za účelem ukládání dat se typicky používají databáze, v případě této aplikace půjde řeč o relační databázi. Relační databáze představují typ databáze, který ukládá a uspořádává datové body s definovanými relacemi pro rychlý přístup. [\[11\]](#page-77-3). Také je důležité zdůraznit, že do relačních databází není možné ukládat objekty, např.: soubory obrázky apod. Pro tyto objekty slouží speciálně navržené objektové databáze. V rámci implementace řešení helpdesku však takovou databázi potřebovat nebudeme a bude nám stačit již zmíněná relační databáze. Přirozeně zde může vzniknout dotaz jak se tedy vypořádáme se soubory v rámci naší aplikace. Odpověď bude znít následovně: v případě potřeby, soubory budeme ukládat do dedikované složky, na serveru, kde poběží naše aplikace a v relační databázi budeme ukládat pouze cestu k těmto souborům. Vycházejíc z těchto předpokladů jsem pro potřeby ukládání dat v helpdesk aplikaci zvolil databázi, která se jmenuje Postgre $\text{SQL}^1$  $\text{SQL}^1$ . Vím, že také existují jiné databáze jako jsou: MySQL, nebo SQLite, avšak kvůli níže uvedeným důvodům jsem zvolil právě PostreSQL:

<span id="page-48-1"></span><sup>1</sup>Odkaz na stránky databáze: <https://www.postgresql.org>

- 5. Výběr technologií**...................................**
- 
- **.**1. PostgreSQL je open-source databáze[2](#page-49-0) **.**2. Dle dotazníkového šetření webu Stack Overflow se jednalo o nejpopulárnější databázi v roce 2023 [\[13\]](#page-77-4) 1. PostgreSQL je open-source databáze<sup>2</sup><br>
2. Dle dotazníkového šetření webu Stack Overflow se jednalo o nejpopulárnější databázi v roce 2023 $\left[13\right]$ <br>
3. Ve srovnání se zmíněnými technologiemi nabízí lepší možnosti pro š
- vání aplikace 2. Die dotaznikoveno setrem webu stack Overní<br>
nější databázi v roce 2023 [13]<br> **3.** Ve srovnání se zmíněnými technologiemi nabi<br>
vání aplikace<br> **4.** Setkal jsem se s ním v průběhu svého studia<br> **5.1.2.** Zpracování uživate
	-

### **5.1.2 Zpracování uživatelských akcí a logika aplikace**

Pro potřeby zpracování uživatelských akcí a implementaci logiky aplikace je nutné pracovat s objekty, které budou nedílnou součástí naší aplikace. Více času konkrétním objektům (entitám) věnuji později v rámci [sekce,](#page-56-0) která se bude týkat entit a class diagramu aplikace.

Dnes existuje velká řada objektových programovacích jazyků jako je C#, Python, C++ a další. Pro potřeby vlastní implementace jsem však vybral jazyk Java. Důvodů, které stály za touto volbou opět bylo několik: se bude týkat entit a class diag<br>Dnes existuje velká řada obje<br>Python, C++ a další. Pro poti<br>jazyk Java. Důvodů, které stály<br>1. Má rozsáhlou dokumentaci<br>2. Dle dotazníkového šetření

- 
- 2. Dle dotazníkového šetření webu Stack Overflow se jednalo o druhý nej-<br> **2.** Dle dotazníkového šetření webu Stack Overflow se jednalo o druhý nej-<br>
populárnější objektově orientovaný programovací jazyk v roce 2023 (popul populárnější objektově orientovaný programovací jazyk v roce 2023 (populárnější je pouze Python) [\[13\]](#page-77-4) 1. Ma rozsamou dokumentací<br>
2. Dle dotazníkového šetření webu Stack Ove<br>
populárnější objektově orientovaný prograr<br>
pulárnější je pouze Python) [13]<br>
3. Setkal jsem se s ní v průběhu svého studia<br>
Volba programovacího jaz
	-

Volba programovacího jazyka byla také podpořena existencí frameworku, který se jmenuje Spring Framework<sup>[3](#page-49-1)</sup>, jež je dostupný pouze v jazyce Java. Výhodou tohoto frameworku je to, že je vhodný pro tvorbu enterprise aplikací a také ho oproti jiným frameworkům zvýhodňuje fakt, že jsem se s ním setkal v průběhu studia.

# **5.2 Frontend aplikace**

Frontend neboli vzhled aplikace, je část aplikace, kterou koncový uživatel vidí a bezprostředně s ní přichází do kontaktu. Také veškeré činnosti, které uživatel v aplikaci provadí jsou uskutečněny prostřednictvím Frontendu. Je nutno také podotknout, že dále ve své práci budu Frontend zmiňovat jakožto webovou část aplikace, jelikož lidově řečeno poběží na webu, čili bude možné ji spustit ve webovém prohlížeči. V první řadě zmínim tři technologie, které využívá téměř každý web na světe, jedná se o:

<span id="page-49-0"></span><sup>&</sup>lt;sup>2</sup>Pojem open source (v češtině někdy jako otevřený software) se používá pro označení programu nebo systému s volně přístupným zdrojovým kódem, který tak může každý libovolně upravovat a měnit za účelem vývoje daného nástroje.[\[12\]](#page-77-5)

<span id="page-49-1"></span> $3$ Odkaz na Java framework: <https://spring.io>

- **.**<br>**1.** Hypertext Markup Language (zkráceně HTML) značkovací jazyk, který se používá pro tvorbu webových stránek se používá pro tvorbu webových stránek
- 1. Hypertext Markup Language (zkráceně HTML) značkovací jazyk, který se používá pro tvorbu webových stránek<br>2. Cascading Style Sheets (zkráceně CSS) jazyk, který se používá pro změnu stylu zobrazení elementů, které se změnu stylu zobrazení elementů, které se vyskytují ve značkovacích jazycích 2. Cascading Style Sheets (zkráceně CSS) - jazyk, který se používá pro změnu stylu zobrazení elementů, které se vyskytují ve značkovacích jazycích<br>3. JavaScript (zkráceně JS) - skriptovací jazyk, který se používá pro tvorb
	- dynamických webů

<span id="page-50-2"></span>První dvě položky jsou více méně standardem napříč všemi weby. Situace je zajímavější u třetí technologie, čili u JavaScriptu. Zatímco spousta webů používá tzv. Vanilla JavaScript, což je slovní spojení, které označuje čistý JavaScript[\[14\]](#page-77-6), existuje také mnoho webů, které používají ať už webové knihovny, či frameworky jako jsou: React, Angular, Vue a další. Jedná se o mnoho tzv. nadstaveb čistého JavaScriptu, které práci s tímto programovacím jazykem zpříjemňují. Diskuze na téma, která knihovna, či framework je lepší by se klidně dala pojmout formou další bakalářské práce a proto se do ní nebudu pouštět. Důvod proč jsem se o těchto frameworcích a knihovnách zmínil je však jednoduchý, jeden takový framework budu pro implementaci Frontendu používat, konkrétně se jedná o framework Svelte<sup>[4](#page-50-0)</sup>. Důvody pro jeho použití jsou následující: mí nebudu pouštět. Důvod proč jsem<br>zmínil je však jednoduchý, jeden tak<br>Frontendu používat, konkrétně se je<br>jeho použití jsou následující:<br>**1.** Svelte je open-source framework<br>**2.** Podporuje komponentové knihov Frontendu používat, konkrétně se jedna<br>
jeho použití jsou následující:<br> **1.** Svelte je open-source framework<br> **2.** Podporuje komponentové knihovny<br> **3.** Má rozsáhlou dokumentaci

- 
- 1. Svelte je open-source frame<br>
2. Podporuje komponentové l<br>
3. Má rozsáhlou dokumentaci<br>
4. Setkal jsem se s ním v rám 1. Svette je open-source framework<br>
2. Podporuje komponentové knihovny<br>
3. Má rozsáhlou dokumentaci<br>
4. Setkal jsem se s ním v rámci studia<br>
Bod číslo dva vyžaduje vysvětlení co znam
	-
	-

Bod číslo dva vyžaduje vysvětlení co znamená pojem: "Komponentová knihovna". Framework Svelte umožňuje použití tzv. komponent, což jsou již připravené prvky, které se často používají v rámci webových aplikací. Ukázkou takového prvku může být následující Akordeon, což je rozevírací prvek viz obrázek č: 5.1:

<span id="page-50-1"></span>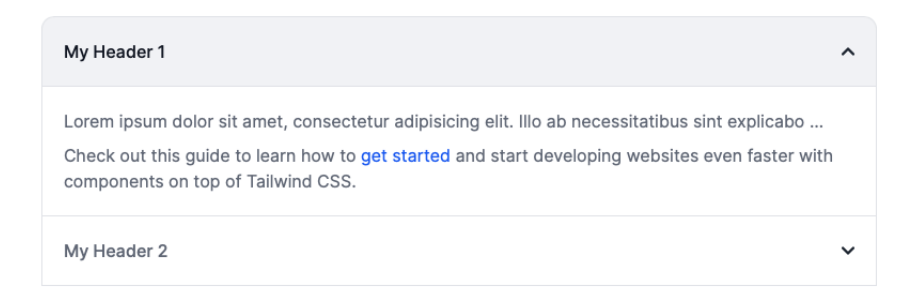

**Obrázek 5.1:** Prvek Akordeon

<span id="page-50-0"></span><sup>4</sup>Odkaz na framework: <https://svelte.dev>

# 5. Výběr technologií**...................................**

Právě dostupnost těchto prvků vývojářům často umožňuje vytvářet weby, které vypadají uživatelsky přívětivě. Další výhodou těchto komponentových knihoven je také fakt, že jsou často vyvinuty s ohledem na standardy v oblasti UI designu <sup>[5](#page-51-0)</sup>. Dodržování těchto standardů při tvorbě vlastních komponent může být v určitých případech velmi náročné. V rámci své implementaci jsem zvolil komponentovou knihovnu Flowbite Svelte<sup>[6](#page-51-1)</sup>, od které si slibuji, že mi umožní implementaci uživatelského rozhraní s dodržením všech UI standardů.

<span id="page-51-0"></span><sup>&</sup>lt;sup>5</sup>Standardy a pokyny pro návrh uživatelského rozhraní jsou soubory zásad a osvědčených postupů, které pomáhají vytvářet konzistentní, použitelná a přístupná uživatelská rozhraní. Mohou být obecné, jako například Pokyny pro přístupnost webového obsahu (WCAG), nebo specifické, jako například systém Material Design společnosti Google.[\[15\]](#page-77-7)

<span id="page-51-1"></span> $6$ Odkaz na stránky komponentové knihovny: <https://flowbite-svelte.com>

# <span id="page-52-0"></span>**Kapitola 6 Návrh systému**

Účelem této kapitoly je popis přípravy na implementaci systému. Pro představu, jak systém bude vypadat jsem vypracoval Prototyp uživatelského rozhraní, následně jsem definoval požadované entity a poté jsem tyto entity propojil vztahy, čímž mi vznikl class diagram.

# **6.1 Prototyp uživatelského rozhraní**

Abych mohl otestovat jak se uživatelům bude líbit uživatelské rozhraní, které jsem navrhl na základě analýzy provedené v [kapitole č. 3,](#page-16-0) vytvořil jsem high-fidelity prototyp v online nástroji Figma<sup>[1](#page-52-1)</sup> za použitím grafických komponent z již zmíněné komponentové knihovny [Flowbite.](#page-50-1) Na obrázku č. 6.1 můžete vidět diagram znázorňující propojení jednotlivých obrazovek v systému.

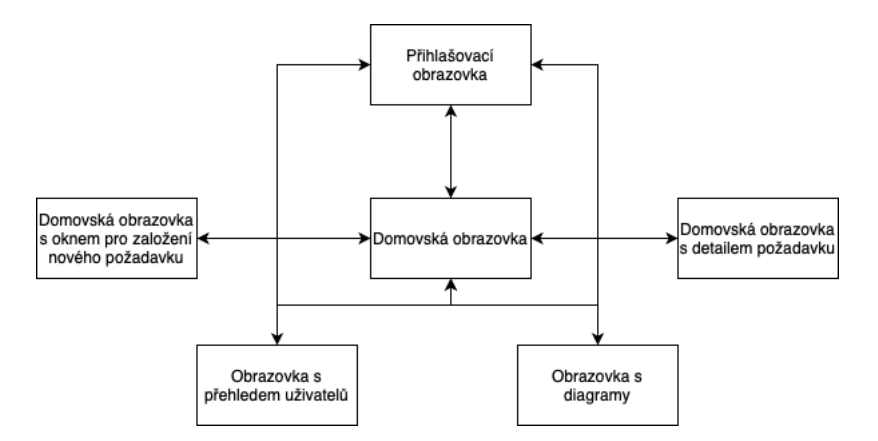

**Obrázek 6.1:** Diagram propojení jednotlivých obrazovek

Obrázek č. 6.2 pak znázorňuje vzhled domovské obrazovky, která je hlavní komponentou uživatelského rozhraní.

<span id="page-52-1"></span> $1$ Odkaz na web: <https://www.figma.com/>

|                       |                          |          | Helpdesk                               |                 |                    | $\bullet$                  | 3 Jan Hradecký<br><b>B</b> Odhlásit se        |
|-----------------------|--------------------------|----------|----------------------------------------|-----------------|--------------------|----------------------------|-----------------------------------------------|
| C Založit požadavek   |                          |          |                                        |                 | Vyhledat požadavek |                            | $\mathsf Q$                                   |
| POŽADAVEK V           | POPIS POŽADAVKU V        | STAV V   | KATEGORIE V                            | PRIORITA V      | DATUM OHLÁŠENÍ V   | PŘIŘAZENO KOMU             | DATUM DOKONČENÍ<br>$\check{~}$<br>$\check{ }$ |
| Výměna oznámení       | Prosím o výměnu oznámení | Vyřešeno | Intranet                               | Nízká           | 14.04.2023         | ඔ<br>David Drobný          | 01.05.2023                                    |
| Problém s Teamsy      | Nejde zapnout teams      | Nový     | Software                               | Nízká           | 01.05.2023         |                            |                                               |
| Nabíječka na notebook | Nabiječka nenabiji       | Neplatný | Majetek                                | Vysoká          | 23.04.2023         |                            | 23.04.2023                                    |
| Rozbitý monitor       | Nefunguje monitor        | V řešení | Hardware                               | Kritická        | 21.07.2023         |                            |                                               |
| Přístup do emailu     | Prosím o přístup         | Vyřešeno | Oprávnění                              | Střední         | 25.03.2023         |                            | 21.07.2023                                    |
| Rozbitý token         | Nefunguje mi token       | Vyřešeno | Jiné                                   | Nízká           | 15.01.2023         |                            | 25.03.2023                                    |
| Výměna oznámení       | Prosím o výměnu oznámení | Vyřešeno | Intranet                               | Nízká           | 14.04.2023         | $^{\circ}$<br>David Drobný | 01.05.2023                                    |
| Problém s Teamsy      | Nejde zapnout teams      | Vyřešeno | Software                               | Nízká           | 01.05.2023         |                            | 21.07.2023                                    |
| Nabíječka na notebook | Nabíječka nenabíjí       | Neplatný | Majetek                                | Vysoká          | 23.04.2023         |                            | 23.04.2023                                    |
| Rozbitý monitor       | Nefunguje monitor        | V řešení | Hardware                               | Kritická        | 21.07.2023         |                            |                                               |
| Přístup do emailu     | Prosím o přístup         | Vyřešeno | Oprávnění                              | Střední         | 25.03.2023         |                            | 21.07.2023                                    |
| Rozbitý token         | Nefunguje mi token       | Vyřešeno | Jiné                                   | Nízká           | 15,01,2023         |                            | 25.03.2023                                    |
|                       |                          |          | $\overline{2}$<br>Zpět<br>$\mathbf{1}$ | $_{3}$<br>Další |                    |                            |                                               |

6. Návrh systému **....................................**

**Obrázek 6.2:** Domovská obrazovka navrženého uživatelského rozhraní

Úplný prototyp je dostupný k nahlédnutí na následujícím odkazu<sup>[2](#page-53-0)</sup>.

## <span id="page-53-1"></span>**6.1.1 Uživatelské testování prototypu**

Testování prototypu se zaměstnanci vybrané organizace bylo provedeno formou rozhovoru, kdy jsem jim prvně představil prototyp, vysvětlil jsem jim co to prototyp je a následně jsem je nechal samostatně prototyp projít. Během toho co uživatelé prototyp procházeli jsem jim kladl následující připravené otázky: formou rozhovoru, kdy jsem jim prvn<br>
co to prototyp je a následně jsem je ne<br>
toho co uživatelé prototyp procháze<br>
otázky:<br> **1.** Přijde Vám prototyp intuitivní?<br> **2.** Byl/a jste schopen/a bez problén 2. Byl/a jste schopen/a bez problému najít tlačítko pro založení požadavku?<br> **2.** Byl/a jste schopen/a bez problému najít tlačítko pro založení požadavku?<br> **3.** Vyhovuje Vám rozložení na domovské stránce?

- 
- 1. Přijde Vám prototyp intuitivní?<br>
2. Byl/a jste schopen/a bez problému najít tlačítk<br/>c $\!$ 3. Vyhovuje Vám rozložení na domovské stránce?<br>
4. Vyhovuje Vám zobrazení detailu požadavku? 1. Přijde Vám prototyp intuitivní?<br> **2.** Byl/a jste schopen/a bez problému najít tlačít<br> **3.** Vyhovuje Vám rozložení na domovské stránc<br> **4.** Vyhovuje Vám zobrazení detailu požadavku?<br> **5.** Co byste v prototypu změnil/a?
	- 1. Vyhovuje Vám rozložení na domovské stránce?<br> **4.** Vyhovuje Vám zobrazení detailu požadavku?<br>
	5. Co byste v prototypu změnil/a?
	-
	-

Sadu těchto otázek jsem zvolil proto, abych si potvrdil, že návrh uživatelského rozhraní je uživatelsky přívětivý, nebo naopak zjistil, že se v návrhu vyskytuje zásadní problém.

<span id="page-53-0"></span> $^{2}$ Odkaz na prototyp uživatelského rozhraní: [https://www.figma.com/design/](https://www.figma.com/design/Ls12LeK1gBXVnv6aldl45G/Prototyp-helpdesku-pro-zdravotnick%C3%A9-za%C5%99%C3%ADzen%C3%AD?node-id=0%3A1&t=VglpnTNZIDcxVd4C-1) [Ls12LeK1gBXVnv6aldl45G/Prototyp-helpdesku-pro-zdravotnick%C3%A9-za%C5%99%C3%](https://www.figma.com/design/Ls12LeK1gBXVnv6aldl45G/Prototyp-helpdesku-pro-zdravotnick%C3%A9-za%C5%99%C3%ADzen%C3%AD?node-id=0%3A1&t=VglpnTNZIDcxVd4C-1) [ADzen%C3%AD?node-id=0%3A1&t=VglpnTNZIDcxVd4C-1](https://www.figma.com/design/Ls12LeK1gBXVnv6aldl45G/Prototyp-helpdesku-pro-zdravotnick%C3%A9-za%C5%99%C3%ADzen%C3%AD?node-id=0%3A1&t=VglpnTNZIDcxVd4C-1)

V rámci svého testování jsem se dotázal 5 zaměstnanců, kteří v rámci zdravotnického zařízení zastupují různé zaměstnanecké pozice. Testování se účastnil jak managemenet organizace, tak i lékaři a další zdravotnický personál. Počet pěti zaměstnanců jsem volil na základě doporučení pana Nielsena, který jej publikuje v článku "How Many Test Users in a Usability Study?"[3](#page-54-0) . Zároveň také z obrázku č. 6.3, na kterém je zobrazen diagram vypracovaný na základě výzkumné práce pana Nielsena a pana Landauera, je patrné že právě počet pěti uživatelů je ideální pro kvalitativní testování, jelikož každý další uživatel má jen velmi omezený přínos v rámci testování.

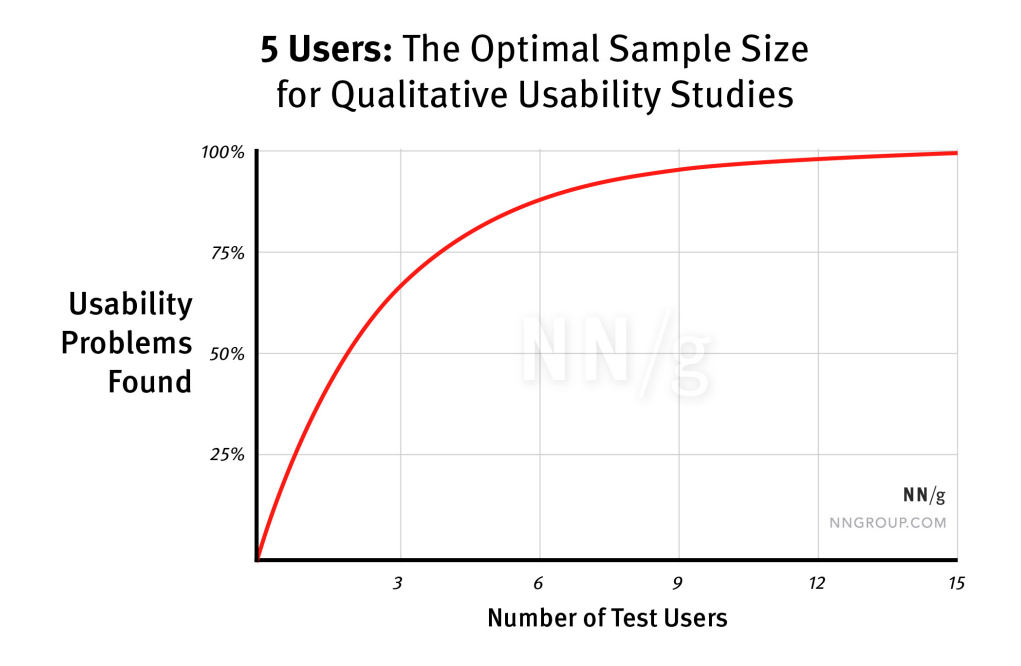

**Obrázek 6.3:** Diagram znázorňující závislost počtu nalezených problémů na počtu testovacích uživatelů[\[21\]](#page-78-0)

## **6.1.2 Výsledky testování**

Respondenti poskytli následující odpovědi na připravené otázky. Odpovědi jsou uvedeny v pořadí, které odpovídá pořadí připravených otázek. Respondenti poskytli následující odpovědi na přip<br>
jsou uvedeny v pořadí, které odpovídá pořadí připr<br> **1. respondent**<br> **1.** Odpověď: "*Ano, prototyp mi přijde intuitivní.*"<br> **2.** Odpověď: "*Tlačítko je dobře umístěné a by* 

#### **1. respondent**

- 
- **.**2. Odpověď: "*Tlačítko je dobře umístěné a bylo snadné ho najít.*"
	-
- 1. Odpověď: "*Ano, prototyp mi přijde intuitivní.*"<br>
2. Odpověď: "*Tlačítko je dobře umístěné a bylo snadné ho najít.*"<br>
3. Odpověď: "*Rozložení odpovídá současným grafickým trendům.*"<br>
4. Odpověď: "*Toto okno je informati* 1. Odpověď: "*Ano, prototyp mi přijde intuitivní*."<br>
2. Odpověď: "*Tlačítko je dobře umístěné a bylo snadné ho najít.*"<br>
3. Odpověď: "*Rozložení odpovídá současným grafickým trendům.*"<br>
4. Odpověď: "*Toto okno je informati informacemi a úkony.*"

<span id="page-54-0"></span> $3$ Odkaz na článek <https://www.nngroup.com/articles/how-many-test-users/>

- 6. Návrh systému **....................................**
- **.**5. Odpověď: "*Uvítal bych přítomnost předpřipravených šablon požadavku, dle zvolené kategorie.*" 1. Odpověď: "*Uvítal bych přítomnost předle zvolené kategorie.*"<br>
2. respondent<br>
1. Odpověď: "*Ano, prototyp je intuitivní.*"<br>
2. Odpověď: "*Ano, byl jsem schopen tlačí*n 1. Odpoved: "*Uvital bych pritomnost predpripraves*<br> *ale zvolené kategorie.*"<br> **2. respondent**<br> **1.** Odpověď: "*Ano, prototyp je intuitivní.*"<br> **2.** Odpověď: "*Ano, byl jsem schopen tlačítko najít.*"<br> **3.** Odpověď: "*Rozl*

### **2. respondent**

- 
- 
- 
- 2. respondent<br>
1. Odpověď: "*Ano, prototyp je intuitivní.*"<br>
2. Odpověď: "*Ano, byl jsem schopen tlačítko najít.*"<br>
3. Odpověď: "*Rozložení na domovské stránce je jednoduché a přehledné.*"<br>
4. Odpověď: "*Okno požadavku je* 1. Odpověď: "*Ano, prototyp je intuitivní.*"<br>
2. Odpověď: "*Ano, byl jsem schopen tlačítko najít.*"<br>
3. Odpověď: "*Rozložení na domovské stránce je jednoduché a přehledné.*"<br>
4. Odpověď: "*Okno požadavku je přehledné a obs informace.*"
- 2. Odpověď: "*Rozložení na domovské stránce je jednoduché a přehledné."*<br>
4. Odpověď: "*Okno požadavku je přehledné a obsahuje veškeré potřebné informace."*<br>
5. Odpověď: "*V aktuální chvíli mi v prototypu chybí funkcionali kace v rámci požadavku, mám tím na mysli nějaké komentáře k požadavku nebo něco podobného. Dále mě nic nenapadá, ale až se systémem budu více pracovat, mohou se vyskytnout připomínky na vylepšení.*" <sup>2</sup> kace v rámci požadavku, mám t<br>
<sup>1</sup> nebo něco podobného. Dále mi<br>
více pracovat, mohou se vyskyt<br> **3. respondent<br>
1. Odpověď:** "*Myslím si*, že ano."<br> **2. Odpověď:** "*S trochou rady ano*,
	- **3. respondent**
	-
- rebo neco podobneho. Date me nic nenapada, ale az se systemem budu<br>více pracovat, mohou se vyskytnout připomínky na vylepšení."<br>**3. respondent**<br>**1.** Odpověď: "*Nyslím si, že ano."*<br>**2.** Odpověď: "*S trochou rady ano, pokud pracovat, tak je to jednoduché.*" 1. Odpověď: "*Myslím si, že ano.*"<br>
2. Odpověď: "*S trochou rady ano, poks<br>
pracovat, tak je to jednoduché.*"<br>
3. Odpověď: "*Rozložení mi vyhovuje.*"<br>
4. Odpověď: "*Vyhovuje.*" 2. Odpověď: "*S trochou r*<br>*pracovat, tak je to jed*<br>3. Odpověď: "*Rozložení*<br>4. Odpověď: "*Vyhovuje.*"<br>5. Odpověď: "Aktuálně m
	-
	-
- 2. Odpověď: "*Losilo a rasy ales, penas* storen assetné hasta jak s tím has<br>
pracovat, tak je to jednoduché."<br>
3. Odpověď: "*Rozložení mi vyhovuje.*"<br>
4. Odpověď: "*Aktuálně mě nic nenapadá, je to pro mě nová věc, ale vypa jednoduše a použitelně.*" 4. Odpověď: "*Vyhovuje.*"<br>
5. Odpověď: "*Aktuálně mě nic nenapadá,*<br> *jednoduše a použitelně.*"<br>
4. **respondent**<br>
1. Odpověď: "*Ano prototyp je intuitivní.*"<br>
2. Odpověď: "*Je to jasné, tlačítko je umí* 2. Odpověď: "*Aktualne me nic nenapada, je to pro me nova vec, ale vypada*<br> *jednoduše a použitelně.*"<br> **4. respondent**<br> **1.** Odpověď: "*Ano prototyp je intuitivní.*"<br> **2.** Odpověď: "*Je to jasné, tlačítko je umístěno na d* 
	- **4. respondent**
	-
	-
- 1. Odpověď: "*Ano prototyp je intuitivní.*"<br>2. Odpověď: "*Je to jasné, tlačítko je umíst*<br>3. Odpověď: "*Ano, rozložení je přehledné.*"<br>4. Odpověď: "*Ano, je to v pořádku.*"
	-
- 1. Odpověď: "*Ano prototyp je intuit*<br>2. Odpověď: "*Je to jasné, tlačítko je*<br>3. Odpověď: "*Ano, rozložení je přeh*<br>4. Odpověď: "*Ano, je to v pořádku.*"<br>5. Odpověď: "*Uvítal bych popis jedno* 2. Odpověď: "*Je to jasné, tlačítko je umístěno na dobře viditelném místě.*"<br>
3. Odpověď: "*Ano, rozložení je přehledné.*"<br>
4. Odpověď: "*Ano, je to v pořádku.*"<br>
5. Odpověď: "*Uvítal bych popis jednotlivých kategorií a kl v rámci formuláře pro zadávání požadavku.*"

#### **5. respondent**

- 1. Odpověď: "*Ano, je to v poradku."*<br>
5. Odpověď: "*Uvítal bych popis jednotlivých kategorií a klidně i více nápovědy*<br> *v rámci formuláře pro zadávání požadavku.*"<br> **5. respondent**<br> **1.** Odpověď: "*Ano, je vidět, že tvůr grafického návrhu.*" z ramci jormulare pro zadavaní pozadavku.<br> **2.** Odpověď: "*Ano, je vidět, že tvůrce sleduje nejnovější trendy z oblasti grafického návrhu."<br> 2. Odpověď: "<i>Byl jsem schopen poměrně rychle najít tlačítko pro založení novéh* 1. Odpověď: "*Ano, je vidět, že tvůrce sle*<br> *grafického návrhu.*"<br>
2. Odpověď: "*Byl jsem schopen poměrně n*<br> *nového požadavku."*<br>
3. Odpověď: "*Ano, rozložení je optimální*"<br>
4. Odpověď: "*Ano, detail požadavku je pře*
- *nového požadavku.*" 2. Odpověď: "*Byl jsem schopen poměrně rychle n*<br>
nového požadavku."<br>
3. Odpověď: "Ano, rozložení je optimální"<br>
4. Odpověď: "Ano, detail požadavku je přehledný."<br>
5. Odpověď: "*Nic bych neměnil, návrh odpovídá p* 1. Odpověd: "*Ano, rozložení je optimální*"<br> **3.** Odpověď: "*Ano, rozložení je optimální*"<br> **4.** Odpověď: "*Ano, detail požadavku je přehledný.*"<br> **5.** Odpověď: "*Nic bych neměnil, návrh odpovídá požadavkům organizace.*"<br>
	-
	-
	-

#### **6.1.3 Vyhodnocení testování prototypu**

Odpovědi, které jsem sesbíral během testování prototypu mi potvrdily, že mé navržené řešení se uživatelům zamlouvá, a je uživatelsky přívětivé. Také jsem od respondentů získal cenné informace a připomínky, týkající se uživatelské nápovědy a funkcionality komentářů, které budu v rámci implementace systému reflektovat.

# <span id="page-56-0"></span>**6.2 Entity a class diagram**

Po ověření vytvořeného prototypu jsem mohl přistoupit k návrhu samotné aplikace. Pro správnou implementaci systému je nutné si předem definovat entity, které budou v systému vystupovat. Následně je potřeba tyto entity propojit vazbami a přehledně je zobrazit formou diagramu. K těmto účelům použiji diagram tříd (anglicky *class diagram*).

### **Přehled entit**

Názvy entit budu níže uvádět jak česky tak anglicky, jelikož class diagram je vytvořen v anglickém jazyce. Přehled entit<br>
Názvy entit budu níže uvádět ja<br>
je vytvořen v anglickém jazyce.<br>
1. Požadavek (anglicky *Request*)<br>
2. Zaměstnanec (anglicky *Emple* **Přehled entit**<br>Názvy entit budu níže uvádět jak čes<br>je vytvořen v anglickém jazyce.<br>1. Požadavek (anglicky *Request*)<br>2. Zaměstnanec (anglicky *Employee*)<br>3. Komentář (anglicky *Comment*)

- 
- 1. Požadavek (anglicky *Request*)<br>
2. Zaměstnanec (anglicky *Employee*)<br>
3. Komentář (anglicky *Comment*)
- <span id="page-56-1"></span>

Přehled atributů, které budu u každé z entit evidovat je patrný z níže uvedeného class diagramu.

#### **Class diagram**

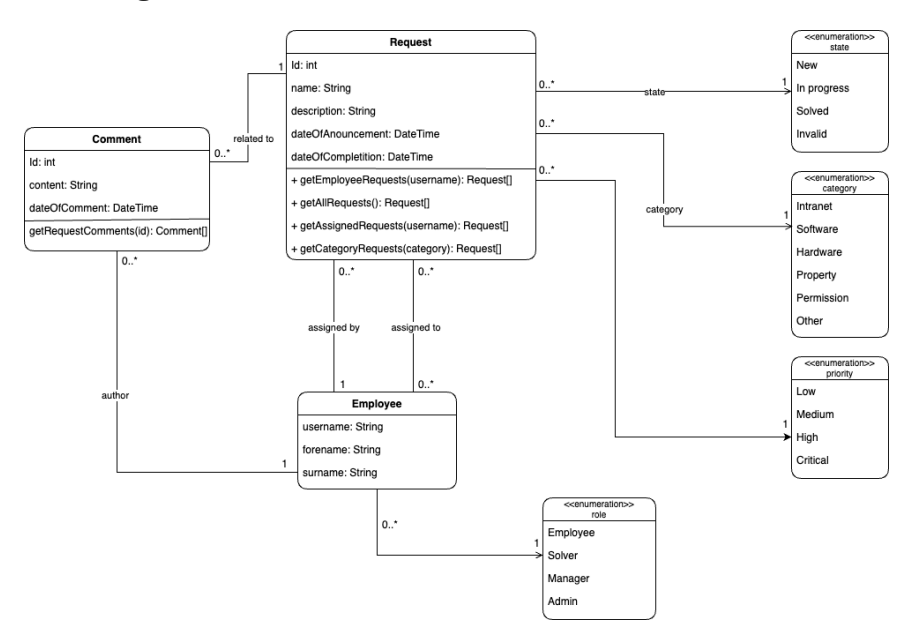

**Obrázek 6.4:** Navržený class diagram systému

6. Návrh systému **....................................**

V rámci class diagramu je také patrné použití výčtů (anglicky *enumeration*) za účelem standardizace některých z atributů.

# **6.3 Autentizace a autorizace**

Proces autentizace a autorizace je obvyklý a často v mnoha aplikacích stejný. V této kapitole se však nebudu věnovat přímo procesu, jak autentizace a autorizace probíhá, ale definuji specifika implementované aplikace. Nejprve je však nutné definovat co znamenají tato dvě slova:

- **.** Autentizace Proces ověření identity uživatele.[\[19\]](#page-77-8)
- **.** Autorizace Proces ověření oprávnění uživatele.[\[19\]](#page-77-8)

Při přihlášení do aplikace helpdesku bude uživatel autentizován vůči Active Directory organizace, pro kterou je helpdesk vyvíjen. Následně po úspěšné autentizaci, provede systém přidělení práv uživateli na základě informací, které budou uloženy přímo v databázi vyvíjeného systému. Důvodem, proč práva nebudou přidělovány přímo z Active Directory je požadavek managementu organizace, který si přeje, aby veškerá manipulace s uživatelskými oprávněními byla prováděna přímo v aplikaci.

# **6.4 Závěr návrhu systému**

Výsledkem této kapitoly je zpětná vazba od uživatelů na vytvořený prototyp uživatelského rozhraní, která mi potvrdila, že takový prototyp je vhodný pro implementaci. Také byly v rámci kapitoly definovány entity, class diagram a byl specifikován proces autentizace a autorizace, což jsou komponenty, které jsou nezbytně nutné pro faktickou implementaci softwarového řešení

# <span id="page-58-0"></span>**Kapitola 7**

# **Implementace**

V této kapitole se nejprve zaměřím na frontend aplikace a detaily, které v něm přibyly oproti prototypu. Dále v sekci backendu popíšu strukturu tříd aplikace. V závěru kapitoly se pak budu věnovat samotnému nasazení aplikace do produkčního prostředí a problémům, se kterými jsem se v rámci implementace potýkal.

Pro vývoj frontendu a backendu aplikace jsem používal verzovací nástroj git, což je distribuovaný verzovací systém určený pro sledování změn v souborech a koordinaci práce mezi lidmi na různých verzích těchto souborů.[\[20\]](#page-77-9) Konkrétně jsem pro verzování své aplikace používal platformu GitHub. Odkazy na jednotlivé repositáře s kódem jednotlivých částí najdete dále v příslušných podkapitolách.

# **7.1 Frontend aplikace**

Implementace uživatelského rozhraní byla prováděná tak aby se vzhled aplikace maximálním možným způsobem podobal prototypu z [kapitoly č. 6,](#page-52-0) jelikož uživatelské názory na tento prototyp byly velmi pozitivní.

Jak již bylo zmíněno pro implementaci frontendu jsem používal framework [Svelte](#page-50-2) společně s knihovnou komponent, která se jmenuje [Flowbite.](#page-50-1) Právě tato skutečnost mi umožnila nabídnout koncovému uživateli vzhledově atraktivní řešení, a také mi velmi pomohla při implementaci.

Velké množství komponent je totiž v této knihově již přítomno a z toho důvodu pro finální implementaci vyžadovaly jen vzhledovou úpravu za účelem dodržení jednotné barevnosti v rámci aplikace.

Tato skutečnost však neznamená, že všechny komponenty se pouze použily a sestavily dohromady tak aby daly výsledný vzhled aplikace. V kódu fron-tendové části, který je dostupný v GitHub repositáři<sup>[1](#page-58-1)</sup>, je provedeno spoustu úprav tak, aby aplikace reagovala na uživatelskou interakci a zobrazovala údaje, které jsou uloženy v databázi aplikace.

Pro čtenáře, který by nebyl seznámen s vývojem frontendu bych tedy využití komponentové knihovny popsal ve zkratce takto: "Komponenty z knihovny Flowbite výrazným způsobem zrychlují vytvoření vzhledu aplikace, tak aby

<span id="page-58-1"></span><sup>1</sup>Odkaz na repositář (frontend): <https://github.com/Doridos/fe-helpdesk>

7. Implementace **....................................**

se maximálně podobala prototypu. Funkčnost této aplikace je však plně v rukou vývojáře a její implementace vyžaduje mnoho úsilí a také řádků kódu pro korektní fungování."

Níže jsou uvedeny snímky obrazovky implementované aplikace, poté co bylo provedeno její nasazení v prostředí organizace.

Obrázek č. 7.1 znázorňuje přihlašovací obrazovku aplikace.

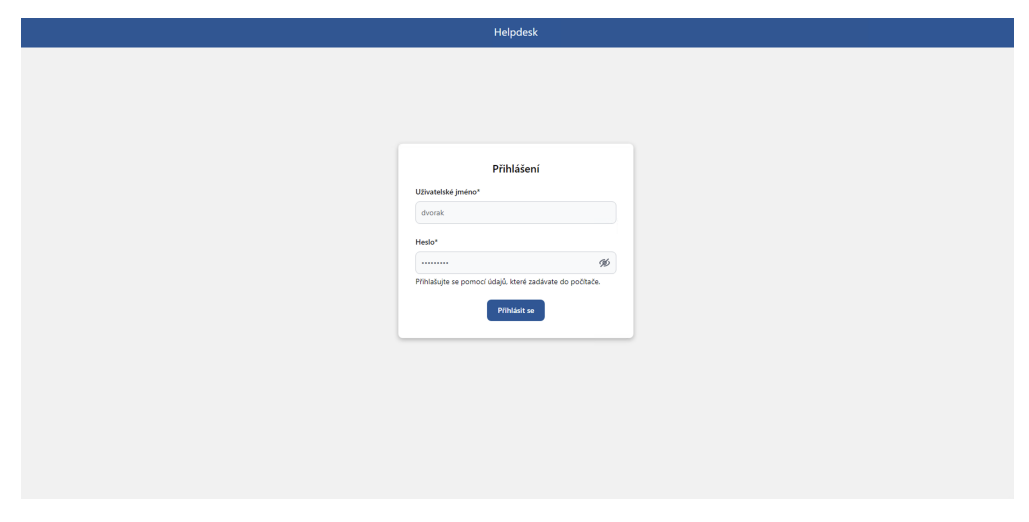

**Obrázek 7.1:** Obrazovka přihlášení

|                            |                      |             |             | Helpdesk   |                   | $\bullet$<br>2 Vladyslav Babyč<br>+) Odhlásit se<br>ு |
|----------------------------|----------------------|-------------|-------------|------------|-------------------|-------------------------------------------------------|
| <b>O</b> Založit požadavek |                      |             |             |            | Všechny požadavky | $\alpha$<br>Q Vyhledat požadavek<br>$\checkmark$      |
| POŽADAVEK                  | POPIS POŽADAVKU      | $STAV \sim$ | KATEGORIE ~ | PRIORITA V | DATUM OHLÁŠENÍ ^  | <b>ŘEŠITEL/KA</b><br><b>DATUM DOKONČENÍ</b>           |
| počítač nefunkčnost        | nefunguje zapnutí po | V řešení    | Software    | Střední    | 29.04.2024.11:07  | Vladyslav Babyč                                       |
| porucha myši               | nefunguje myš        | V řešení    | Hardware    | Kritická   | 29.04.2024, 11:07 | Vladyslav Babyč                                       |
| Zrychlení internetu        | Prostě to nejede     | V řešení    | Software    | Kritická   | 25.04.2024.10:08  | Vladyslav Babyč                                       |
| Nový požadavek pro p       | Nový popis           | Nový        | Software    | Nízká      | 23.04.2024, 19:12 | Nepfifazeno                                           |
| Lekis                      | stále je rozbitý     | V řešení    | Intranet    | Vysoká     | 22.04.2024, 13:07 | Vladyslav Babyč                                       |
| test                       | $12345+$             | Nový        | Software    | Vysoká     | 22.04.2024.09:37  | Nepfifazeno                                           |
| Nefunguje topení           | Je rozbité topeni    | Nový        | Hardware    | Vysoká     | 22.04.2024, 07:39 | Nepřiřazeno                                           |
| Nový požadavek č.2         | Emailová notifikace  | V řešení    | Intranet    | Vysoká     | 22.04.2024, 00:00 | Vladyslav Babyč                                       |
| První testovací poža       | Nový popis           | Vyřešen     | Software    | Střední    | 21.04.2024, 22:27 | 21.04.2024, 23:56<br>Nepfifazeno                      |
|                            |                      |             | Zpět        | Další<br>1 |                   |                                                       |

**Obrázek 7.2:** Domovská obrazovka s požadavky

Na obrázku č. 7.2 oproti prototypu přibyl filtr v pravé horní části, který umožňuje filtrovat požadavky na základě toho zda se mají uživateli zobrazit: **.** Mé zadané požadavky

- 
- **■** Mé zadané požadavky<br>■ Požadavky, které řeším
- **■** Požadavky, které řeším<br>■ Mé přiřazené kategorie ■ Mé přiřazené kategorie<br>■ Všechny požadavky
- 

Tato zobrazení jsou také vázaná na role uživatelé, což znamená, že pouze role - Admin a Manažer mohou vybrat položku: Všechny požadavky, dále pak mohou tyto role společně s rolí - Řešitel vybrat: Požadavky, které řeším a Mé přiřazené kategorie. Položku Mé zadané požadavky mohou vybrat všichni uživatelé. Filtrace těchto požadavků probíhá na backendu aplikace, čímž je zajištěna optimalizace objemu zasílaných dat přes síť.

|                                         |                                         | Helpdesk                                                    |              |                                                                                    | $\bullet$                            | $\circ$<br>2 Vladyslav Babyč<br>+) Odhlásit se |
|-----------------------------------------|-----------------------------------------|-------------------------------------------------------------|--------------|------------------------------------------------------------------------------------|--------------------------------------|------------------------------------------------|
| O Založit požadavek                     |                                         | Nový požadavek č.2                                          |              | $\times$                                                                           | $\vee$                               | l Q<br>Q Vyhledat požadavek                    |
| <b>POŽADAVEK</b><br>počítač nefunkčnost | POPIS POŽADAVKU<br>nefunquje zapnuti po | Popis požadavku*<br>Emailová notifikace                     |              | Komentáře<br>Vladyslav Babyč 22.04.2024, 00:01<br>Nový komentář k novému požadavku | <b>ŘEŠITEL/KA</b><br>Vladyslav Babyč | DATUM DOKONČENÍ                                |
| porucha myši                            | nefunguje myš                           |                                                             |              |                                                                                    | Vladyslav Babyč                      |                                                |
| Zrychlení internetu                     | Prostě to nejede                        | Kategorie*<br>Intranet                                      | $\checkmark$ |                                                                                    | Vladyslav Babyč                      |                                                |
| Nový požadavek pro p                    | Nový popis                              | Priorita*                                                   |              |                                                                                    | Nepřířazeno                          |                                                |
| Lekis                                   | stále je rozbitý                        | Vysoká<br>Stav*                                             | $\checkmark$ |                                                                                    | Vladyslav Babyč                      |                                                |
| test                                    | $12345+$                                | V řešení<br>Požadavek založil/a                             | $\checkmark$ |                                                                                    | Nepřiřazeno                          |                                                |
| Nefunguje topení                        | Je rozbité topení                       | Vladyslav Babyč                                             |              |                                                                                    | Nepřířazeno                          |                                                |
| Nový požadavek č.2                      | Emailová notifikace                     | Přiřazený řešitel<br>$\times$ $\times$<br>Vladyslav Babyč X |              |                                                                                    | Vladyslav Babyč                      |                                                |
| První testovací poža                    | Nový popis                              | Datum ohlášení                                              |              | Napište komentář<br>$\mathcal{A}$<br>Odeslat komentář                              | Nepřiřazeno                          | 21.04.2024, 23:56                              |
|                                         |                                         | 22.04.2024, 00:00                                           |              |                                                                                    |                                      |                                                |
|                                         |                                         | Změnit                                                      |              |                                                                                    |                                      |                                                |

**Obrázek 7.3:** Obrazovka s detailem požadavku

Na obrázku č. 7.3 je vidět sloupec s komentáři, které byly přidány na základě uživatelského testování prototypu.

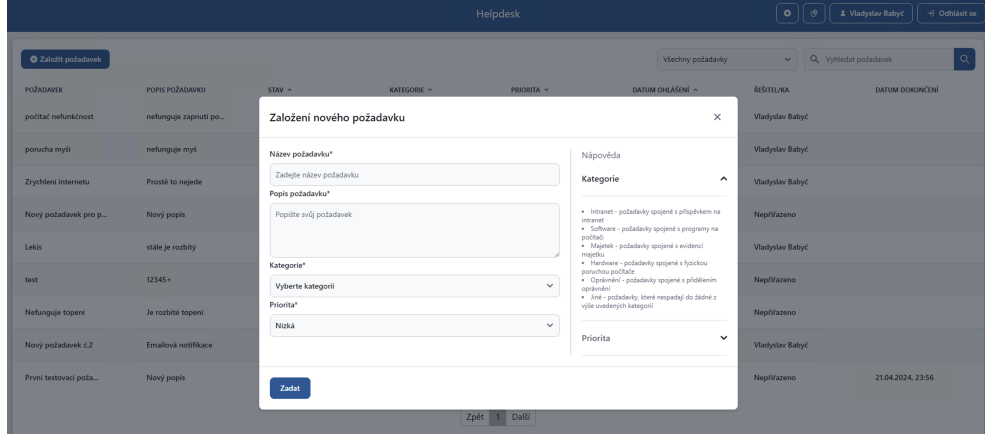

**Obrázek 7.4:** Obrazovka pro založení požadavku

Na obrázku č. 7.4 je znázorněno jak vypadá okno pro založení požadavku, a také je zde vidět sloupec s nápovědou, která taktéž jako komentáře byla přidána na základě zpětné vazby z testování prototypu.

# 7. Implementace **....................................**

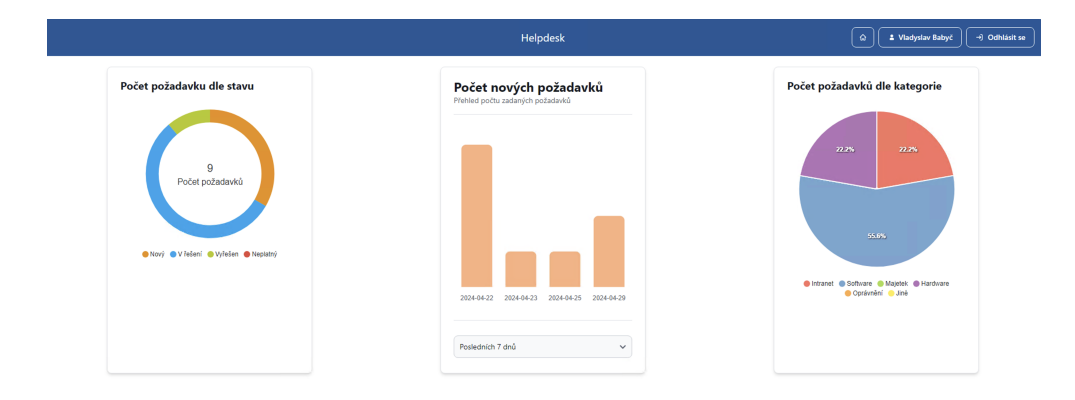

**Obrázek 7.5:** Obrazovka s přehledy pro vedení organizace

Obrázek č. 7.5 znázorňuje obrazovku s přehledy, která byla přidána na základě dodatečného požadavku od vedení organizace. Tato obrazovka umožňuje vedení organizace na první pohled vidět důležité metriky ze systému. Dle mého osobního názoru se domnívám, že v budoucnu bude vedení organizace chtít, aby na této obrazovce byly zobrazeny ještě další metriky na základě jejich požadavků.

|                                        | Helpdesk        | $\pmb{\alpha}$<br>2 Vladyslav Babyč<br>+] Odhlásit se |
|----------------------------------------|-----------------|-------------------------------------------------------|
| 2- Načist uživatelé z Active directory |                 | $\mathsf{Q}_\mathsf{c}$<br>Q Vyhledat uživatele       |
| <b>UŽIVATEL</b>                        | ROLE ~ ~        | PŘIŘAZENÉ KATEGORIE                                   |
|                                        | Běžný uživatel  |                                                       |
|                                        | Admin           | Intranet Software Majetek Hardware Oprávnění Jiné     |
|                                        | Resitel         | Intranet Software Majetek Hardware Oprávnění Jiné     |
|                                        | Řešitel         | Intranet Software Majetek Hardware Oprávnění Jiné     |
|                                        | Manažer         | Intranet                                              |
| Vladyslav Babyč                        | Admin           | Intranet Software Majetek Hardware Oprávnění Jiné     |
|                                        | Běžný uživatel  |                                                       |
|                                        | Běžný uživatel  |                                                       |
|                                        | Běžný uživatel  |                                                       |
|                                        | 1 Další<br>Zpět |                                                       |

**Obrázek 7.6:** Obrazovka s přehledem uživatelů

Na obrázku č. 7.6 je vidět obrazovka s přehledem uživatelů v systému, jeho část byla z důvodu ochrany osobních údajů zakrytá bílou barvou.

# **7.2 Backend aplikace**

Část backendu aplikace bych chtěl uvést přiložením obrázku, konkrétně níže uvedený obrázek č. 7.7 popisuje strukturu tříd aplikace.

**...................................**7.2. Backend aplikace

| $\left\langle \right\rangle$ | <b>പ</b> controller                |
|------------------------------|------------------------------------|
| ⋋                            | ിെ dao                             |
| $\mathcal{E}$                | പ്ര dto                            |
| $\mathcal{P}$                | <b>ि enumeration</b>               |
|                              | $\angle$ $\odot$ exception         |
| $\left. \right.$             | <b>l</b> o mapper                  |
| $\left. \right\rangle$       | <b>©</b> repository                |
| $\left\langle \right\rangle$ | <b>।</b> security                  |
| $\mathcal{P}$                | െ service                          |
|                              | <b>&amp;</b> BeHelpdeskApplication |

**Obrázek 7.7:** Struktura tříd aplikace

Pozn.: To co vypadá jako složka se v programovací jazyce Java jmenuje anglicky - package, neboli česky balík. Dále v textu se z tohoto důvodu nebudu zmiňovat o složkách ale o balících.

Taková struktura tříd vychází z používaných praktik v návrhu backendu a nejen dle mého názoru je relativně jednoduchá pro pochopení. Pro osobu, která již někdy ve svém životě vyvíjela aplikaci s pomocí Spring frameworku bude tato struktura na první pohled pochopitelná, pro ostatní si dovolím tuto strukturu vysvětlit:

- **.** controller V tomto balíku jsou přítomné třídy, které mají za úkol zpracovávat a odpovídat na uživatelské požadavky, které přijdou na uvedený aplikační endpoint.
- **.** dao V tomto balíku jsou přítomné Data access objects, které jsou dá se říct projekcí entit, které byly uvedeny v [class diagramu,](#page-56-1) do aplikace.
- **.** dto V tomto balíku jsou uvedeny Data transfer objects, které jsou jakýmisi šablonami pro přenos dat ke koncovému uživateli. Při dotazu na controller by se uživateli totiž neměl vracet konkrétní objekt nýbrž právě DTO a to z mnoha důvodu, jedním z nich je třeba bezpečnost aplikace. Uvedu na příkladu: uvažujme, že máme uživatelé, který má ve svém objektu uložené heslo. Při dotazu na konkrétního uživatele však nechceme dotazovateli prozradit uživatelské heslo, ale chceme mu poslat jméno a příjmení vybraného uživatele. Právě za tímto účelem je nutné vytvořit DTO, ve kterém bude chybět právě již zmíněné heslo a uvést tam pouze jméno a příjmení uživatele. Přirozenou otázkou může být: "Jak se z objektu stane DTO?" Pro tyto účely existují tzv. mappery, které objekt uživatele namapují na vybrané DTO. Ve své implementaci používám pro implementaci mapperů knihovnu MapStruct<sup>[2](#page-62-0)</sup>.
- **.** enumeration V tomto balíku jsou obsaženy číselníky definované v class diagramu aplikace.

<span id="page-62-0"></span> $^{2}$ Odkaz na Java knihovnu: <https://mapstruct.org>

# 7. Implementace **....................................**

- **.** exception V tomto balíku jsou obsaženy vlastní třídy výjimek, které jsou potřeba v rámci implementace systému, například pro vytvoření vlastních chybových hlášek apod.
- **.** mapper V tomto balíku jsou obsaženy již zmíněné mappery, které mají za úkol z objektů tvořit DTO.
- **.** repository V tomto balíku jsou obsaženy třídy, které mají na starosti manipulaci s databází aplikace.
- **.** security V tomto balíku jsou obsaženy třídy, které jsou spojené s bezpečnostní konfigurací systému.
- **.** service V tomto balíku jsou obsaženy třídy, které provádějí veškeré manipulace s objekty, v rámci logiky aplikace.

V kódu aplikace jsou také obsaženy anotace, se kterými framework Spring pracuje. Pro příklad uvedu několik z nich:

- **.** Běžné anotace jako jsou: @Entity, @Service a @RestController, které slouží pro označení jednotlivých částí aplikace.
- slouží pro označení jednotlivých částí aplikace.<br> **•** Anotace z knihovny Lombok<sup>[3](#page-63-0)</sup>, jako jsou @Getter, @Setter a @RequiredArgsConstructor pro zmenšení částí opakujícího se kódu.
- **.** Anotace jako @Transactional, pro znázornění, která metoda má být tzv. transakční, což je důležité při manipulaci s daty v databázi.
- **.** Anotace @Async, která je použita v EmailService, za účelem, aby operace odesílání notifikačních emailů, která je časově náročná, nebrzdila chod aplikace.

Je důležité zmínit, že backend aplikace je pro účely přihlašování napojen na Active Directory organizace a také je napojen na poštovní server organizace za účelem odesílání notifikačních emailů.

Veškerý kód backendu aplikace je dostupný v GitHub repositáři<sup>[4](#page-63-1)</sup>.

Pozn.: Z důvodu bezpečnosti nejsou citlivé informace na GitHubu přítomny.

# **7.3 Nasazení aplikace**

Poté co jsem vyvinul frontend a backend aplikace jsem začal přemýšlet nad otázkou, jak takovou aplikaci v rámci prostředí vybrané organizace nasadit. Během svého studia jsem totiž již několikrát nasazoval opravdu malinké webové aplikace, které byly většinou napsané s použitím programovacího jazyka PHP a vyžadovaly pro své fungování databázi.

Z mých předešlých zkušeností vím, že každé takové nasazení bylo velmi časově náročné a často jsem narážel na nějaké problémy, kdy mé vyvinuté

<span id="page-63-0"></span><sup>3</sup>Odkaz na Java knihovnu: <https://projectlombok.org>

<span id="page-63-1"></span> $4$ Odkaz na repositář (backend): <https://github.com/Doridos/be-helpdesk>

řešení fungovalo u mě lokálně na mém lokálním počítači, ale nefungovalo při nasazení na server.

Přemýšlel jsem také nad tím, že má vyvinutá aplikace se nejspíše někdy bude přenasazovat z důvodu aktualizace nebo opravy chyb.

Po zvážení všech těchto skutečností jsem si uvědomil, že již několikrát během studia jsem slyšel, že existují platformy pro kontejnerizaci které mé výše popsané problémy řeší. Rozhodl jsem se proto svojí aplikaci nasazovat s pomocí právě takového řešení, konkrétně s pomocí platformy Docker. Docker je velmi rozsáhla platforma a popis všech jejich funkcionalit by mohl naplnit mnoho dalších stran textu, z tohoto důvodu je dále pouze ve velmi obecných rysech popsaná funkcionalita, kterou jsem použil během nasazení své vyvinuté aplikace.

Pro tuto platformu je potřeba vytvořit tzv. image vyvinutých aplikací. Taková image je, dá se říct, výchozím bodem pro tvorbu kontejneru, který je již to, co fakticky běží a vykonává funkcionalitu vyvinuté aplikace. Velkou výhodou Dockeru je to, že obsahuje spoustu již předpřipravených imagí, jako například PostgreSQL, které se dají spustit fakticky zadáním jednoho příkazu. Jediné co je pro to potřeba, je mít na vybraném počítači (serveru) nainstalovaný Docker, který se následně postará o vše potřebné pro hladký běh nasazované aplikace.

Docker má také výbornou platformu, která se jmenuje Docker Hub, do které se dají nahrát image aplikací a následně se odtud dají stáhnout. Pro mě byla tato skutečnost velikou výhodou jelikož jediné co jsem pro své nasazení aplikace po nahrání jejího image do Docker Hubu musel udělat bylo stažení a spuštění této image na cílovém serveru.

Dockerfily neboli soubory, které jsou potřeba pro vytvoření image, z kódu aplikace jsou uvedené jak v repositáři frontendu tak v repositáři backendu.

Pro správné fungování aplikace je potřebné spustit tři její hlavní části: databázi, backend a frontend. Začneme nejdřív spuštěním databáze, aby backend, který bude spuštěn následně, měl přístup k prostředí pro ukládání dat. Po spuštění databáze a backendu bude potřeba také spustit frontend, aby uživatelé mohli s aplikací interagovat. Diagram nasazení aplikace znázorňuje obrázek č. 7.8.

# 7. Implementace **....................................**

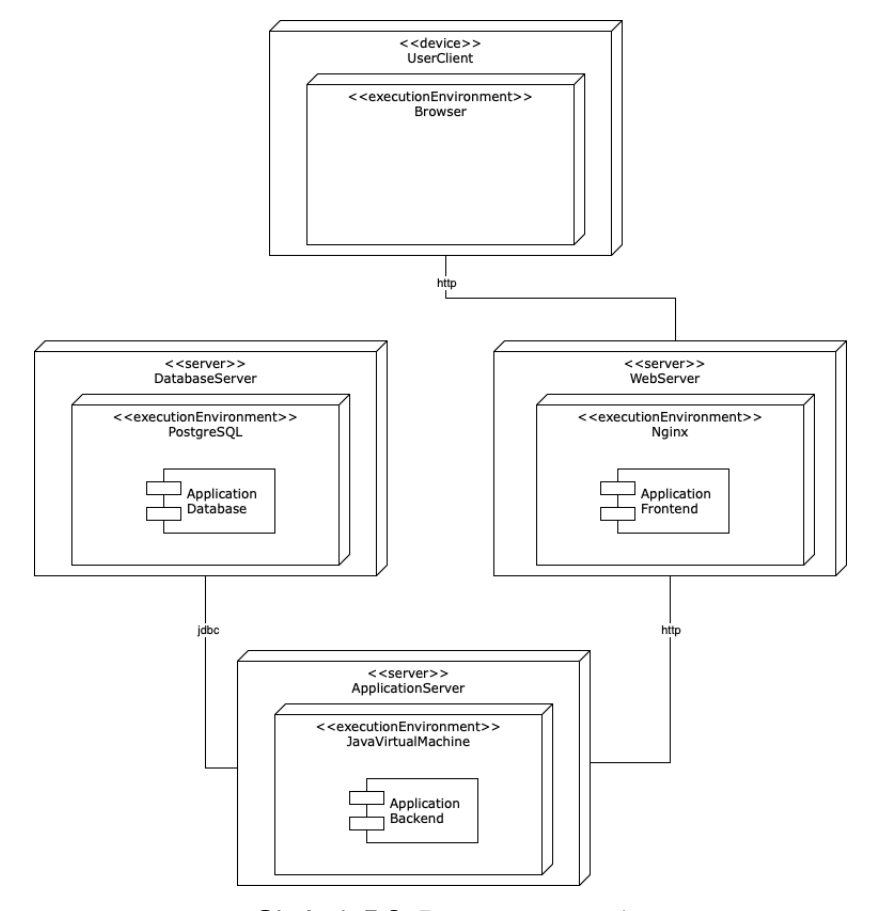

**Obrázek 7.8:** Diagram nasazení

V následujících částech 7.3.1 až 7.3.3 jsou uvedeny příkazy nutné pro spuštění jednotlivých komponent aplikace. Tyto příkazy je nutné zadávat do příkazové řádky na stroji, na němž je nainstalován Docker. Software Docker je k dispozici ke stažení z oficiálních stránek výrobce<sup>[5](#page-65-0)</sup>.

## **7.3.1 Spuštění databáze**

Jelikož kontejnery, mají své vlastní souborové systémy, je nutné vytvořit místo, které bude na těchto souborových systémech nezávislé, aby data uložena v tomto místě byla nezávislá na existenci kontejneru.

Vytvoření persistentního úložiště:

```
1 docker volume create < volume - name >
```
Spuštění databáze:

```
1 docker run -- name < container - name > -p 5432:5432 -e
     POSTGRES_USER = < postgres - user > -e POSTGRES_PASSWORD = < postgres
      - password > -e POSTGRES_DB = < db - name > -v < volume - name >:/ var /
     lib / postgresql / data -d postgres
```
<span id="page-65-0"></span><sup>5</sup>Odkaz na stránky výrobce: <https://www.docker.com>

**.....**7.4. Problémy při implementaci

# **7.3.2 Spuštění backendu**

Pro spuštění backendu je také nutné vytvořit image této části aplikace a nahrát ji do Docker Hubu.

Příkaz nutný pro vytvoření image a její nahrání na Docker Hub:

```
1 docker buildx build -- platform linux / amd64 , linux / arm64 -t <
     username / repository : tag - name > -- push .
```
Příkaz nutný pro spuštění backendu na cílovém serveru:

```
1 docker run -- rm -- name = < container - name > -p 8080:8080 -d <
     username / repository : tag - name >
```
V příkazech výše používám buildx což je plugin Dockeru, který maximalizuje kompatibilitu imagí napříč architekturami počítačových systémů.

## **7.3.3 Spuštění frontendu**

Pro spuštění frontendu je nutné vytvořit image této části aplikace a nahrát ji do Docker Hubu.

Příkaz nutný pro vytvoření image a její nahrání na Docker Hub:

```
1 docker buildx build -- platform linux / amd64 , linux / arm64 -t <
     username / repository : tag - name > -- push .
```
Příkaz nutný pro spuštění frontendu na cílovém serveru:

```
1 docker run -- rm -- name = < container - name > -p 80:80 -d < username /
     repository : tag - name >
```
# **7.4 Problémy při implementaci**

Během implementace jsem narazil na několik problémů, jejichž vyřešení mi zabralo poměrně mnoho času. Z toho důvodu bych chtěl tuto sekci pojmout spíše edukační formou, jelikož člověk by se ze svých problémů měl poučit a ideálně poradit ostatním tak, aby ten stejný problém byli schopni vyřešit za kratší dobu. zabralo poměrně mnoho času. Z toho důvodu bych chtěl tuto sekci pojmout spíše edukační formou, jelikož člověk by se ze svých problémů měl poučit a ideálně poradit ostatním tak, aby ten stejný problém byli schopni vyřešit

- u elementů. ■ Problém: Webový prohlížeč odmítá zobrazovat nastavené styly u elementů.<br>■ Rada: Pečlivě si zkontrolujte cestu importu css souborů.
	-
- 1. Problém: Webový prohlížeč odmítá zobrazovat nastavené styly u elementů.<br>■ Rada: Pečlivě si zkontrolujte cestu importu css souborů.<br>2. Problém: Webový prohlížeč odmítá aktualizovat zobrazení na zá-kladě změněné prom kladě změněné proměnné. ■ Problém: Webový prohlížeč odmítá aktualizovat zobrazení na základě změněné proměnné.<br>■ Rada: Ujistěte se, že používáte korektní mechanismy, které budou **.** Problém: Webový prohlížeč odmítá akt<br>
kladě změněné proměnné.<br>
■ Rada: Ujistěte se, že používáte korektní<br>
aktualizovat vzhled webové stránky na :<br>
3. ■ Problém: Filtry na frontendu nefungují.<br>
■ Rada: Zkontrolujte, z
	- aktualizovat vzhled webové stránky na základě změny proměnné.
	-
- Problém: Filtry na frontendu nefungují.<br>■ Rada: Zkontrolujte, zda porovnáváte velikosti písmen. Případně převeďte to co hledáte a vyhledávaný pojem na stejnou velikost.
- 7. Implementace **....................................**
	-
- 7. *Implementace*<br>
∎ Problém: Databáze nejde spustit.<br>
 Rada: Pečlivě prozkoumejte, zd **.** Rada: Pečlivě prozkoumejte, zda na stejném portu, na kterém se snažíte spustit databázi Vám neběží něco jiného. **4.** ■ Problém: Databáze nejde spustit.<br>
■ Rada: Pečlivě prozkoumejte, zda na stejném<br>
se snažíte spustit databázi Vám neběží něco jiné<br>
5. ■ Problém: Backend odmítá requesty z frontendu.<br>
■ Rada: Zkontrolujte nastavení C
	-
- **<sup>1</sup>** Problém: Backend odmítá requesty z frontendu.<br>**1** Rada: Zkontrolujte nastavení CORS Cross-Origin Resource Sharing a ujistěte se, že doména vašeho frontentu je v povolených doménách. <p>■ Problem: Backend odmítá requesty z frontendu.</p>\n<ul>\n<li>Rada: Zkontroluite nastavení CORS - Cross-Origir ring a ujistěte se, že doména vašeho frontentu je doménách.</li>\n</ul>\n<p>6. ■ Problem: Backend neodpovídá na zaslané requesty.</p>\n<ul>\n<li>Rada: Ujistěte se, že v cestě nestojí néco co blok</li>\n<li>mezi fronten dme a belen dme en ež. Wila dene Ein.</li>\n</ul>
	-
- **.** Rada: Ujistěte se, že v cestě nestojí něco co blokuje komunikaci mezi frontendem a backendem např.: Windows Firewall. **8.** ■ Problém: Backend neodpovídá na zaslané requesty.<br>
■ Rada: Ujistěte se, že v cestě nestojí něco co blokuje komunika<br>
mezi frontendem a backendem např.: Windows Firewall.<br>
7. ■ Problém: Build image se nedaří kvůli ne
	-
- **•** Problém: Build image se nedaří kvůli nespecifikovanému erroru.<br>• Rada: Zkontrolujte verzi Javy, která se pro tento build používá a ujistěte se, že je tato verze minimálně stejná jako verze Javy, ve které je aplikace napsaná.

Věřím, že výše uvedené rady Vám pomohou předejít problémům, na které jsem v rámci implementace narazil, případně pak zkrátí dobu řešení uvedeného problému.

# **7.5 Závěr implementace systému**

V této kapitole byla popsána implementace systému a byly zde uvedeny obrázky, jež implementovaný systém znázorňují. Následně byl popsán proces nasazení aplikace v prostředí organizace a byly uvedeny problémy, na které jsem v rámci implementace aplikace narazil.

# <span id="page-68-0"></span>**Kapitola 8**

# **Uživatelské testování aplikace**

Po nasazení aplikace bylo provedeno uživatelské testování výsledné aplikace. Pro testování aplikace byli vybráni zaměstnanci, kteří již testovali prototyp uživatelského rozhraní. Tito zaměstnanci byli vybráni, jelikož mi jsou schopni poskytnou zpětnou vazbu v souvislosti s již předvedeným prototypem. Nasazenou aplikaci tak testovalo pět zaměstnanců, což znamená, že jsem se opět držel doporučení p. Nielsena, které je podrobně vysvětleno v [sekci č. 6.1.1](#page-53-1) této práce.

Uživatelské testování probíhalo formou rozhovoru, kdy zaměstnanci bylo na začátku rozhovoru řečeno, jak se má do aplikace přihlásit a poté mu byl zadán jednoduchý úkol, který spočíval ve vytvoření požadavku. Po splnění tohoto úkolu byly zaměstnanci položeny následující otázky: Uživatelské testování probíhalo formou rozhovoru, kdy zaměstna<br/>r na začátku rozhovoru řečeno, jak se má do aplikace přihlásit a poté zadán jednoduchý úkol, který spočíval ve vytvoření požadavku. Po tohoto úkolu byly za ra zacatku rozhovou receno, jak se ma do aphkace zadán jednoduchý úkol, který spočíval ve vytvoření tohoto úkolu byly zaměstnanci položeny následující c<br>1. Podobá se dle Vašeho názoru implementace syst<br>2. Vyhovuje Vám způs

- 
- tohoto úkolu byly zaměstnanci položeny následu<br>
1. Podobá se dle Vašeho názoru implementace<br>
2. Vyhovuje Vám způsob přihlašování do systé<br>
3. Vyhovuje Vám způsob založení požadavku?<br>
4. Jak hodnotíte implementaci funkciona
	-
- 1. Podobá se dle Vašeho názoru implementace systému prototypu?<br>
2. Vyhovuje Vám způsob přihlašování do systému?<br>
3. Vyhovuje Vám způsob založení požadavku?<br>
4. Jak hodnotíte implementaci funkcionality komentářů k požadavku
	-
- 2. Vyhovuje Vám způsob přihlašování do systému?<br> **3.** Vyhovuje Vám způsob založení požadavku?<br> **4.** Jak hodnotíte implementaci funkcionality komentářů k <sub>1</sub><br> **5.** Jak hodnotíte emailové notifikace, které systém odesílá?<br> 1. Jak hodnotíte implementaci funkcionality komentářů k požadavku?<br>
1. Jak hodnotíte emailové notifikace, které systém odesílá?<br>
1. Jak hodnotíte emailové notifikace, které systém odesílá?<br>
1. Jsou pro Vás srozumitelné chy v případě chybně zadaných údajů? 1. Jak hodnotíte emailové notifikace, které systém odesílá?<br> **6.** Jsou pro Vás srozumitelné chybové hlášky, které Vám systém v případě chybně zadaných údajů?<br> **7.** Co byste na první pohled v aktuální implementaci změnil/a
	-

Sadu těchto otázek jsem zvolil proto, abych zjistil, jak moc je implementace systému z pohledu uživatelů vyhovující, zda se v ní nenachází nějaké významné nedostatky a také abych ověřil svůj návrh aplikace.

# **8.1 Výsledky testování**

Respondenti poskytli následující odpovědi na připravené otázky. Odpovědi jsou uvedeny v pořadí, které odpovídá pořadí připravených otázek.

#### **1. respondent**

- 
- **.**1. Odpověď: "*Implementace systému se podobá prototypu.*"
- **.**2. Odpověď: "*Ano, vyhovuje, protože si nemusím pamatovat další údaje.*" 1. Odpověď: "*Implementace systému se podobá prototypu.*"<br>
2. Odpověď: "*Ano, vyhovuje, protože si nemusím pamatovat další údaje.*"<br>
3. Odpověď: "*Ano způsob založení požadavku vyhovuje, zdá se mi jednoduchý*<br> *a srozumite a srozumitelný.*" 2. Odpověď: "*Ano, vyhovuje, protože si nemusím pamatovat*<br>
3. Odpověď: "*Ano způsob založení požadavku vyhovuje, zdá se*<br> *a srozumitelný.*"<br>
4. Odpověď: "*Funkcionalitu komentářů hodnotím pozitivně.*"<br>
5. Odpověď: "*Emai* 
	-
- 1. Odpověď: "*Ano způsob založení požadavku vyhovuje, zdá se mi jednoduchý*<br>
1. Odpověď: "*Funkcionalitu komentářů hodnotím pozitivně.*"<br>
1. Odpověď: "*Emailové notifikace přijdou vhodné jako zpětná vazba o funkč-*<br>
1. Odp *nosti systému.*" 1. Odpověď: "*Funkcionalitu komentářů hodnotím pozitivně.*"<br>
5. Odpověď: "*Emailové notifikace přijdou vhodné jako zpětná vazba o funkčnosti systému.*"<br>
6. Odpověď: "*Na žádnou chybovou hlášku během testování jsem nenarazi* 5. Odpověď: "*Emailové notifikace přijdou v*<br>*nosti systému.*"<br>6. Odpověď: "*Na žádnou chybovou hlášku*<br>7. Odpověď: "*Nic mě aktuálně nenapadá.*"<br>2. respondent
	-
	-

### **2. respondent**

- 1. Odpověď: "*Na žádnou chybovou hlášku během testování jsem nenarazil.*"<br> **7. Odpověď: "***Nic mě aktuálně nenapadá.*"<br> **2. respondent**<br> **1. Odpověď: "***Implementace systému se podobá prototypu, vypadá velmi uživatelsky př uživatelsky přívětivě.*" 2. **respondent**<br>
1. Odpověď: "*Implementace systému se podobá prototypu*, vypadá velmi<br> *uživatelsky přívětivě.*"<br>
2. Odpověď: "*Tento způsob mi vyhovuje jelikož je stejný jako pro přihlášení*<br> *do počítače.*"
	- *do počítače.*"
- 2. Odpověd: *"Impermentace systemu se podoba prototypu, vypada velmi uživatelsky přívětivě."*<br>
2. Odpověď: "*Zento způsob mi vyhovuje jelikož je stejný jako pro přihlášení do počítače."*<br>
3. Odpověď: "*Zadávání požadavku j přítomnost šablon.*"
- 2. Odpověd: *Tento zpusov mi vynovuje jeukoz je stejny jako pro prinasení*<br> *do počítače.*"<br>
3. Odpověď: "Zadávání požadavku je velmi intuitivní, ale i přesto bych ocenil<br>
přítomnost šablon."<br>
4. Odpověď: "Implementaci hod *kace s IT.*" 2. Odpověď: *"Implementaci hodnotím pozitivně, kvůli zefektivnění komunikace s IT."*<br> **4.** Odpověď: "*Implementaci hodnotím pozitivně, kvůli zefektivnění komunikace s IT."*<br> **5.** Odpověď: "*Notifikace jsou optimálním řešen*
- *covním prostředí.*" 1. Odpověď: *"Impiementact hodnotím pozitivne, kvali zejektívn*<br>
kace s IT."<br>
5. Odpověď: "*Notifikace jsou optimálním řešením pro inform*<br> *covním prostředí."*<br>
6. Odpověď: "*Barevná signalizace je dostatečně upozorňující* 1. Odpověď: "*Notifikace jsou optimálním řešením pro informo*<br>
2. Odpověď: "*Barevná signalizace je dostatečně upozorňující*."<br>
1. Odpověď: "*Ocenil bych přidání šablon k založení požadavku.*"<br>
1. **3. respondent** 
	-
	-

#### **3. respondent**

- 
- 1. Odpověď: "*Barevná signalizace je dostatečně upozorňující.*"<br>
7. Odpověď: "*Ocenil bych přidání šablon k založení požadavku.*"<br> **3. respondent**<br>
1. Odpověď: "*Implementace se dle mého názoru podobá prototypu.*"<br>
2. Odpo 1. Odpověď: "*Ocenil bych přidání šablon k založení požadavku.*"<br> **3. respondent**<br> **1.** Odpověď: "*Implementace se dle mého názoru podobá prototypu.*"<br> **2.** Odpověď: "*Ano, způsob, kterým se do systému přihlašuji je vyhovu také oceňuji nápovědu na přihlašovací obrazovce.*"
- 1. Odpověď: "*Implementace se dle mého názoru podobá prototypu.*"<br>
2. Odpověď: "*Ano, způsob, kterým se do systému přihlašuji je vyhovující*<br> *také oceňuji nápovědu na přihlašovací obrazovce.*"<br>
3. Odpověď: "*Tlačítko pro postup zakládání nového požadavku je jednoduchý.*"
- 2. Odpověd: *Ano, zpusoo, kterym se ao systemu prihlašují je vyhovující,*<br>také oceňují nápovědu na přihlašovací obrazovce."<br>3. Odpověď: "*Tlačítko pro založení požadavku je na viditelném místě a celý*<br>postup zakládání nové *duší komunikaci s řešitelem požadavku.*"
- **.**5. Odpověď: "*Emailové notifikace jsou vhodným komunikačním prostředkem pro upozornění na změnu v rámci systému.*" 19. Odpověď: "*Emailové notifikace jsou vhodným komunikačním prostředkem*<br> *pro upozornění na změnu v rámci systému.*"<br>
6. Odpověď: "*Chybové hlášky, které systém zobrazí v případě chybně zada-*<br> *ných údajů jsou výstižné*
- *ných údajů jsou výstižné a pro mě srozumitelné.*" re vyprvní na změnu v rámci systému."<br>
6. Odpověď: "*Chybové hlášky*, které systém zobrazí v propich údajů jsou výstižné a pro mě srozumitelné."<br>
7. Odpověď: "*Takto na první pohled mě nic nenapadá.*"<br>
4. **respondent** 
	-

#### **4. respondent**

- 
- **.**1. Odpověď: "*Implementace se podobá prototypu.*" **1. Odpověd:** *Takto na prott politea me nic nenapiaa.*<br> **1. Odpověď:** *"Implementace se podobá prototypu."*<br> **2. Odpověď:** *"Způsob přihlašování mi vyhovuje, protože si nemusím pama-<br>
<i>tovat další přihlašovací údaje.*" *tovat další přihlašovací údaje.*" 1. Odpověď: "*Implementace se podobá prototypu.*"<br>
2. Odpověď: "*Způsob přihlašování mi vyhovuje, protože si nemusím po<br>
tovat další přihlašovací údaje."<br>
3. Odpověď: "<i>Způsob založení požadavku mi vyhovuje, a je intuitivn* 2. Odpověď: "*Způsob přihlašování mi vyhovuje, protože si no tovat další přihlašovací údaje.*"<br>3. Odpověď: "*Způsob založení požadavku mi vyhovuje, a je i*<br>4. Odpověď: "*Komentáře jsou dobrým doplňkem v systému.*"<br>5. Odpov
	-
	-
- 1. Odpověď: "*Způsob založení požadavku mi vyhovuje, a je intuitivní."*<br>
1. Odpověď: "*Komentáře jsou dobrým doplňkem v systému.*"<br>
5. Odpověď: "*Notifikace hodnotím pozitivně, kvůli tomu že nemusím stále*<br> *koukat do help koukat do helpdesku ale budu informován o změnách prostřednictvím emailu.* " 2. Odpověď: "*Notifikace hodnotím pozitivně, kvůli tomu že nemusím stále*<br>koukat do helpdesku ale budu informován o změnách prostřednictvím<br>emailu. "<br>6. Odpověď: "*Chybové hlášky jsou srozumitelné a napoví mi co mám opravi*
- *při chybně zadaných údajích.*" enailu. "<br>**6.** Odpověď: "*Chybové hlášky jsou srozumitelné a napoví mi co mám opravit<br><i>při chybně zadaných údajích.*"<br>**7.** Odpověď: "*Aplikace vypadá na první pohled pěkně, v aktuální chvíli bych*<br>*nic neměnil.*"
- *nic neměnil.*" 1. Odpověď: "*Aplikace vypadá na první pohled pěkně, v akt*<br>
1. Odpověď: "*Ano, systém je s prototypem téměř totožný.*"<br>
2. Odpověď: "*Ano, zvolený způsob je velmi snadný, navíc*

#### **5. respondent**

- 
- 1. Odpověď: "*Ano, systém je s prototypem téměř totožný.*"<br>
2. Odpověď: "*Ano, zvolený způsob je velmi snadný, navíc pro uživatele to*<br> *nepředstavuje problém v podobě dalšího hesla.*" *nepředstavuje problém v podobě dalšího hesla.*"
- 1. Odpověď: "*Ano, systém je s prototypem téměř totožný.*"<br>
2. Odpověď: "*Ano, zvolený způsob je velmi snadný, navíc pro uživatele to*<br> *nepředstavuje problém v podobě dalšího hesla.*"<br>
3. Odpověď: "*Ano, způsob založení p bylo potřeba změnit.*" 2. *Saperoda 1169, kolony space je velmi shalary, have pre aktednet velmejředstavuje problém v podobě dalšího hesla.*<br>
3. Odpověď: "*Ano, způsob založení požadavku je intuitivní a není nic, co by bylo potřeba změnit.*"<br>
4.
	- *velmi rychle průběh řešení konkrétního požadavku.*"
- 1. Odpověď: "*Tato funkcionalita je velmi přínosná, bude možné zobrazit*<br> **4.** Odpověď: "*Tato funkcionalita je velmi přínosná, bude možné zobrazit*<br> *velmi rychle průběh řešení konkrétního požadavku.*"<br>
5. Odpověď: "*Tato – pro zaměstnance, kteří požadavek zadávají i pro kolegy z oddělení IT, kteří požadavky řeší. Obsah notifikace je také dostačující.*" <sup>6.</sup> Odpověď: "*Tato funkcionalita je vhodná pro vs*<br> *– pro zaměstnance, kteří požadavek zadávají i kteří požadavky řeší. Obsah notifikace je také d*<br>
6. Odpověď: "Ano, v této části bych nic neměnil."<br>
7. Odpověď: "*V tét* – pro zaměstnance, kteří požadavek zadávají i pro kolegy z oddělení IT<br>
kteří požadavky řeší. Obsah notifikace je také dostačující.<sup>"</sup><br>
6. Odpověď: "Ano, v této části bych nic neměnil."<br>
7. Odpověď: "V této chvíli jsem neo
	-
	- *změnám v systému nebo v procesu.*"

# **8.2 Závěr uživatelského testování**

Odpovědi, které mi respondenti poskytli během uživatelského testování mě ujistily v tom, že implementované řešení uživatelé hodnotí pozitivně, a že aplikace byla navržena správně. V rámci testování prototypu se vyskytla pouze jedna připomínka týkající se přidání předpřipravených šablon k založení požadavku, což je velmi cenný podnět pro přidání funkcionality v další verzi aplikace.
### **Kapitola 9**

#### **Vyhodnocení nasazení aplikace**

Týden po nasazení aplikace do testovacího provozu v rámci organizace jsem provedl diskuzi s vedoucím a kolegy v IT oddělení, během které jsem se ptal na jejich názor na aplikaci a na to, zda jim helpdesk pomáhá v každodenní práci. Jejich odpovědi mě příjemně překvapily, jelikož všichni z nich helpdesk chválili a říkali, že nyní mohou uživatelské požadavky řešit efektivněji, protože mají přehled všech požadavků, které mají na starosti k dispozici na jedno kliknutí myši. Vedoucí oddělení si také pochvaloval přítomnost manažerského dashboardu, který poskytuje přehled o počtu a typu zadaných požadavků.

#### **9.1 Další vývoj aplikace**

Nasazením aplikace a jejím uvedením do provozu však nekončí její vývoj. Již v rámci uživatelského testování jsem obdržel [návrh](#page-69-0) na přidání funkcionality do aplikace, který je relevantní a mohl by být v dalších verzích aplikace implementován. Nepochybně se také bude rozšiřovat funkcionalita dashboardu, kdy do něj budou přibývat další metriky, jež budou na první pohled poskytovat lepší přehled o aktuálním stavu požadavku v helpdesku. V budoucnu také počítám s některými požadavky na úpravu, poté co aplikace již nějakou dobu bude funkční a uživatelé se s ní seznámí.

#### **9.1.1 Škálovatelnost**

Dalším tématem k řešení je škálovatelnost aplikace a rychlost její odezvy. Aktuálně aplikace využívá minimum výpočetních prostředků, konkrétně se jedná o dvě virtuální jádra a 2 GB operační paměti. S rostoucím počtem požadavků a uživatelů bude nejspíše nutné výpočetní prostředky naškálovat vertikálně neboli vylepšit výkon serveru, na kterém je aplikace provozována. Vzhledem k tomu, že databáze, která je v aktuální implementaci použitá by měla fungovat rychle i při počtu požadavků evidovaných v systému v jednotkách miliónů, domnívám se, že není nutné již teď uvažovat nad nějakou alternativou, jelikož očekáváný počet nově vytvořených požadavků měsíčně se pohybuje v jednotkách stovek. Pro případ, že však rychlost databázových operací se stane omezujícím faktorem pro rychlost aplikace, bude možné databázi také škálovat vertikálním způsobem.

## **Kapitola 10**

#### **Závěr**

V této bakalářské práci jsem se zaměřil na oblast uživatelské podpory, která dle mého názoru nefungovala zcela efektivně v rámci vybraného zdravotnického zařízení. Poté jsem si svoji hypotézu ověřil provedením analýzy aktuálního stavu, ve které bylo identifikováno několik problémů a byla navržena jejich řešení. Z této analýzy mi vyplynulo, že i management organizace má na tuto vybranou oblast stejný názor a podporuje implementaci helpdesku ve zdravotnickém zařízení.

Následně jsem uskutečnil analýzu existujících platforem, které poskytují řešení helpdesku a tato řešení porovnal. Kvůli tomu, že nebyla nalezena vhodná již existující platforma a také kvůli tomu, že management organizace preferoval cestu vlastního vývoje, jsem navrhl vlastní softwarové řešení, které jsem vyvinul a v prostředí organizace nasadil.

Po nasazení aplikace proběhlo uživatelské testování, jehož výsledkem byly pozitivní reakce od uživatelů a managementu organizace. Cíle této bakalářské práce, které byly definovány v úvodní kapitole tak byly zcela naplněny.

Tato bakalářská práce mi umožnila spojit veškeré, v rámci studia získané, vědomosti, a tyto vědomosti rozšířit o praktické zkušenosti nabyté při tvorbě vlastního helpdesku. Čtenáři by práce měla přiblížit proces vývoje softwaru a prostřednictvím podrobného popisu vysvětlit jeho dílčí části.

Na základě poskytnuté zpětné vazby během uživatelského testování věřím, že implementovaný helpdesk zlepší fungování uživatelské podpory a tím vzroste spokojenost lékařů a zdravotnického personálu. Management organizace pak bude mít dostatečný přehled o tom, co se v organizaci z pohledu uživatelských požadavků děje a tím bude umožněno efektivnější řízení organizace.

#### **Literatura**

- [1] Národní zdravotnický informační portál [online]. zdravotnické zařízení | NZIP. dostupné z <https://www.nzip.cz/rejstrikovy-pojem/49>. navštíveno 30.10.2023.
- [2] ALVAO s.r.o. Helpdesk IT: Co je helpdesk a jaké jsou jeho přínosy? | ALVAO. dostupné z <https://www.alvao.com/cs/reseni/helpdesk-it>. navštíveno 30.10.2023.
- [3] MasterDC Active Directory (AD) Co to je a k čemu slouží? | Slovník IT pojmů. dostupné z [https://www.master.cz/help/slovnik/](https://www.master.cz/help/slovnik/active-directory-ad/) [active-directory-ad/](https://www.master.cz/help/slovnik/active-directory-ad/). navštíveno 02.12.2023.
- [4] Freshworks Inc. What is Freshdesk? : Freshdesk. dostupné z [https://support.freshdesk.com/en/support/solutions/articles/](https://support.freshdesk.com/en/support/solutions/articles/228050-what-is-freshdesk-) [228050-what-is-freshdesk-](https://support.freshdesk.com/en/support/solutions/articles/228050-what-is-freshdesk-). navštíveno 03.12.2023.
- [5] Zendesk, Inc. What is an IT help desk: A guide for 2023. dostupné z [https:](https://www.zendesk.com/internal-help-desk/it-help-desk-software/) [//www.zendesk.com/internal-help-desk/it-help-desk-software/](https://www.zendesk.com/internal-help-desk/it-help-desk-software/). navštíveno 03.12.2023.
- [6] Zoho Corporation Pvt. Ltd. Get started with Zoho Desk Enter the trial room now. dostupné z <https://www.zoho.com/desk/trial-room.html>. navštíveno 03.12.2023.
- [7] Intercom, Inc. What is Intercom? | Help Center. dostupné z [https://www.](https://www.intercom.com/help/en/articles/294-what-is-intercom) [intercom.com/help/en/articles/294-what-is-intercom](https://www.intercom.com/help/en/articles/294-what-is-intercom). navštíveno 03.12.2023.
- [8] BUSINESS WAY MAGAZINE, Co je AWS? Amazon Web Services v kostce | Business Way Magazine. dostupné z [https://www.bway.cz/](https://www.bway.cz/co-je-aws-amazon-web-services-v-kostce/) [co-je-aws-amazon-web-services-v-kostce/](https://www.bway.cz/co-je-aws-amazon-web-services-v-kostce/). navštíveno 03.12.2023.
- [9] MasterDC, Vysoká dostupnost co to je a k čemu slouží? | Slovník IT pojmů. dostupné z [https://www.master.cz/help/slovnik/](https://www.master.cz/help/slovnik/vysoka-dostupnost/) [vysoka-dostupnost/](https://www.master.cz/help/slovnik/vysoka-dostupnost/). navštíveno 17.12.2023.
- [10] M. ARMBRUST, A. FOX, R. GRIFFITH, A. D. JOSEPH, R. H. KATZ, A. KONWINSKI, G. LEE, D. A. PATTERSON, A. RABKIN, I. STOICA,

10. Závěr **.......................................**

M. ZAHARIA. Above the Clouds: A Berkeley View of Cloud Computing. Technical Report No. UCB/EECS-2009-28 Berkeley: Electrical Engineering and Computer Sciences University of California at Berkeley, 2009, 23 s.

- [11] Microsoft Corporation, Co je systém pro správu relačních databází | Microsoft Azure. dostupné z [https://azure.](https://azure.microsoft.com/cs-cz/resources/cloud-computing-dictionary/what-is-a-relational-database) [microsoft.com/cs-cz/resources/cloud-computing-dictionary/](https://azure.microsoft.com/cs-cz/resources/cloud-computing-dictionary/what-is-a-relational-database) [what-is-a-relational-database](https://azure.microsoft.com/cs-cz/resources/cloud-computing-dictionary/what-is-a-relational-database). navštíveno 03.03.2024.
- [12] MioWeb s.r.o., Co je open source | Mioweb slovníček webových pojmů. dostupné z <https://www.mioweb.cz/slovnicek/open-source/>. navštíveno 03.03.2024.
- [13] Stack Exchange Inc, Stack Overflow Developer Survey 2023. dostupné z [https://survey.stackoverflow.co/2023/](https://survey.stackoverflow.co/2023/#section-most-popular-technologies-databases) [#section-most-popular-technologies-databases](https://survey.stackoverflow.co/2023/#section-most-popular-technologies-databases). navštíveno 03.03.2024.
- [14] JavaTpoint, What is Vanilla JavaScript javatpoint. dostupné z <https://www.javatpoint.com/what-is-vanilla-javascript>. navštíveno 03.03.2024.
- [15] LinkedIn, How to Use UI Design Standards and Guidelines. dostupné z [https://www.linkedin.com/advice/0/](https://www.linkedin.com/advice/0/how-do-you-use-user-interface-design-standards#:~:text=User%20interface%20design%20standards%20and%20guidelines%20are%20sets%20of%20principles,Material%20Design%20system%20by%20Google.) [how-do-you-use-user-interface-design-standards#:~:text=](https://www.linkedin.com/advice/0/how-do-you-use-user-interface-design-standards#:~:text=User%20interface%20design%20standards%20and%20guidelines%20are%20sets%20of%20principles,Material%20Design%20system%20by%20Google.) [User%20interface%20design%20standards%20and%20guidelines%](https://www.linkedin.com/advice/0/how-do-you-use-user-interface-design-standards#:~:text=User%20interface%20design%20standards%20and%20guidelines%20are%20sets%20of%20principles,Material%20Design%20system%20by%20Google.) [20are%20sets%20of%20principles,Material%20Design%20system%](https://www.linkedin.com/advice/0/how-do-you-use-user-interface-design-standards#:~:text=User%20interface%20design%20standards%20and%20guidelines%20are%20sets%20of%20principles,Material%20Design%20system%20by%20Google.) [20by%20Google.](https://www.linkedin.com/advice/0/how-do-you-use-user-interface-design-standards#:~:text=User%20interface%20design%20standards%20and%20guidelines%20are%20sets%20of%20principles,Material%20Design%20system%20by%20Google.). navštíveno 03.03.2024.
- [16] S. PRESSMAN, Roger a MAXIM, Bruce. Software Engineering: A Practitioner's Approach. 8th Edition. McGraw Hill, 2014. ISBN 9780078022128.
- [17] PM Consulting s.r.o., Funkční požadavky PM consulting. dostupné z [https://www.pmconsulting.cz/slovnikovy-pojem/](https://www.pmconsulting.cz/slovnikovy-pojem/funkcni-pozadavky/) [funkcni-pozadavky/](https://www.pmconsulting.cz/slovnikovy-pojem/funkcni-pozadavky/). navštíveno 09.03.2024.
- [18] PM Consulting s.r.o., Nefunkční požadavky PM consulting. dostupné z [https://www.pmconsulting.cz/slovnikovy-pojem/](https://www.pmconsulting.cz/slovnikovy-pojem/nefunkcni-pozadavky/) [nefunkcni-pozadavky/](https://www.pmconsulting.cz/slovnikovy-pojem/nefunkcni-pozadavky/). navštíveno 09.03.2024.
- [19] ITnetwork.cz, Autentizace jménem a heslem. dostupné z [https://www.itnetwork.cz/programovani/nezarazene/](https://www.itnetwork.cz/programovani/nezarazene/autentizace-jmenem-a-heslem-ukladani-hesel) [autentizace-jmenem-a-heslem-ukladani-hesel](https://www.itnetwork.cz/programovani/nezarazene/autentizace-jmenem-a-heslem-ukladani-hesel). navštíveno 17.03.2024.
- [20] ITnetwork.cz, Lekce 1 Git Historie a principy. dostupné z [https://www.itnetwork.cz/programovani/git/](https://www.itnetwork.cz/programovani/git/git-tutorial-historie-a-principy) [git-tutorial-historie-a-principy](https://www.itnetwork.cz/programovani/git/git-tutorial-historie-a-principy). navštíveno 24.04.2024.

**........................................** 10. Závěr

[21] Nielsen Norman Group, Why You Only Need to Test with 5 Users. dostupné z [https://www.nngroup.com/articles/](https://www.nngroup.com/articles/why-you-only-need-to-test-with-5-users/) [why-you-only-need-to-test-with-5-users/](https://www.nngroup.com/articles/why-you-only-need-to-test-with-5-users/). navštíveno 11.05.2024.

# **Přílohy**

### **Příloha A**

**Obsah přiložených souborů**

### **A.1 Struktura příloh**

Obsah přiloženého adresáře s přílohami byl popsán níže uvedenou strukturou. Tato struktura popisuje pouze hiearchické uspořádání složek se základním popisem jejich obsahu.

bp\_attachments - základní adresář s přílohami tex - zdrojové soubory bakalářské práce images - obrázky, které byly použity v bakalářské práci fe - zdrojový kód frontendu aplikace be - zdrojový kód backendu aplikace